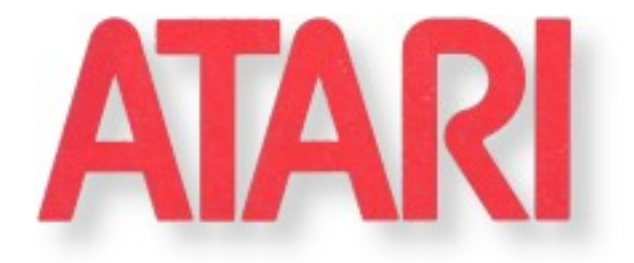

# **2600 Programming for Newbies**

# **By: Andrew Davie**

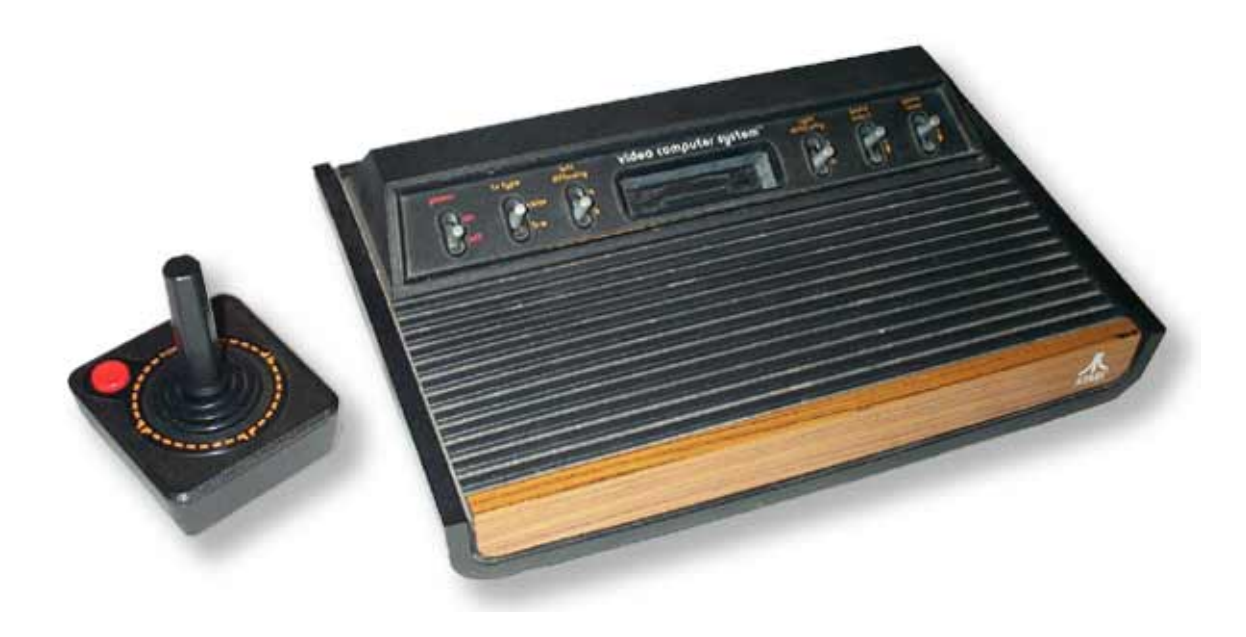

**Hosted by** 

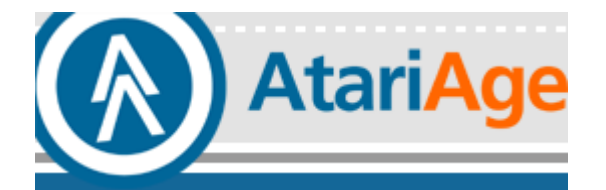

**http://www.atariage.com/forums/viewforum.php?f=31**

**Compiled by Ron Corcoran (2003)** 

# **Table of Contents**

**ATARI 2600 PROGRAMMING TUTORIAL** 

**Introduction** 

**Session 1: Start Here** 

**Session 2: Television Display Basics** 

**Session 3: The TIA and the 6502** 

**Session 4: The TIA** 

**Session 5: Memory Architecture** 

**Session 6: TV Timing Diagram** 

**Session 7: The TV and our Kernel** 

**Session 8: Our First Kernel** 

**Session 9: 6502 and DASM - Assembling the Basics** 

**Session 10: Orgasm** 

**Session 11: Colourful Colors** 

**Session 12: Initialization** 

**Session 13: Playfield Basics** 

**Session 14: Playfield Weirdness** 

**Session 15 - Playfield Continued** 

**Session 16: Letting the Assembler do the Work** 

**Session 17: Asymmetrical Playfields - Part 1** 

**Session 18: Asymmetrical Playfields - Part 2** 

**Session 19: Addressing modes** 

**Session 20: Asymmetrical Playfields - Part 3** 

**Session 21: Sprites** 

**Session 22: Sprites, Horizontal Positioning Part 1** 

**Errata** 

**Appendix A: 6502 Opcodes** 

**Appendix B: Incredibly good timing diagram. Version 2** 

**Appendix C: '2600 Programming Links** 

**Appendix D: Design #1: Primordial Ooze**

# **Session 1: Start Here**

So, you want to program the Atari 2600 and don't know where to start?

Welcome to the first installment of "000001010 00101000 00000000 1100101" - which at first glance is a rather odd name for a programming tutorial - but on closer examination is appropriate, as it is closely involved with what it's like to program the Atari 2600. The string of 0's and 1's is actually a binary representation of "2600 101".

I'm Andrew Davie, and I've been developing games for various computers and consoles since the late 1970s. Really! What I plan to do with this tutorial is introduce you to the arcane world of programming the '2600, and slowly build up your skill base so that you can start to develop your own games. We'll take this in slow easy stages, and I encourage you to ask questions - this will help me pace the tutorial and introduce subjects of interest.

Developing for the Atari 2600 is much simpler today than it was when the machine was a force in the marketplace (i.e.: in the 1980s). We have a helpful online community of dedicated programmers, readily available documentation, tools, and sample code - and online forums where we can pose questions and get almost instant feedback and answers. So don't be scared with a bit of effort, anyone can do this!

It is this online community which makes developing for the machine 'fun' - though I use that in the broadest sense of the word. My 'fun' may be another man's 'torture'. For, programming this machine is tricky, at best - and not for the feint of heart. But the rewards are great - making this simple hardware do anything at all is quite an achievement - and making it do something new and interesting gives one a warm fuzzy feeling inside.

So, let's get right into it... here's your first installment of "2600 101". We're going to assume that you know how to program \*something, but not much more than that. We'll walk through binary arithmetic, hexadecimal, machine architecture, assemblers, graphics, and whatever else gets in our way. And we'll probably divert on tangential issues here and there. But hopefully we'll come out of it with a greater understanding of this little machine, and appreciation for the work of those brilliant programmers who have developed the classics for this system.

### **The Basics:**

A game on the '2600 comes in the form of a cartridge (or "tape") which is plugged into the console itself. This cartridge consists of a circuit board containing a ROM (or EPROM) which is basically just a silicon chip containing a program and graphics for displaying the game on your TV set. This program (and graphics) are really just a lot of numbers stored on the ROM which are interpreted by the CPU (the processor) inside your '2600 just like a program on any other computer. What makes the '2600 special is... nothing. It's a computer, just like any other!

A computer typically consists of a CPU, memory, and some input/output (I/O) systems. The '2600 have a CPU (a 6507), memory (RAM for the program's calculations, ROM to hold the program and graphics) and I/O systems (joystick and paddles for input, and output to your TV).

### **The CPU:**

The CPU of the '2600 is a variant of a processor used in computers such as the Apple II, the Nintendo NES, the Super Nintendo, and Atari home computers (and others). It's used in all these machines because it is cheap to manufacture, it's simple to program, but also effective - the famous "6502". In this course we will learn how to program the 6502 microprocessor... but don't

panic, we'll take that in easy stages (and besides, it's not as hard as it looks).

The '2600 actually uses a 6507 microprocessor - but this is really just a 6502 dressed in sheep's clothing. The 6507 is able to address less memory than the 6502 but is in all other respects the same. I refer to the '2600 CPU as a 6502 purely as a matter of convenience.

### **Memory:**

Memory is severely restricted on the '2600. When the machine was developed, memory (both ROM and RAM) were very expensive, so we don't have much of either. In fact, there's only 128 BYTES of RAM (and we can't even use all of that!) - and typically (depending on the capabilities of the cartridge we're going to be using for our final game) only about 4K of ROM. So, then, here's our first introduction to the 'limitations' of the machine. We may all have great ideas for '2600 games, but we must keep in mind the limited amount of RAM and ROM!

### **Input/Output:**

Input to the '2600 is through interaction by the users with joystick and paddle controllers, and various switches and buttons on the console itself. There are also additional control devices such as keypads - but we won't delve much into those. Output is invariably through a television picture (with sound) - i.e.: the game that we see on our TV.

So, there's not really much to it so far - we have a microprocessor running a program from ROM, using RAM, as required, for the storage of data - and the output of our program being displayed on a TV set. What could be simpler?

### **The Development Process:**

Developing a game for the '2600 is an iterative process involving editing source code, assembling the code, and testing the resulting binary (usually with an emulator). Our first step is to gather together the tools necessary to perform these tasks.

'Source code' is simply one or more text files (created by the programmer and/or tools) containing a list of instructions (and 'encoded' graphics) which make up a game. These data are converted by the assembler into a binary, which is the actual data placed on a ROM in a cartridge, and is run by the '2600 itself.

To edit your source code, you need a text-editor -- and here the choice is entirely up to you. I use Microsoft Developer Studio myself, as I like its features - but any text editor is fine. Packages integrating the development process (edit/assemble/test) into your text editor are available, and this integration makes the process much quicker and easier (for example, Developer-Studio integration allows a double-click on an error line reported by the assembler, and the editor will position you on the very line in the source code causing the error).

To convert your source code into a binary form, we use an 'assembler'. An assembler is a program, which converts assembly language into binary format (and in particular, since the '2600 uses a 6502-variant processor, we need an assembler that knows how to convert 6502 assembly code into binary). Pretty much all '2600 development these days is done using the excellent cross-platform (i.e.: versions are available for multiple machines such as Mac, Linux, Windows, etc) assembler 'DASM' which was written by Matt Dillon in about 1988.

DASM is now supported by yours-truly, and is available at "http://www.atari2600.org/dasm" - it would be a good idea now to go there and get a copy of DASM, and the associated support-files for '2600 development. In this course, we will be using DASM exclusively. We'll learn how to setup and use DASM shortly.

Development of a game in the '80s consisted of creating a binary image (i.e.: write source code, assemble into binary) and then physically 'burning' the binary onto an EPROM, putting that EPROM onto a cartridge and plugging it into a '2600. This was an inherently slow process (trust me, I did this for NES development!) and it sometimes took 15 minutes just to see a change!

Nowadays, we are able to see changes to code almost immediately because of the availability of good emulators. An emulator is a program, which pretends to be another machine/program. For example, a '2600 emulator is able to 'run' binary ROM images and display the results just as if you'd actually plugged a cartridge containing a ROM with that binary into an actual '2600 console. Today's '2600 emulators are very good indeed.

So, instead of actually burning a ROM, we're just going to pretend we've burned one - and look at the results by running this pretend-ROM on an emulator. And if there's a problem, we go back and edit our source code, assemble it to a binary, and run the binary on the emulator again. That's our iterative development process in action.

There are quite a few '2600 emulators available, but two of note are

Z26 - available at http://www.whimsey.com/z26/ Stella - available at http://sourceforge.net/projects/stella/

Stella is your best choice if you're programming on non-Windows platform. I use Z26 for Windows development, as it is quite fast and appears to be very accurate. Either of these emulators is fine, and it's handy to be able to cross-check results on either.

We'll learn how to use these emulators later - but right now let's continue with the gathering of things we need...

Now that we have an editor, an assembler, and an emulator - the next important things are documentation and sources for information. There are many places on the 'net where you can find information for programming '2600, but perhaps the most important are

the Stella list - at http://www.biglist.com/lists/stella/ AtariAge - at http://www.atariage.com/

and finally, documentation. A copy of the technical specifications of the '2600 hardware (the Stella Programmer's Guide) is essential...

### **Stella Programmer's Guide**

- text version at http://stella.sourceforge.net/download/stella.txt
- PDF version at http://www.atarihq.com/danb/files/stella.pdf

OK, that's all we need. Here's a summary of what you should have...

### **Text editor of your choice. DASM assembler and '2600 support files. Emulator (Z26 or Stella) Stella Programmer's Guide**

bookmarks to AtariAge and the #Stella mailing list.

That's it for this session. Have a read of the Stella Programmer's Guide (don't worry about understanding it yet), and try installing your emulator (and play a few games for 'research' purposes). Next time we will make sure that our development environment is setup correctly, and start to discuss the principles of programming a '2600 game.

PS: I can't promise to complete this 'course' - but hopefully what I do write will be interesting and helpful.

# **Session 2: Television Display Basics**

Hopefully you've been through the first part and have your editor, assembler, emulator and documentation ready to go. What we're going to look at now is a basic overview of how a television works, and why this is absolutely necessary pre-requisite knowledge for the '2600 programmer. We're not going to cover a lot of '2600 specific stuff this time, but this is most definitely stuff you NEED TO KNOW!

Television has been around longer than you probably realize. Early mechanical television pictures were successfully broadcast in the '20s and '30s (yes, really! - see http://www.tvdawn.com/index.htm). The mechanical 'scanning' technology utilized in these early television systems are no doubt the predecessors to the 'scanning' employed in our modern televisions.

A television doesn't display a continuous moving image. In fact, television displays static (nonmoving) images in rapid succession - changing between images so quickly that the human eye perceives any movement as continuous. And even those static images aren't what they seem they are really composed of lots of separate lines, each drawn one after the other by your TV, in rapid succession. So quick, in fact, that hundreds of them are drawn every image, and many images are drawn every second. In fact, the actual numbers are very important, so we'll have a look at those right now.

The Atari 2600 console was released in many different countries around the world. Not all of these countries use the same television "system" - in fact there are three variations of TV systems (and there are three totally different variations of Atari 2600 hardware to support these systems). These systems are called NTSC, PAL, and SECAM. NTSC is used for the USA and Japan, PAL for many European countries, and Australia, and SECAM is used in France, some ex-French colonies (e.g.: Vietnam), and Russia. SECAM is very similar to PAL (625/50Hz), but I won't spend much time talking about it, as Atari SECAM units are incredibly rare, and little if any development is done for that format anyway. Interestingly, the differences in requirements for displaying a valid TV image for these systems leads to the incompatibility between cartridges made for NTSC, PAL and SECAM Atari units. We'll understand why, shortly!

A television signal contains either 60 images per second (on NTSC systems) or 50 images per second (on PAL systems). This is closely tied to the frequency of mains AC power in the countries which use these systems - and this is probably for historical reasons. In any case, it's important to understand that there are differences. Furthermore, NTSC images are 525 scanlines deep, and PAL images are 625 scanlines deep. From this, it follows that PAL images have more detail - but are displayed less frequently - or alternatively, NTSC images have less detail but are displayed more often. In practice, TV looks pretty much the same in both systems.

But from the '2600 point of view, the difference in frequency (50Hz vs. 60Hz) and resolution (625 scanlines vs. 525 scanlines) is important - very important - because it is the PROGRAMMER who has to control the data going to the TV. It is not done by the '2600 (!!) - the '2600 only generates a signal for a single scanline.

This is completely at odds with how all other consoles work, and what makes programming the '2600 so much 'fun'. Not only does the programmer have to worry about game mechanics - but she also has to worry about what the TV is doing (i.e.: what scanline it is drawing, and when it needs to start a new image, etc., etc).

Let's have a look at how a single image is drawn by a TV...

A television is a pretty amazing piece of 1930's technology. It forms the images we see by shining an electron beam (or 3, for colour TVs) onto a phosphor coating on the front of the picture tube. When the beam strikes the phosphor, the phosphor starts to glow - and that glow slowly decreases in brightness until the phosphor is next hit by the electron beam. The TV 'sweeps' the electron beam across the screen to form 'scanlines' - at the same time as it sweeps, adjusting the intensity of the beam, so the phosphor it strikes glow brightly or dimly. When the beam gets to the end of a scanline, it is turned off, and the deflection circuitry (which controls the beam) is adjusted so that the beam will next start a little bit down, and at the start (far lefthand-side) of the next scanline. And it will then turn on, and sweep left-to-right to draw the next scanline. When the last scanline is drawn, the electron beam is turned off, and the deflection circuitry is reset so that the beam's position will next be at the top left of the TV screen - ready to draw the first scanline of the next frame.

This 'turning-off' and repositioning process - at the end of a scanline, and at the end of an image - is not instantaneous - it takes a certain amount of time for the electronics to do this repositioning, and we'll understand this when we come to talk about the horizontal blank (when the beam is resetting to the left of the next scanline) and the vertical blank (when the beam is resetting to the top left scanline on the screen). I'll leave that for a later session, but when we do come to it, you'll understand what the TV is doing at these points.

A fairly complex - but nonetheless simple-to-understand analog signal controls the sweeping of the electron beam across the face of the TV. First it tells the TV to do the repositioning to the start of the top left line of the screen, then it includes colour and intensity information for the electron beam as it sweeps across that line, then it tells the TV to reposition to the start of the next scanline, etc., right down to the last scanline on the screen. Then it starts again with another reposition to the start... That's pretty much all we need to know about how that works.

The Atari 2600 sends the TV the "colour and intensity information for the electron beam as it sweeps across that line", and a signal for the start of each new line. The '2600 programmer needs to feed the TV the signal to start the image frame.

A little side-track, here. Although I stated that the vertical resolution of a TV image is 625 lines (PAL) and 525 lines (NTSC), television employs another 'trick' called interlacing. Interlacing involves building up an image out of two separate 'frames' - each frame being either the odd scanlines, or the even scanlines of that image. Each frame is displayed every 1/30th of a second (i.e.: at 30HZ) for NTSC, or every 1/25th of a second (25Hz) for PAL. By offsetting the vertical position of the start of the first scanline by half a scanline, and due to the persistence of the phosphor coating on the TV, the eye/brain combines these frames displaying alternate lines into a single image of greater vertical resolution than each frame. It's tricky and messy, but a glorious 'hack' solution to the problem of lack of bandwidth in a TV signal.

The upshot of this is that a single FRAME of a TV image is actually only half of the vertical resolution of the image. Thus, a NTSC frame is  $525/2 = 262.5$  lines deep, and a PAL frame is 625/2 = 312.5 lines deep. The extra .5 of a line is used to indicate to the TV if a frame is the first (even lines) or second (odd lines) of an image. An aside: about a year ago, the #stella community discussed this very aspect of TV images, and if it would be possible for the Atari to exploit this to generate a fully interlaced TV frame - and, in fact, it is possible. So some 25 years after the machine was first released, some clever programmers discovered how to double the resolution of the graphics.

Back to basics, though. We just worked out that a single frame on a TV is 262.5 (NTSC) and 312.5 (PAL) lines deep. And that that extra .5 scanline was used to tell the TV if the frame was odd or even. So the actual depth of a single frame is 262 (NTSC) and 312 (PAL) lines. Now, if

TV's aren't told that a frame is odd, they don't offset the first scanline by half a scanline's depth and so, scanlines on successive frames are exactly aligned. We have a non-interlaced image, displayed at 60Hz (NTSC) or 50Hz (PAL). And this is the 'standard' format of an Atari 2600 frame sent to a TV.

In summary, an Atari 2600 frame consists of 262 scanlines (NTSC) or 312 scanlines (PAL), sent at 60Hz (NTSC) or 50Hz (PAL) frequency. It is the job of the '2600 programmer to make sure that the correct number of scanlines are sent to the TV at the right time, with the right graphics data, and appropriate control signals to indicate the end of the frame are also included.

One other aspect of the difference between TV standards - and a consequence of the incremental development of television technology (first we had black and white, then colour was added - but our black and white TVs could still display a colour TV signal - in black and white) - is that colour information is encoded in different places in the signal for NTSC and PAL (and SECAM) systems. So, even though the programmer is fully-responsible for controlling the number of scanlines per frame, and the frequency at which frames are generated, it is the Atari itself which encodes the colour information into the TV signal.

This is the fundamental reason why there are NTSC, PAL, and SECAM Atari systems - the encoding of the colour information for the TV signal! We get some interesting combinations of Atari and games, for example...

If we plug a NTSC cartridge into a PAL '2600, then we know that the NTSC game is generating frames which are 262 lines deep, at 60Hz. But a PAL TV expects frames 312 lines deep, at 50Hz. So the image is only 262/312 of the correct depth, and also images are arriving 60/50 times faster than expected. If we were viewing on a NTSC TV, then the PAL console would be placing the colour information for the TV signal in a completely different place than the TV is expecting so we would see our game in black and white.

There are several combinations you can play with - but the essence is that if you use a different '2600 variant than TV, you will only get black and white (e.g.: NTSC '2600 with PAL TV or PAL '2600 with NTSC TV) as the colour information is not in at the correct frequency band of the signal. And if you plug in a different cartridge than TV (e.g.: NTSC cart with PAL TV or viceversa) then what you see depends on the television's capability to synchronize with the signal being generated - as it is not only the incorrect frequency, but also the incorrect number of scanlines.

All of this may sound complicated - but really all we need to do is create a 'kernel' (which is the name for your section of an Atari 2600 program which generates the TV frame) which does the drawing correctly - and once that's working, we don't really need to worry too much about the TV - we can abstract that out and just think about what we want to draw.

Well, I lie, but don't want to scare you off TOO early

Next time, let's have a look how the processor interacts with hardware, I/O and memory.

The three major differences between NTSC & PAL/SECAM are:

1. Frame rate (60fps vs 50fps). This impacts any calculations which are based on the number of frames, typically movement.

2. Number of lines per frame (262 vs 312), important since the game is responsible for triggering VSYNC.

3. Number of visible lines (192 vs 228), which can change all kinds of things like sprite sizes, size

of the playing field, vertical motion rate, and more.

Some homebrew programmers use the TV switch to change between NTSC and PAL, while others create NTSC & PAL specific versions.

(SECAM is the same as PAL (50/312/228) except the TV switch is hardwired to B&W and there are only 8 colors.)

PS The 2600 has 160 pixels of horizontal resolution.

Please read the tutorial carefully. It explains what happens when you play a game made for one TV system, on another TV system.

If a company \*converts\* their ROM from one format to the other, then they also have the option of changing the sizes of things. Typically they wouldn't do that, so your statement that a PAL game converted to NTSC will generally display bigger sprites is somewhat correct. But in doing that conversion, you will also have to remove 50 scanlines from the screen, so you may very well have to reduce the size of your sprites to fit things in after all!

It's all a balancing act.

Worrying about the sizes of things between PAL and NTSC is pretty much the least of your worries. Just pick a platform (NTSC is my recommendation) and program your game for it. You can tackle the system conversion at a later date. And nobody is going to be running your NTSC game on a PAL console. And if they do it will be in black and white. Read the tutorial!

## **Session 3: The TIA and the 6502**

Let's spend this session having a look at how some of the hardware generates a scanline for the TV. Remember in session 2, we had a good look at how a TV works, and in particular how a TV frame is composed of 262 scanlines (NTSC) or 312 scanlines (PAL). It's the programmer's job to control how many scanlines are sent to the TV, but it is the '2600 which builds the actual signal comprising the colour and intensity information for any scanline. This colour and intensity information is derived from the internal 'state' of the TIA (Television Interface Adapter) chip inside the '2600. The TIA is responsible for creating the signal for a single scanline for the TV.

The TIA 'draws' the pixels on the screen 'on-the-fly'. Each pixel is one 'clock' of the TIA's processing time, and there are exactly 228 colour clocks of TIA time on each scanline. But a scanline consists of not only the time it takes to scan the electron beam across the picture tube, but also the time it takes for the beam to return to the start of the next line (the horizontal blank, or retrace). Of the 228 colour clocks, 160 are used to draw the pixels on the screen (giving us our maximum horizontal resolution of 160 pixels per line), and 68 are consumed during the retrace period.

The 6502 clock is derived from the TIA clock through a divide-by-three. That is, for every single clock of 6502 time, three clocks of TIA time have passed. Therefore, there are \*exactly\* 228/3 = 76 cycles of 6502 time per scanline. The 6502 and TIA perform a complex 'in-step' dance - one cycle of 6502, three cycles of TIA. A side-note: 76 cycles per line x 262 lines per frame x 60 frames per second = the number of 6502 cycles per second for NTSC  $(= 1.19$ MHz, roughly).

So, as our 6502 program is executing its instructions, the TIA is also sending data for each scanline. Every cycle of 6502 time we know that the TIA has sent 3 colour clocks of information to the TV. If the TIA was in the first 160 colour clocks of the scanline, then it was drawing pixels. If it was in colour clock 160-227, then it was handling horizontal blank. And so we go, the 6502 program doing its stuff and at the very same time the TIA doing its stuff. The magic happens when you start changing the 'state' of the TIA, because those changes are reflected immediately in the TIA output to the TV! Since the 6502 is 'locked' to the TIA through their shared timing origin, it is possible for the programmer to know exactly where on a scanline the TIA is currently drawing (i.e.: what pixel). And knowing where the TIA 'is at' allows us to change what it is drawing at particular positions on the scanline. We don't have much scope for change, but we do have some. And it is this ability that master '2600 programmers use to achieve all those amazing effects.

Naturally, to achieve this sort of precision timing, programmers have to know exactly how long the 6502 takes to do each instruction. For example, a load/store combination takes a minimum of 5 cycles of 6502 time. How many onscreen pixels is that? Remember, 3 colour clocks per 6502 cycle, so that's  $3 \times 5 = 15$  pixels. Essentially, if one were using the quickest possible load/store combinations to change the colour of, say, the background, then the absolute quickest this could be done would be every 15 pixels (i.e.: just on 11 times per scanline).

Don't despair! It is not necessary for you to learn how to count 6502 cycles at this stage. Those sort of tricks are for more advanced '2600 programming - and the original design of the TIA hardware made this unnecessary. It's only when you need to push the hardware (TIA) beyond its original design, that you will come to appreciate the benefit inherent in the way that the 6502 and TIA are intricately tied together.

Next session we'll have a closer look at the TIA and how it determines what colour to use for each pixel of the scanline it is drawing. In particular, we'll start to look at background, playfield, sprite, missile and ball graphics.

# **Session 4: The TIA**

Last session we were introduced to the link between the 6502 and the TIA. Specifically, how every cycle of 6502 time corresponds to three colour clocks of TIA time.

The TIA determines the colour of each pixel based on its current 'state', which contains information about the colour, position, size and shape of objects such as background, playfield, sprites (2), missiles (2) and ball. As soon as the TIA completes a scanline (228 cycles, consisting of 160 colour clocks of pixels, and 68 colour clocks of horizontal blank), it begins drawing the next scanline. Unless there is some change to the TIA's internal 'state' during a scanline, then each scanline will be absolutely identical.

Consequently, the absolute simplest way to 'draw' 262 lines for a NTSC frame is to just WAIT for 262 (lines) x 76 (cycles per line) 6502 cycles. After that time, the TIA will have sent 262 identical lines to the TV. There are other things that we'd need to do to add appropriate control signals to the frame, so that the TV would correctly synch to the frame - but the essential point here is that we can leave the TIA alone and let it do its stuff. Without our intervention, once the TIA is started it will keep sending scanlines (all the same!) to the TV. And all we have to do to draw n scanlines is wait n x 76 cycles.

It's time to have a little introduction to the 6502.

The CPU of the '2600, the 6502, is an 8-bit processor. Basically this means that it is designed to work with numbers 8-binary-bits at a time. An 8-bit binary number has 8 0's or 1's in it, and can represent a decimal number from 0 to 255. Here's a quick low-down on binary...

In our decimal system, each digit 'position' has an intrinsic value. The units position (far right) has a value of 1, the tens position has a value of 10, the hundreds position has a value of one hundred, the thousands position has a value of 1000, etc. This seems silly and obvious - but it's also the same as saying the units position has a value of  $10^{\circ}0$  (where  $^{\circ}$  means to the power of), the tens position has a value of  $10^{\wedge}1$ , the hundreds position has a value of  $10^{\wedge}2$ , etc. In fact, it's clear to see that position number 'n' (counting right to left, from n=0 as the right-most digit) has a value of  $10^n$ n.

That's true of ANY number system, where the 10 is replaced by the 'base'. For example, hexadecimal is just like decimal, except instead of counting 10 digits (0 to 9) we count 16 digits (0 to 15, commonly written 0 1 2 3 4 5 6 7 8 9 A B C D E F - thus 'F' is actually a hex digit with decimal value 15 - which again, is 1 x  $10<sup>1</sup> + 5$  x  $10<sup>0</sup>$ ). So in hexadecimal (or hex, for short), the digit positions are 16^n. There's no difference between hex, decimal, binary, etc., in terms of the interpretation of a number in that number system. Consider the binary number 01100101 this is (reading right to left)...  $1 \times 2^0 - 0 \times 2^1 + 1 \times 2^2 - 0 \times 2^3 + 0 \times 2^4 + 1 \times 2^5 +$  $1x2^6 + 1x2^7$ . In decimal, the value is 101. So, %01100101 = 101 where the % represents a binary number. Hexadecimal numbers are prefixed with a \$.We'll get used to using binary, decimal and hex interchangeably - after all they are just different ways of writing the same thing. When I'm talking about numbers in various bases, I'll include the appropriate prefix when not base-10.

So now it should be easy to understand WHY an 8-bit binary number can represent decimal values from 0 to 255 - the largest binary number with 8 bits would be %111111111 - which is 1 x  $2^2$  + 1 x  $2^6$  + .... + 1 x  $2^0$ .

The 6502 is able to shift 8-bit numbers to and from various locations in memory (referred to as addresses) - each memory location is \*UNIQUELY\* identified by a memory address, which is just

like your house street address, or your post-box number. The processor is able to access memory locations and retrieve 8-bit values from, or store 8-bit values to those locations.

The processor itself has just three 'registers'. These are internal memory/storage locations. These three registers (named 'A', 'X', and 'Y') are used for manipulating the 8-bit values retrieved from memory locations and for performing whatever calculations are necessary to make your program do its thing.

What can you do with just three registers? Not much... but a hell of a lot of not much adds up to something! Just like with the TV frame generation, a lot of work is left for the programmer. The 6502 cannot multiply or divide. It can only increment, decrement, add and subtract, and it can only work with 8-bit numbers! It can load data from one memory location, do one of those operations on it (if required) and store the data back to memory (possibly in another location). And out of that capability comes all the games we've ever seen on the '2600. Amazing, isn't it?

At this stage it is probably a good idea for you to start looking for some books on 6502 programming - because that's the ONLY option when programming '2600. Due to the severe time, RAM and ROM constraints, every cycle is precious, every bit is sacred. Only the human mind is currently capable of writing programs as efficiently as required for '2600 development.

That was a bit of a diversion - let's get back to the TIA and how the TIA and 6502 can be used together to draw exactly 262 lines on the TV. Our first task is simply to 'wait' for 76 cycles, times 262 lines.

The simplest way to just 'wait' on the 6502 is just to execute a 'nop' instruction. 'nop' stands for no-operation, and it takes exactly two cycles to execute. So if we had 38 'nop's one after the other, the 6502 would finish executing the last one exactly 76 cycles after it started the first. And assuming the first 'nop' started at the beginning of the scanline, then the TIA (which is doing its magic at the same time) would have just finished the last colour clock of the scanline at the same time as the last nop finished. In other words, the very next scanline would then start as our 6502 was about to execute the instruction after the last nop, and the TIA was just about to draw the first pixel.

How do we tell the 6502 to execute a 'nop'? Simply typing nop on a line by itself (with at least one leading space) in the source code is all we have to do. The assembler will convert this mnemonic into the actual binary value of the nop instruction. For example...

**Code:** ; sample code NOP nop ; end of sample code

The above code shows two nop instructions - the assembler is case-insensitive. Comments are preceded by semicolons, and occupy the rest of a line after the ; Opcodes (instructions) are mnemonics - typically 3 letters - and must not start at the beginning of a line! We can have only one opcode on each line. An assembler would convert the above code into a binary file containing two bytes - both \$EA (remember, a \$ prefix indicates a hexadecimal number) =  $234$ 

decimal. When the 6502 retrieves an opcode of \$EA, it simply pauses for 2 cycles, and then executes the next instruction. The code sequence above would pause the processor for 4 cycles (which is 12 pixels of TIA time, right?!)

But there are better ways to wait 76 cycles! After all, 38 'nop's would cost us 38 bytes of precious ROM - and if we had to do that 262 times (without looping), that would be 9432 bytes - more than double the space we have for our ENTIRE game!

The TIA is so closely tied to the 6502 that it has the ability to stop and start the 6502 at will. Funnily enough, at the 6502's will! More correctly, the 6502 has the ability to tell the TIA to stop it (the 6502), and since the TIA automatically re-starts the 6502 at the beginning of every scanline, the very next thing the 6502 knows after telling the TIA to stop the CPU is that the TIA is at the beginning of the very next scanline. In fact, this is the way to synchronize the TIA and 6502 if you're unsure where you're at - simply halt the CPU through the TIA, and next thing you know you're synchronized. It's like a time-warp, or a frozen sleep - you're simply not aware of time passing - you say 'halt' and then continue on as if no halt has happened. It has, but the 6502 doesn't know it.

This CPU-halt is achieved by writing any value to a TIA 'register' called WSYNC. Before we get into reading and writing values to and from 'registers' and 'memory', and what that all means, we'll need to have a look at the memory architecture of the '2600 - and how the 6502 interacts with memory, including RAM and ROM.

We'll start to explore the memory map (architecture) and the 6502's interaction with memory and hardware, in our next installment.

### **Session 5: Memory Architecture**

Let's have a look at the memory architecture of the '2600, and how the 6502 communicates with the TIA and other parts of the '2600 hardware.

The 6502 communicates with the TIA by writing, and sometimes reading values to/from TIA 'registers'. These registers are 'mapped' to certain fixed addresses in the 6502's addressing range.

In its simplest form, the 6502 is able to address 65536 ( $2^{\wedge}16$ ) bytes of memory, each with a unique address. Each 16-bit address ultimately directly controls the 'wires' on a 16-bit bus (=pathway) to memory, selecting the appropriate byte of memory to read/write. However, the '2600 CPU, the 6507, is only able to directly access 2^13 bytes (8192 bytes) of memory. That is, only 13 of the 16 address lines are actually connected to physical memory.

This is our first introduction to 'memory mapping' and mirroring. Given that the 6507 can only access addresses using the low 13 bits of an address, what happens if bit 14, 15, or 16 of an address are set? Where does the 6507 go to look for its data? In fact, bits 14,15, and 16 are totally ignored - only the low 13 bits are used to identify the address of the byte to read/write. Consider the valid addresses which can be formed with just 13 bits of data...

from %0000000000000 to %1111111111111  $=$  from \$0000 to \$1FFF

Note: \$0000 is the same as 0 is the same as %000 is the same as %0000000000. 0 is 0. In the same vein, any number with leading zeros is the same as that number without zeros. I often see people writing \$02 when they could just write \$2, or better yet... 2. Your assembler doesn't care how numbers are written. It's the value of numbers that matter. So use the most readable form of numbers, where it makes sense. Remember, 0 is 0000 is %0 is \$000

So we've just written down the minimum and maximum addresses that can be formed with 13 bits. This gives us our memory 'footprint' - the absolute extremes of memory which can be accessed by the 6507 through a 13-bit address.

This next idea is important, so make sure you understand! All communication between the CPU and hardware (be it ROM, RAM, I/O, the TIA, or other) is through reads and/or writes to memory locations. Read that again.

The consequences of this are that some of that memory range (between \$0 and \$1FFF) must contain our RAM, some must contain our ROM (program), and some must presumably allow us to communicate with the TIA and whatever other communication/control systems the machine has. And that's exactly how it works.

We have just 128 bytes of RAM on the '2600. That RAM 'lives' at addresses \$80 - \$FF. It's always there, so any write to location \$80 (128 decimal) will actually be to the first byte of RAM. Likewise, any read from those locations is actually reading from RAM.

So we've just learned that the 6507 addresses memory using 13 bits to uniquely identify the memory location, and that some areas of that memory 'range' are devoted to different uses. The area from \$80 to \$FF is our 128 bytes of RAM!

Don't worry too much about understanding this yet, but TIA registers are mapped in the memory addresses 0 to \$7F, RIOT (a bit of '2600 hardware we'll look at later) from \$280 - \$2FF (roughly), and our program is mapped into address range \$1000 to \$1FFF (a 4K size).

Note:  $1K = 1024$  bytes = \$400 bytes = %10000000000 bytes.

In essence, then, to change the state of the TIA we just have to write values to TIA 'registers' which look to the 6507 just like any other memory location and which 'live' in addresses 0 to \$7F. To the 6502 (and I'll revert to that name now we've emphasized that the 6507 only has 13 address lines as opposed to the 6502's 16 and all other things are equal) a read or write of a TIA register is just the same as a read or write to any other area of memory. The difference is, the TIA is 'watching' those locations, and when you write to that memory, you're really changing the TIA 'registers' - and potentially changing what it draws on a scanline.

So now we know how to communicate with the TIA, and where it 'lives' in our memory footprint. And we know how to communicate with RAM, and where it 'lives'. Even our program in ROM is really just another area in our memory 'map' - the program that runs from a cartridge is accessed by the 6502 just by reading memory locations. In effect, the cartridge 'plugs-in' to the 6502 memory map. Let's have a quick look at what we know so far about memory...

Address Range Function

\$0000 - \$007F TIA registers \$0080 - \$00FF RAM \$0200 - \$02FF RIOT registers \$1000 - \$1FFF ROM

We'll keep it simple for now - though you may be wondering what 'lives' in the gaps in that map, between the bits we know about. The short answer is 'not much' - so let's not worry about those areas for now. Just remember that when we're accessing TIA registers, we're really accessing memory from 0 to \$7F, and when we access RAM, we're accessing memory from \$80 to \$FF, etc.

Now that we understand HOW the 6502 communicates with the TIA, one of our next steps will be to start to examine the registers of the TIA and what happens when you modify them. It won't be long now before we start to understand how it all works. Stay tuned.

I might give up writing "next time we'll talk about..." because I seem to end up covering something completely different.

In Andrew's sample kernel he uses ORG \$F000 to set the start of the code. He then uses ORG \$FFFA to set the start of the 3 interrupt vectors. Each vector is 2 bytes, for a total of 6 bytes.  $$FFFA + 6 = $10000$ . \$10000 - \$F000 = \$1000 = 4096 = 4K.

Now that I have that clarified I can answer your question. If you recall, the 6507 used in the 2600 only has 13 address lines. Thus from the 6507's perspective \$F000 is the same as \$1000 because the 13 least significant bits are the same. And when DASM generates the code (with the -f3 option) it starts the binary file at the first ORG. So DASM only generates a 4K file.

It really comes down to (for 4K games at least) style. Though if you want to use a 6502 emulator (instead of a 2600 emulator) you will need to put the interrupt vectors down at \$FFFA (instead of \$1FFA) so the emulator can find them, since the 6502 emulator will track all 16 bits of the address.

# **Session 6: TV Timing Diagram**

Here's an updated image of the TV timing, taken from the Stella Programming Guide. Some of the numbers should make sense, now. The ones that don't... we'll cover those soon.

Have a good look at this image, and try and understand what it's showing. Your understanding of this will greatly assist your '2600 programming efforts, especially when it comes to designing your kernel.

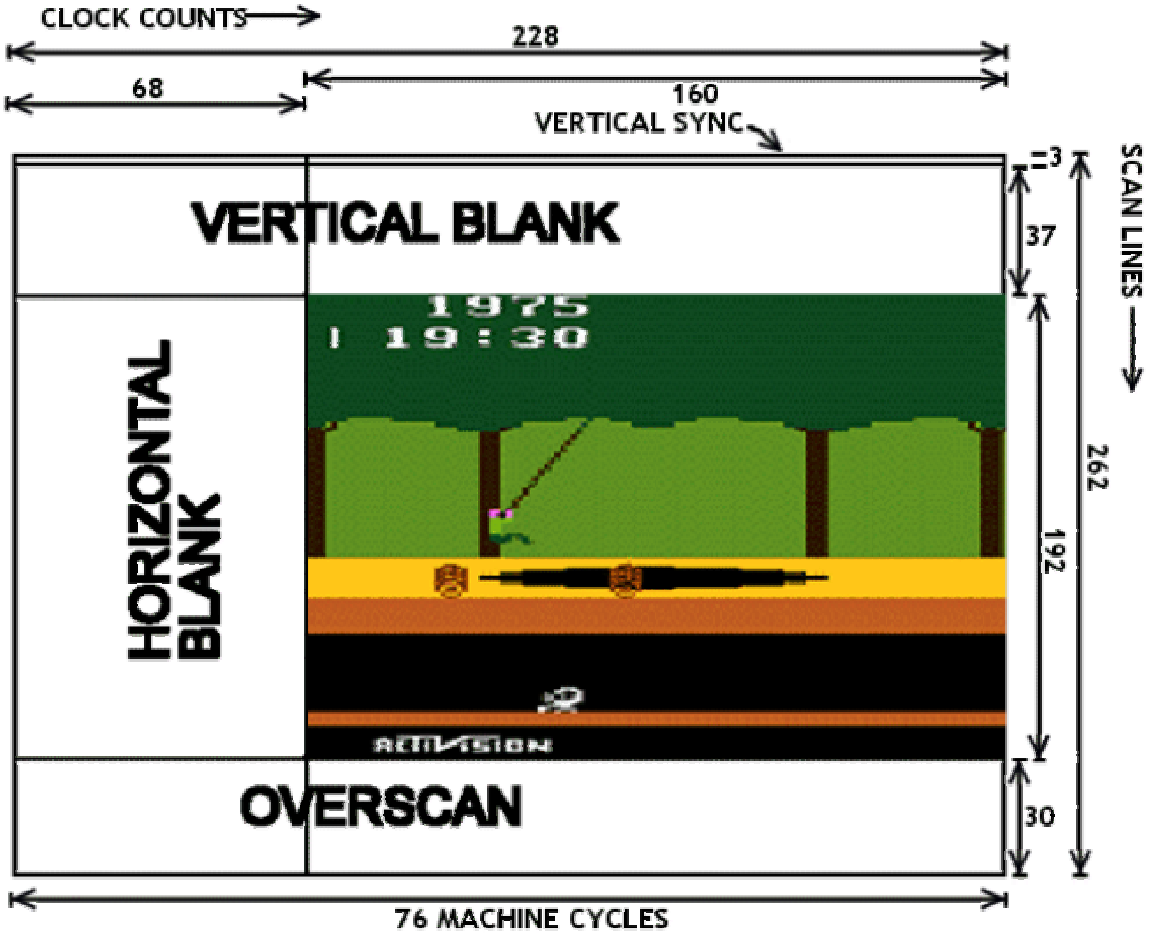

3 CLOCK COUNTS PER MACHINE CYCLE

Since general division & multiplication take so many cycles (often with a wide variation between cases) 2600 programmers try to avoid them if at all possible. Where one of the operands is a constant a dedicated routine can often be created (such as the div/mod 15 routine sometimes used for sprite positioning) or a table used. But even then, it is a good idea to try and figure out a way to do without.

BCD (binary coded decimal, where each byte stores 2 decimal digits, 00-99) sometimes is used for scores, etc where the display is in decimal. But often it's easier to use one byte (or even a two byte pointer) per decimal digit (so you don't have to try and extract each nibble).

re: multiplication and division: remember, both are really just high powered forms of addition and subtraction, respectively. So to multiply a number X by Y, sometimes it's going to be easier and quicker to just add X to itself Y times. (unless of course you're multiplying/dividing by two, but that's a whole 'nother story)

Also, regarding that diagram (and I love the pitfall placed on it, it really makes it come to life); one interesting bit of math estimation is that, in the vertical blank (where a lot of programs place all their calculations) you have

 $37$  scanline \* 76 machine cycles = 2812 cycles

Now, most instructions take between 2-4 cycles. Be conservative, call it 3.5. That's time for about 800 instructions...another 650 if you start doing work in the overscan part. That's room for a fair amount of logic, actually (on my current project, I keep getting paranoid about "what if I run out of time in the VBLANK?") The tricky part (as this tutorial goes on to talk about) is trying to get stuff done during the visible scanline kernal, cause while a single 3 cycle instruction takes place, 9 pixels zoom past.

The problem with using add/sub for mul/div is the high variability. And although 2812 cycles sounds like a lot, it can get used very easily.

# **Session 7: The TV and our Kernel**

Time to complete our understanding of what constitutes a TV frame - exactly what has to be sent to the TV to make it display a picture correctly.

Revisit the diagram posted earlier, with the timing information and the Pitfall! image inside. Your understanding of the numbers across the top should be good, but just to briefly revisit what they mean:

There are 228 TIA colour clocks on each scanline. 160 of those are spent drawing pixels, and 68 of them are the horizontal retrace period for the TV's scanning of the electron beam back to the start of the next line. In the diagram we see the horizontal blank (retrace) at the left side, so our very first colour clock for the TIA's first visible pixel on the screen is cycle #68. We should understand this timing fairly well by now.

What we're going to finalise this session is our understanding of the numbers down the right hand side - which represent the scanlines sent to the TV. The diagram shows a valid NTSC TV frame - and thus it consists of 262 scanlines. A PAL diagram would consist of 312 scanlines - and the inner 'picture' area would increase from 192 lines to 242 lines.

Let's go from the top. The first thing that the TV needs is a 'reset signal' to indicate to it that a new frame is starting. This is the 3-scanline section at the very top of the frame. There are special ways to trigger the TIA to send this signal, but we're not going to have to worry too much about understanding that - just about every game does it exactly the same way - all we need to remember is that the first thing to send is that reset trigger (called VSYNCH).

TVs are not all made the same. Some cut off more of the picture than others, some show wider pictures, some show taller pictures, etc. To 'standardise' the picture, the diagram shows the recommended spread of valid picture lines, surrounded by blank (or 'overscan') lines. In this case, there are 192 lines of actual picture. We don't \*HAVE\* to stick to this - we could steal some of the lines from the vertical blank section, and some from the overscan section, and increase our picture section appropriately.

As long as our total number of scanlines adds up to 262 for NTSC TVs (or 312 for PAL TVs), then the TV will be able to display the frame. But remember, the further we get 'out of specs' with this method, the less likely it is that ALL TVs will show the picture section in its entirety.

OK, let's march through the numbers on the right side of the diagram.

- \* 3 Scanlines devoted to the vertical synchronisation
- \* 37 scanlines of vertical blank time
- \* 192 (NTSC) or 242 (PAL) lines of actual picture
- \* 30 scanlines of overscan

Total: 262 scanlines (NTSC) or 312 scanlines (PAL), constituting a valid TV frame. You send the TV this, and it will be a rock-solid display.

One interesting aside: if you send a PAL TV an \*odd\* number of scanlines, it will only display in black and white. I don't know the exact reason for this, but it must be to do with where/when the colour signal is encoded in the TV image, and where the TV looks for it. So remember, always send an even number of scanlines to a PAL TV.

You \*can\* send frames with different numbers of scanlines. That is, 262 and 312 are not totally

immutable values. But if you do vary these numbers, it is highly likely that an increasing number of TVs - the further you deviate from these standards - will simply not be able to display your image. So, although you \*can\*... you shouldn't.

Fortunately, emulators available to us today are able to show us the actual number of scanlines which are being generated on each frame. This must have been quite a challenging task for early '2600 programmers - nowadays its quite easy to make sure we get it right.

Well, now we have all the knowledge we need about the composition of a TV frame. Once we know how to make the TIA generate its reset signal at the top of the frame, and how to wait the correct amount of time to allow us to correctly generate the right number of scanlines for those other sections, we will be able to design our first 'kernel' - the bit that actually 'draws' the frame.

When we have our kernel working, there's not much more to a '2600 game other than moving sprites around, changing colours, etc. See you next time.

You didn't link to The Dig : Stella Archive Excavation

I think it's a little out of date but theres some good game disassemblies and tools.

## **Session 8: Our First Kernel**

We're going to jump right in, now that we know what a kernel needs to do. Seen below, and in the attached file, is the source code for a working '2600 kernel. It displays the image you see here. Not bad for just a few lines of code. Over the next few sessions we'll learn how to modify this code, and assemble it - and, of course, what all those strange words mean.

For now, have a look at the structure of the code and note how closely it relates to the structure of the TV frame diagram in the earlier sessions. Don't expect to understand everything - we'll walk through every line soon. For now, all you need to know is that the "sta WSYNC" is where the 6502 is telling the TIA to halt the 6502 until the start of the next scanline. So each of those lines is where one complete scanline has been sent to the TV by the TIA. Have a close look at those lines, and see how there are 3, followed by 37 (vertical blank period), followed by 192 (picture) followed by 30 (overscan) - and how this exactly matches our TV frame diagram, above.

Yes, this is a complete kernel. It's not that difficult!

Here's the source-code...

### **Code:**

processor 6502 include "vcs.h" include "macro.h"

SEG ORG \$F000

Reset **StartOfFrame** 

; Start of vertical blank processing

lda #0 sta VBLANK

lda #2 sta VSYNC

; 3 scanlines of VSYNCH signal...

sta WSYNC sta WSYNC sta WSYNC

lda #0 sta VSYNC

; 37 scanlines of vertical blank...

sta WSYNC sta WSYNC sta WSYNC

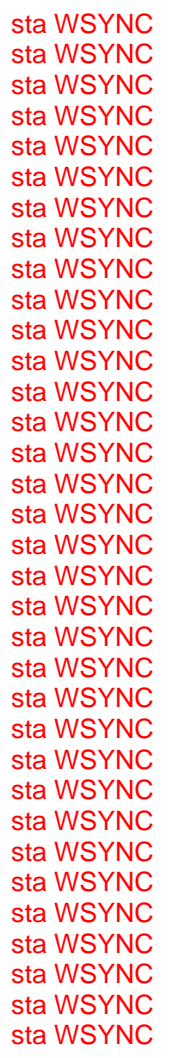

; 192 scanlines of picture...

ldx #0 REPEAT 192 ; scanlines

inx stx COLUBK sta WSYNC

REPEND

lda #%01000010 sta VBLANK ; end of screen - enter blanking

; 30 scanlines of overscan...

sta WSYNC sta WSYNC

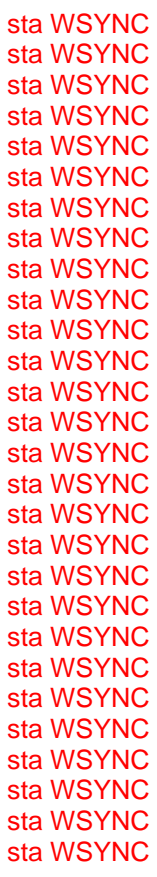

jmp StartOfFrame

ORG \$FFFA

.word Reset ; NMI .word Reset ; RESET .word Reset ; IRQ

END

Next session we'll have a look at how to actually assemble this code using DASM, and how to make modifications so you can play with it and test it on the emulator to see what effect your changes have.

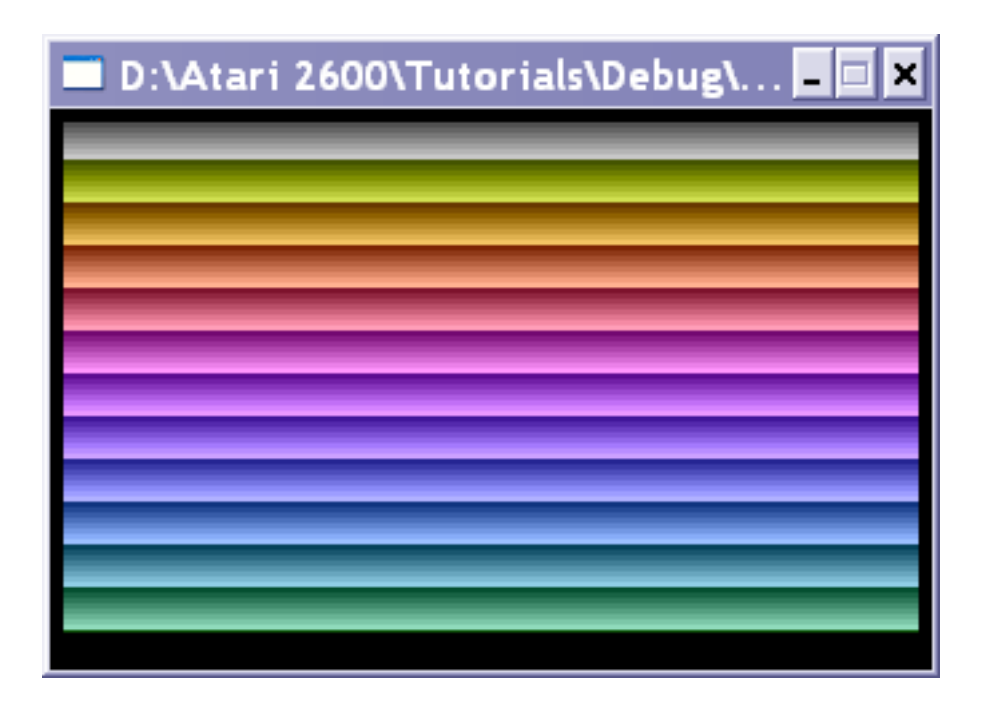

I think all those WSYNC's look ugly so I thought I'd share this with the class.

**Code:**

processor 6502 include "vcs.h" include "macro.h"

**SEG** ORG \$F000

Reset **StartOfFrame** 

; Start of vertical blank processing

lda #0 sta VBLANK

lda #2 sta VSYNC

; 3 scanlines of VSYNCH signal...

sta WSYNC sta WSYNC sta WSYNC lda #0 sta VSYNC

; 37 scanlines of vertical blank...

REPEAT 37 ; scanlines

### sta WSYNC

REPEND

; 192 scanlines of picture...

ldx #1 REPEAT 192 ; scanlines inx stx COLUBK sta WSYNC

REPEND

lda #%01000010 sta VBLANK ; end of screen - enter blanking

; 30 scanlines of overscan...

REPEAT 30 sta WSYNC

REPEND

jmp StartOfFrame

ORG \$FFFA

.word Reset ; NMI .word Reset ; RESET .word Reset ; IRQ

END

Z26 must default to PAL because it's not using the whole screen I changed 192 to 242 and it works fine but does the vertical blank and overscan need to be adjusted?

I welcome questions - after all, this is supposed to be an interactive tutorial/forum.

I tried to make the code sample as UNDERSTANDABLE as possible. It is certainly not the most efficient code - for it uses too many bytes of ROM to achieve its effect. But we're learning, and what's important right now is understanding how things work.

It's as good a time as any to explain a little bit about the assembler - DASM. As you have probably gathered by now, we make our changes to the source code - which is meant to be a human-readable form of the program. We feed that source code to the assembler - and provided the assembler doesn't find any errors in the format of the code, it will convert the humanreadable format into a binary format which is directly runnable on the '2600 (burn it to an

EPROM, plug the EPROM into a cartridge, and plug the cartridge into a '2600) or on an emulator (just load the binary into the emulator).

Consider the following snippet of code...

**Code:**

sta WSYNC sta WSYNC sta WSYNC

That's 3 scanlines of 6502-halting. DASM has a nice feature where it can output a listing file which shows both our original source code, but also the binary numbers it replaces that code with. We'll have a close look at this feature later (and how to 'drive' DASM) - but those wishing to look through the DASM documentation should look for the "-l" switch.

When the above code fragment (from our original kernel) is assembled, the listing file contains the following...

**Code:**

25 f008 85 02 sta WSYNC 26 f00a 85 02 sta WSYNC 27 f00c 85 02 sta WSYNC

The leftmost number is the line-number in our original source. The next 4-digit hexadecimal number is the address in ROM of the code. Don't worry too much about that now - but do notice that each line of code is taking 2 bytes of ROM. That is, the first line starts at F008 and the next line starts at F00A (2 bytes different). That's because the "sta WSYNC" assembles to two bytes - \$85 and \$02. In fact, there's a 1:1 correspondence here between the mnemonic ("abbreviation") of our instruction - the human readable form - and the binary - the machine-readable form. The "sta" instruction (which stands for store-accumulator) has an opcode of \$85. Whenever the 6502 fetches an instruction from ROM, and that instruction opcode is \$85, it will execute the "store accumulator" instruction.

The above code fragment, then, shows three consecutive "\$85 \$02" pairs, corresponding exactly to our three consecutive "sta WSYNC" pairs. Can you guess the actual address of the TIA WSYNC register? If you need a clue, load up the "vcs.h" file and see what you can find in there. It should be clear to you that the assembler has simply replaced the WSYNC with an actual numerical value. To be exact, after assembling the file, it has decided that the correct value for WSYNC is 2 - and replaced all occurences of WSYNC with the number 2 in the binary image.

OK, so that was pretty straightforward - now let's do what HappyDood did, and insert that "REPEAT" thingy...

**Code:**

REPEAT 3 sta WSYNC

### REPEND

This does do exactly the same thing, as he has surmised - but not, I suspect, quite in the way that he thinks. Let's have a look at the listing file for this one...

**Code:**

31 f008 REPEAT 3 32 f008 85 02 sta WSYNC 31 f008 REPEND 32 f00a 85 02 sta WSYNC 31 f00a REPEND 32 f00c 85 02 sta WSYNC 33 f00e REPEND

If you look carefully, you can see in the source code at right, we still have exactly 3 lines of code - the "sta WSYNC" code - and in the middle, we still have 3 pairs of "\$85 \$02" bytes in our binary. All that has changed, really, is that our source code was smaller and easier to write (especially if we're considering dozens of lines of "sta WSYNC"s.

DASM is a pretty good assembler - and it is loaded with features which make writing code easier. Happy has used one of these features to simplify the writing of the code. That feature is the "repeat" construct. Wrap any code with "REPEAT n" (where n is a number > 0), and "REPEND" and the assembler will automatically duplicate the surrounded code in the binary n times.

Note, we're not saving ROM, we're just having an easier time writing the code in the first place.

So this highlights, I hope, that it is possible to include things in your source code which are directions to the assembler - basically a guide to the assembler about how to interpret the code. REPEAT is one of those. There are several others, and we will no doubt learn about these in future sessions.

I won't introduce too much more 6502 at this stage - but what HappyDood was striving to do was simplify the code. The repeat structure was a way to do that visually, but it does not reduce ROM usage. One way (of several) to do that is to incorporate the "sta WSYNC" into a loop, which iterates 37 times. Here's a teaser...

#### **Code:**

; 37 scanlines of vertical blank...

 $\overline{A}$ VerticalBlank sta WSYNC inx cpx #37 bne VerticalBlank

Remember, the 6502 has three "registers" named "X", "Y", and "A". In the code above, we initialise one register to the value 0 through "ldx  $#0$ ", then we do the halt "sta WSYNC" which will halt the 6502 until the TIA finishes the current scanline. Then we increment the x-register "inx" by one, then we compare the x-register with 37 "cpx #37". This is in essence asking "have we done this 37 times yet". The final line "bne VerticalBlank" transfers control of the program back to the line "VerticalBlank" if the comparison returned (in effect) "no".

The actual listing file for that code contains the following...

**Code:**

41 f012 a2 00 ldx #0 42 f014 85 02 VerticalBlank sta WSYNC 43 f016 e8 inx 44 f017 e0 25 cpx #37 45 f019 d0 f9 bne VerticalBlank

If we count the number of bytes in the binary output we can see that this code takes just 9 bytes of ROM. If we had 37 "sta WSYNC" instructions, at two bytes each, that's 74 bytes of ROM. Using the REPEAT structure, as noted, will still take 74 bytes of ROM. So looping is a much more efficient way to do this sort of thing. There are even MORE efficient ways, but let's not get ahead of ourselves.

We are a bit ahead of ourselves here, so don't panic. Just remember, though, that DASM is a tool designed to aid us humans. It is full of things which make the code more readable (less "ugly") but taking lines of code out does not necessarily mean our code is more efficient - or uses less ROM.

I was going to post asking why I was still getting a 4K file even after using the loops when I noticed this:

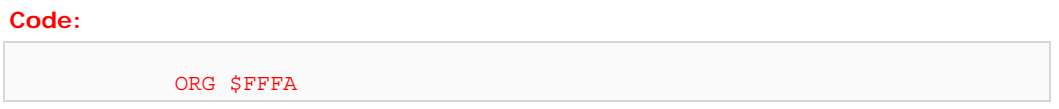

I spent a good 10 minutes figuring that one out

The ORG statement is one of those DASM-things which we talked about, which helps DASM to assemble the code into a binary of the correct form.

In this case, the ORG statement tells DASM what address the following code should start at. So at the beginning of the code we have ORG \$F000 - which tells DASM to start putting code at \$F000 (of course), and at the end we have ORG \$FFFA - which tells DASM to put the next bit of code at \$FFFA.

That next bit of code happens to be the "interrupt vectors". We'll cover those later, but in essence they are there to help the 6502 go to the right bit of code when it first powers-on. There are three vectors, pointing to bits of code (they contain the address of the code). When you press RESET on your '2600, the 6502 looks in location \$FFFC, retrieves the two bytes starting there, and uses those bytes to form a 16-bit address where it starts running your program from.

In the case of our first sample code, that address is at \$F000 - which corresponds to our "label" "Reset".

The only way to really be sure how big a ROM is, is to look at the size of the binary the assembler spits out. In our 4K ROMs, they will be 4096 bytes. In 2K ROMs they will, of course, be 2048 bytes.

2K ROMs start with a different origin...

ORG \$F800

So the ROM "lives" at location \$F800-\$FFFF (2K in size), and the interrupt vectors are still at \$FFFA onwards. Don't get too far ahead, now!

Have a look at the listing file produced with the -l option of DASM. Here's an excerpt, from a variant of our first kernel...

**Code:**

60 f02a ; 30 scanlines of overscan... 61 f02a 62 f02a a2 00 ldx #0 63 f02c 85 02 Overscan sta WSYNC 64 f02e e8 inx 65 f02f e0 1e cpx #30 66 f031 d0 f9 bne Overscan 67 f033 68 f033 4c 00 f0 jmp StartOfFrame 69 f036 70 f036 71 fffa ORG \$FFFA 72 fffa 73 fffa 00 f0 .word.w Reset ; NMI 74 fffc 00 f0 .word.w Reset ; RESET 75 fffe 00 f0 .word.w Reset ; IRQ 76 10000 77 10000 END

Here we can see that the code itself ends at \$F036. So it's using \$F036 - \$F000 bytes  $(= $36 =$ 54 decimal). There's also the interrupt vectors at the end - another 6 bytes. So the code sample I used to produce the above listing snippet is using just 60 of the 4096 available bytes.

Listing files are your friend.

You can use echo to report it after your ROM assembly.

For instance (using Andrew's example) the code starts at \$F000. If you add the line...

**Code:**

echo \*-\$F000, " ROM bytes used"

just before org \$FFFA and you assemble the code, DASM should report the number of bytes used. I use this in Climber 5 to keep track of how many bytes I have free until I reach my limit.

\*-\$F000 means to take the current location (\*) and subtract it from the given address (\$F000).

You would place this before an org or align  $\# \# \#$  statement so you get an accurate count.

I thought I'd post this here as it concerns this lesson. I think this saves 2 cycles per scanline and 1 byte. It sounds trivial but you'll have more than 1 loop in your code right.

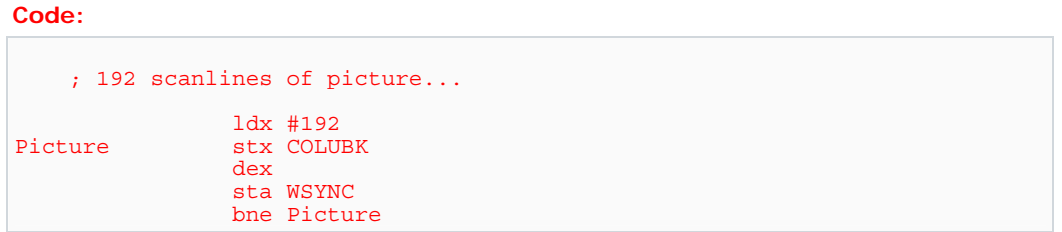

This is OK, but not functionally equivalent. In our early code our x-register (and hence colour value) was incrementing from 0 to 191 inclusive. So the colours went "up". In your example, x is decrementing from 192 to 1 inclusive, so the colours go "down". You get the same effect (colour rainbow), but it's up the other way, so to speak.

But yes, you are right. With the above code you don't need to do a comparision every loop. But remember, I'm introducing 6502 coding in stages, and the early examples are designed to be easy to understand, rather than efficient

I'm still confused over a few technical aspects of the basic kernal.

#### **Interrupt Vectors:**

I understand that an interrupt vector is a two-byte address, pointing to where the microprocessor is to resume exectution whenever each of the three interrupts (NMI, RESET and IRQ) are triggered, and that the microprocessor looks for these three vectors at the specific addresses:

\$FFFA - NMI \$FFFC - Reset \$FFFE - IRQ

Of the three interrupts, I really only have a handle on the RESET interrupt. I understand the RESET interrupt is triggered whenever the player hits the console Reset Switch, and it intuitively makes sense to me that this vector should point to the top of the game program code. But that's really as far as I understand interrupts. The other two interrupts, NMI and IRQ are a total mystery to me. So, here's my questions:

1. What triggers an NMI and an IRQ interrupt?

2. Why is it a good idea to set these two vectors to point to the top of the game Program code?

3. Is there any potential value to a game programmer in having them point elsewhere? 4. What are the consequences of having either NMI, IRQ or both set to point to \$0000? (I have disassembled other game programs and seen them set like this).

#### **Vertical Synchronizing:**

In the code for the Basic Kernal...

#### **Code:**

```
Reset 
StartOfFrame 
     ; Start of vertical blank processing 
              lda #0 
              sta VBLANK 
               lda #2 
               sta VSYNC 
                   ; 3 scanlines of VSYNCH signal... 
                   sta WSYNC 
                   sta WSYNC 
                   sta WSYNC 
               lda #0 
               sta VSYNC
```
...I see Vertical Blanking being turned off BEFORE VSYNC is enabled. Wouldn't it be better to wait until AFTER the three scanlines of VSYNC have finished before turning off Vertical Blanking? It doesn't make sense to me to allow the three scanlines worth of VSYNC to possibly be visible on the screen while things are synching up. Will VSYNC not work if Vertical Blanking is turned off first?

#### **Entering into Vertical Blanking:**

Vertical Blanking is turned on by writing a "1" to the D1 bit of VBLANK. Writing a #%00000010 to VBLANK will accomplish this, but I noticed the Basic Kernal writes #%01000010 to VBLANK instead. That is, both the D1 bit and the D6 bit of VBLANK are set in the example of the Basic Kernel. Why set the D6 bit when entering into Vertical Blanking?

As I read it from the *Stella Programmer's Guide*, setting the D6 bit of VBLANK "enables the latches for input ports INPT4 and INPT5. When enabled, the latch is set for logic one, and when disabled the microprocessor reads the logic level of the port directly."

The description in the *Stella Programmer's Guide* of how the D6 bit of VBLANK affects input ports INPT4 and INPT5 (the ports where the joystick Fire buttons are read) is as clear as mud to me. Does setting Bit D6 of VBLANK to "1" cause the status of the joystick fire buttons to be readable or unreadable? If D6="1" makes the input ports unreadable, why would you want to do that? By making the joysticks unreadable you would lose 30 out of 262 opportunities per NTSC frame to read the status of the joystick fire buttons. What would be the upside in making the joystick fire buttons unreadable during the oversan period?

The 6507 used in the 2600 doesn't have the NMI or IRQ pins, which trigger these interrupts on a normal 6502.

The 6502C used in the 7800 does have these pins. The MARIA graphics processor can trigger an NMI interrupt (to allow the game a chace to change the MARIA registers mid-screen) and the IRQ pin is connected to the cartridge port (don't know if any games used it).

But we're talking about the 2600. Although the 6507 doesn't have NMI or IRQ pins, it's good programming practice to have those vectors point somewhere, either the same as RESET or an RTI instruction. (And to include an SEI instruction in your initialization section.) That way if the 6507 flakes out it won't crash horribly.

While we're on the topic, you should also reserve \$FFF8 & \$FFF9 in any 2K or 4K games to make them compatible with the Supercharger. Stick in a version code or your initials in ASCII.

Let's make it as easy as possible.

Unzip the DASM files into one directory. Also place the companion '2600 support files (from the DASM page at(http://www.atari2600.org/dasm) in the same directory.

Now use a text editor to create a new file. Enter the latest source code in there (a cut/paste from your browser is fine). Now save the file as "test.asm". Exit the text editor.

Now go to a DOS command-line (or Mac equivalent).

Type "dasm test.asm -f3 -v5 -otest.bin" without the quotes.

This should cause DASM to assemble your file. If there are no errors, it will create a file called "test.bin" you can view in your emulator.

Then you repeat the process. Edit the text file "test.asm". Save it. Run DASM by typing that line again. Test the binary on the emulator. Repeat.

Much of this can be automated, by integration into an IDE like Microsoft Developer Studio. There's also a sample IDE to download/test on the DASM page.

Good luck!

PS: Here's the latest source code. Cut this, paste to "test.asm"...

dasm - tells the computer to run DASM test.asm - tells DASM which file to start with -otest.bin - tells DASM the file to output -f3 - tells DASM how to compile the code (All I know is it makes the .bin work) -v5 - DASM lists all macros in your source and tells you which where referenced.

Code: processor 6502 include "vcs.h" include "macro.h" ;------------------------------------------------------------ SEG ORG \$F000 Reset ; Clear RAM and all TIA registers ldx #0 lda #0 Clear sta 0,x inx bne Clear **StartOfFrame**  ; Start of vertical blank processing lda #0 sta VBLANK lda #2 sta VSYNC sta WSYNC sta WSYNC sta WSYNC ; 3 scanlines of VSYNC signal lda #0 sta VSYNC ; 37 scanlines of vertical blank... ldx #0 VerticalBlank sta WSYNC inx cpx #37 bne VerticalBlank ; 192 scanlines of picture... ldx #0 Picture SLEEP 20 ; adjust as required! inx stx COLUBK SLEEP 2 ; adjust as required! txa eor #\$FF sta COLUBK sta WSYNC cpx #192 bne Picture lda #%01000010 sta VBLANK ; end of screen - enter blanking ; 30 scanlines of overscan... ldx #0 Overscan sta WSYNC inx cpx #30 bne Overscan jmp StartOfFrame ;<br>; ORG \$FFFA **InterruptVectors**  .word Reset ; NMI .word Reset ; RESET .word Reset ; IRQ

## **Session 9: 6502 and DASM – Assembling the Basics**

This session we're going to have a look at the assembler "DASM", what it does, how it does it, why it does it, and how to get it to do it

The job of an assembler is to convert our source code into a binary image which can be run by the 6502. This conversion process ultimately replaces the mnemonics (the words representing the 6502 instructions we use when writing in assembler) and the symbols (the various names we use for things, such as labels to which we can branch, and various other things like the names of TIA registers, etc) with numerical values.

So ultimately, all the assembler needs to do is figure out a numerical value for all the things which become part of the binary - and place that value in the appropriate place in the binary.

We've already had a brief introduction to a 6502 instruction - the one called "nop". This is the nooperation instruction which simply takes 2 cycles to execute. Whenever we enter "nop" into our source code, the assembler recognises this as a 6502 instruction and inserts into the binary the value \$EA. This shows that there can be a simple 1:1 relationship between source-code and the binary.

"nop" is a single-byte instruction - all it requires is the opcode, and the 6502 will happily execute it. Some instructions require additonal "parameters" - the "operands". The 6502 microprocessor can use an additional 1 or 2 bytes of operand data for some instructions, so the total number of bytes for a 6502 "instruction" can be 1, 2 or 3.

DASM is the assembler used by most (if not all) modern-day '2600 programmers. It is a multiplatform assembler written in 1988 by Matt Dillon (you should all find his email address and send him a "thank-you" sometime). It's a great tool.

DASM isn't just capable of assembling 6502 (and variant) code - it also has inbuilt capability to assemble code for several other microprocessors. Consequently, one of the very first things that it is necessary to do in our source code is tell DASM what processor the source code is written for.

### **Code:**

### processor 6502

This should be just about the first line in any '2600 program you write. If you don't include it, DASM will probably get confused and spit out errors. That's simply because it is trying to assemble your code as if it were written for another processor.

We've just seen how mnemonics (the standard names for instructions) are converted into numerical values by the assembler. Another job the assembler does is convert labels and symbols into values. We've already encountered both of these in our previous sessions, but you may not be familiar with their names.

Whenever DASM is doing its job assembling, it keeps a list of all the "words" it encounters in a file in an internal structure called a symbol table. Think of a symbol as a name for something. Remember the "sta WSYNC" instruction we used to halt the 6502 and wait for the scanline to be rendered? The "sta" is the instruction, and "WSYNC" is a symbol. When it first encounters this

symbol, DASM doesn't know much about it, other than what it's called (i.e.: "WSYNC"). What DASM needs to do is work out what the \*value\* of that symbol is, so that it can insert that value into the binary file.

When it's assembling, DASM puts all the symbols it finds into its symbol table - and associated with each of these is a value. If it doesn't "know" the value, that's OK - DASM will keep assembling the rest of the file quite happily. At some point, something in the code might tell DASM what the value for a symbol actually IS - in which case DASM will put that value in its symbol table alongside the symbol. So whenever that symbol is used anywhere, DASM now knows its correct value to put into the binary file.

In fact, it is absolutely necessary for all symbols which go into the binary file to be given values at some point. DASM can't guess values - it's up to you, the programmer, to make sure this happens. A symbol doesn't have to be given a value at any PARTICULAR point in the code, but it does have to be given a value somewhere in the code. DASM will make multiple "passes" basically going through the code from beginning to end again and again until it manages to resolve all the symbols to correct values.

We've already seen in some sample code how "sta WSYNC" appears in our binary file as the bytes \$85 \$02. The first byte \$85 is the "sta" instruction (one variant of many - but let's keep it simple for now) and it is followed by a single byte giving the address of the location into which the byte in the "A" register is to be stored. We can see this address is location 2 in memory. Somehow, DASM has figured out from the code that the symbol WSYNC has a value of 2, and when it creates the binary file it replaces all occurences of the symbol with the numeric value 2.

How did it get the value 2? Remember, WSYNC is one of the TIA registers. It appears to the 6502 as a memory location, as the TIA registers are "mapped" into locations 0 - \$7F. The file "vcs.h" defines (in a roundabout way) the values and names (symbols) for all of the TIA registers. By including the file "vcs.h" as a part of the assembly for any source file, we automatically tell DASM the correct numeric value for all of the TIA register "names".

That's why, at the top of most files, just after the processor statement, we see...

### **Code:**

include "vcs.h"

You don't really need to know much about vcs.h at this stage - but be aware that a "standardised" version of this file is distributed with the DASM assembler as the '2600 support files package. I would advise you to always use the latest and greatest version of this file. Standards help us all.

So now we know basically what DASM does with symbols - it keeps an internal list of symbols and their values, if known. DASM will keep going through the code and "resolving" the symbols into numeric values, until it is complete (or it couldn't find ANYTHING to resolve, in which case it gives an error). Once all symbols have been resolved, your code has been completely processed by the assembler, and it creates the binary image/file for you - and assembly is complete.

To summarise: DASM converts source-code consisting of instructions (mnemonics) and symbols into a binary form which can be run by the 6502. The assembler converts mnemonics into opcodes (numbers), and symbols into numbers which it calculates the value of during the

assembly process.

DASM is a command-line program - that is, it runs under DOS (or whatever platform you happen to choose, provided you have a runnable version for that platform). DASM is provided with full source-code (it's written in C) so as long as you have a C-compiler handy, you can port it to just about any platform under the sun.

It does come with a manual - and it's always a good idea to familiarise yourself with its capabilities. In the interests of getting you up and running quickly, so you can actually assemble the sample kernel posted a session or two ago, here's what you need to type on the commandline.

#### **Code:**

dasm kernel.asm -lkernel.txt -f3 -v5 -okernel.bin

This is assuming that the file to assemble is named "kernel.asm" (.asm is a standard prefix for assembler files, but some prefer to use .s - you can use whatever you want, really, but I always use .asm). Anything prefixed with a minus-sign ("-") is a "switch" - which tells DASM something about what it is required to do. The -l switch we discussed very briefly, and that tells DASM to create a listing file - in this case, it will write a listing to the file "kernel.txt". The -o switch tells DASM what file to use for the output binary - in this case, the binary will be written to "kernel.bin". That file can be loaded into an emulator, or burned on an EPROM - it is the ROM file, in other words.

The other switches "-f3" and "-v5" control some internals of DASM - and for now just assume you need these whenever you assemble with DASM. Remember, if you're curious you can always read the manual!

If all goes well, DASM will output something like this...

#### **Code:**

DASM V2.20.05, Macro Assembler (C)1988-2003 START OF PASS: 1 ---------------------------------------------------------------------- SEGMENT NAME INIT PC INIT RPC FINAL PC FINAL RPC f000 f000 RIOT [u] 0280 0280 TIA\_REGISTERS\_READ [u] 0000 0000 TIA\_REGISTERS\_WRITE [u] 0000 0000 INITIAL CODE SEGMENT 0000 ???? 0000 ???? ----------------------------------------------------------------------

1 references to unknown symbols. 0 events requiring another assembler pass. --- Symbol List (sorted by symbol) AUDC0 0015 AUDC1 0016 AUDF0 0017 AUDF1 0018 AUDV0 0019 AUDV1 001a
COLUBK 0009 (R ) COLUP0 0006 COLUP1 0007 COLUPF 0008 CTRLPF 000a CXBLPF 0006 CXCLR 002c CXM0FB 0004 CXM0P 0000 CXM1FB 0005 CXM1P 0001 CXP0FB 0002 CXP1FB 0003 CXPPMM 0007 ENABL 001f ENAM0 001d ENAM1 001e GRP0 001b GRP1 001c HMBL 0024 HMCLR 002b HMM0 0022 HMM1 0023 HMOVE 002a HMP0 0020 HMP1 0021 INPT0 0008 INPT1 0009 INPT2 000a INPT3 000b INPT4 000c INPT5 000d INTIM 0284 NUSIZ0 0004 NUSIZ1 0005 Overscan f02c (R ) PF0 000d PF1 000e PF2 000f Picture f01d (R ) REFP0 000b REFP1 000c RESBL 0014 Reset f000 (R ) RESM0 0012 RESM1 0013 RESMP0 0028 RESMP1 0029 RESP0 0010 RESP1 0011 RSYNC 0003 StartOfFrame f000 (R ) SWACNT 0281 SWBCNT 0283 SWCHA 0280 SWCHB 0282

T1024T 0297 TIA\_BASE\_ADDRESS 0000 (R ) TIM1T 0294 TIM64T 0296 TIM8T 0295 TIMINT 0285 VBLANK 0001 (R ) VDELBL 0027 VDELP0 0025 VDELP1 0026 VerticalBlank f014 (R ) VSYNC 0000 (R ) WSYNC 0002 (R ) --- End of Symbol List. Complete.

Here we can actually SEE the symbol table, and the numeric values that DASM has assigned to the symbols. If you look at the listing file, wherever any of these symbols is used, you will see the corresponding number in the symbol table has been inserted into the binary.

There are lots of symbols there, as the vcs.h file defines just about everything you'll ever need to do with the TIA. The symbols which are actually USED in your code are marked with a (R ) indicating "referenced".

Now you should be able to go and assemble the sample kernel I provided earlier. Don't be afraid to have a play with things, and see what happens! Experimenting is a big part of learning.

Soon we'll start playing with some TIA registers and seeing what happens to our screen when we do that! For now, though, make sure you are able to assemble and run the first kernel. If you have any problems, ask for assistance and I'm sure somebody will leap to your aid.

By default I include "vcs.h" and "macro.h" files in all source code. These are standardized files for '2600 development, and distributed as official DASM '2600 support files.

MACROs are a sort of text-processing language supported by DASM. In the same way that the REPEAT keyword allowed us to repeat blocks of code automatically, MACROs allow us to package common functionality into a single keyword and have the assembler insert (and tailor) code automatically.

There's nothing in the macro.h file we use, yet... but it is good practise to include it - as it has some useful content already, and will have more added from time to time.

As a teaser, consider the SLEEP macro... remember how we wanted to delay 76 cycles for each scanline, and we used the "sta WSYNC" capability of the TIA to halt the 6502 till the start of the next scanline? Or how we used NOP to waste exactly 2 cycles. Use the sleep macro to delay for any number of cycles you want... e.g.:

### SLEEP 25 ; waste 25 cycles.

The SLEEP macro is defined in macro.h, if you want to see how it does it.

*I know way back when there were a few flavors of vcs.h floating around, which is why the current standardization from the homepage of DASM itself is a good thing. Is there ever going to be any move to add in more definitions to it? Like all those numberic constants listed in teh Stella Programmer's Guide...I guess there will always be less standardization for that,because SPG didn't provide convenient 'canonical mnemonics' for most of them. And maybe for backward compatability you don't want to mess with VCS.H itself...but maybe it would make sense to have a VCSCONST.H, distributed along with macro.h and vcs.h?* 

*Also, macro.h asks people not to distribute a modified version which makes a ton of sense...but vcs.h asks not to be distributed at all! Why is that?* 

No particular reason. Since it's an official file, it makes sense for everyone who wants a copy to get it from the official source. If we get people used to getting that file from the one spot, it will reduce the number of versions hanging about.

There may be more additions of constants - feel free to propose some. They'll either be included in one of the existing files, or a new file will be added, as you suggest. Depends how universally useful the constants are.

There's not particular reason for the differences in distribution between the files. Just happened that way. My preference would be for everyone to always collect the files from their official source, and not redistribute them at all.

*My trouble is with the sample kernel that we are supposed to test. When I copy it into a notepad file, save it as a .asm file, run dasm, and then put it in my Z26 to test, the screen is 80% right, with a column of wierd stuff one in from the left (imagine if you will, splitting the screen into 5 even colums starting from left to right, my second column in is "inverted"; the colors start dark and go light the other direction. I have not been able to get a screenshot of it. I will try on my work computer tomorrow, this was on my home computer).*

This sounds like it's working correctly. The section of code I posted in the "help! sesson 8" request was the latest section of code at that stage, and we were playing with timing of things mid-scanline.

If you replace the 'picture' part of the code with the following, you should have a 'clean' display...

**Code:**

; 192 scanlines of picture... ldx #0 Picture inx stx COLUBK sta WSYNC cpx #192 bne Picture

## **Session 10: Orgasm**

We've had a brief introduction to DASM, and in particular mnemonics (6502 instructions, written in human-readable format) and symbols (other words in our program which are converted by DASM into a numeric form in the binary).

Now we're going to have a brief look at how DASM uses the symbols (and in particular the value for symbols it calculates and stores in its internal symbol table) to build up the binary ROM image.

Each symbol the assembler finds in our source code must be defined (i.e.: given an actual value) in at least one place in the code. A value is given to a symbol when it appears in our code starting in the very first column of a line. Symbols typically cannot be redefined (given another value).

In an earlier session we examined how the code "sta WSYNC" appeared in our binary file as \$85 \$02 (remember, we examined the listing file to see what bytes appeared in our binary. At that point, I indicated that the assembler had determined the value of the symbol "WSYNC" was 2 (corresponding to the TIA register's memory address) - through its definition in the standard vcs.h file.

But how does the assembler actually determine the value of a symbol?

The answer is that the symbol must be defined somewhere in the source code (as opposed to just being referenced). Definition of a symbol can come in several forms. The most straightforward is to just assign a value...

**Code:**

 $WSYNC = 2$ 

or...

**Code:**

WSYNC EQU 2

The above examples are equivalent - DASM supports syntax (style) which has become fairly standard over the years. Some people (me!) like to use the = symbol, and some like to use EQU. Note that the symbol in question must start in the very first column, when it is being defined. In both cases, the value 2 is being assigned to the symbol WSYNC. Wherever DASM encounters the symbol WSYNC in the code, it knows to use the value 2.

That's fairly straightforward stuff. But symbols can be defined in terms of other symbols! Also, DASM has a quite capable ability to understand expressions, so the following is quite valid...

## **Code:**

AFTER WSYNC = WSYNC + 1

In this case, the symbol "AFTER\_WSYNC" would have the value 3. Even if the WSYNC label was defined after the above code, the assembler would successfully be able to resolve the AFTER\_WSYNC value, as it does multiple passes through the code until symbols are all resolved.

Symbols can also be given values automatically by the assembler. Consider our sample kernel where we see the following code near the start (here we're looking at the listing file, so we can see the address information DASM outputs)...

**Code:**

10 0000 ???? SEG 11 f000 ORG \$F000 12 f000 13 f000 Reset 14 f000 15 f000 16 f000 17 f000 18 f000 19 f000 20 f000 StartOfFrame 21 f000 22 f000 ; Start of vertical blank processing 23 f000 24 f000 a9 00 lda #0 25 f002 85 01 sta VBLANK

"Reset" and "StartOfFrame" are two symbols which are definitions at this point because they both start at the first column of the lines they are on. The assembler assigns the current ROM address to these symbols, as they occur. That is, if we look at these "labels" (=symbols) in the symbol table, we see...

### **Code:**

StartOfFrame f000 (R ) Reset f000 (R )

They both have a value of \$F000. This form of symbol (which starts at the beginning of a line, but is not explicitly assigned a value) is called a label, and refers to a location in the code (or more particularly an address). How and why did DASM assign the value \$F000 to these two labels, in this case?

As the assembler converts your source code to a binary format, it keeps an internal counter telling it where in the address space the next byte is to be placed. This address increments by the appropriate amount for each bit of data it encounters. For example, if we had a "nop" (a 1 byte instruction), then the address counter that DASM maintains would increment by 1 (the length of the nop instruction). Whenever a label is encountered, the label is given the value of the current internal address counter at the point in the binary image at which the label occurs.

The label itself does not go into the binary - but the value of the label refers to the address in the binary corresponding to the position of the label in the source code.

In the above code snippet, we can see the address in column 2 of the output, and it starts at 0 (with ???? after it, indicating it doesn't actually KNOW the internal counter/address at this point), and (here's the bit I really want you to understand) it is set to \$F000 when we get the "org \$F000" line. "Org" stands for origin, and this is the way we (the programmer) indicate to the assembler the starting address of next section of code in the binary ROM. Just to complicate things slightly, it is not the actual offset from the start of the ROM (for a ROM might, for example, be only 4K but contain code assembled to live at \$F000-\$FFFF - as in a 4K cartridge). So it's not an offset, it's a conceptual address.

These labels are very useful to programmers to give a name to a point in code, so that that point may be referred to by the label, instead of us having to know the address. If we look at the end of our sample kernel, we see...

## **Code:**

### 70 f3ea 4c 00 f0 jmp StartOfFrame

The "jmp" is the mnemonic for the jump instruction, which transfers flow of control to the address given in the two byte operand. In other words, it's a GOTO statement. Look carefully at the binary numbers inserted into the ROM (again, the columns are left to right, line number, address, byte(s), source code). We see \$4C, 0, \$f0. The opcode for JMP is \$4C - whenever the 6502 fetches this instruction, it forms a 16-bit address from the next two bytes (0,\$F0) and code continues from that address. Note that the "StartOfFrame" symbol/label has a value \$F000 in our symbol table.

It's time to understand how 16-bit numbers are formed from two 8-bit numbers, and how 0, \$F0 translates to \$F000. The 6502, as noted, can address 2^16 bytes of memory. This requires 16 bits. The 6502 itself is only capable of manipulating 8-bit numbers. So 16-bit numbers are stored as pairs of bytes. Consider any 16-bit address in hexadecimal - \$F000 is convenient enough. The binary value for that is %1111000000000000. Divide it into two 8-bit sections (ie: equivalent to 2 bytes) and you get %11110000 and %00000000 - equivalent to \$F0 and 0. Note, any two hex digits make up a byte, as hex digits require 4 bits each (0-15, ie: %0000-%1111). So we could just split any hex address in half to give us two 8-bit bytes. As noted, 6502 manipulates 16-bit addresses through the use of two bytes. These bytes are generally always stored in ROM in littleendian format (that is, the lowest significant byte first, followed by the high byte). So \$F000 hex is stored as 0, \$F0 (the low byte of \$F000 followed by the high byte).

Now the binary of our jmp instruction should make sense. Opcode (\$4C), 16-bit address in low/high format (\$F000). When this instruction executes, the program jumps to and continues executing from address \$F000 in ROM. And we can see how DASM has used its symbol table and in particular the value it calculated from the internal address counter when the StartOfFrame label was defined - to "fill in" the correct low/hi value into the binary file itself where the label was actually referred to.

This is typical of symbol usage. DASM uses its internal symbol table to give it a value for any symbol it needs. Those values are used to create the correct numbers for the ROM/binary image.

Let's go back to our magical discovery that the "org" instruction is just a command to the

assembler (it does not appear in the binary) to let the assembler know the value of the internal address counter at that point in the code. It is quite legal to have more than one ORG command in our source. In fact, our sample kernel uses this when it defines the interrupt vectors...

### **Code:**

```
70 f3ea 4c 00 f0 jmp StartOfFrame 
71 f3ed 
72 f3ed 
73 fffa ORG $FFFA 
74 fffa 
75 fffa 00 f0 .word.w Reset ; NMI 
76 fffc 00 f0 .word.w Reset ; RESET 
77 fffe 00 f0 .word.w Reset ; IRQ
```
Here we can see that after the jmp instruction, the internal address counter is at \$F3ED, and we have another ORG which sets the address to \$FFFA (the start of the standard 6502 interrupt vector data). Astute readers will notice the use of the label "Reset" in three lines, with the binary value \$F000 (if the numbers are to be interpreted as a low/high byte pair) appearing in the ROM image at address \$FFFA, \$FFFC, \$FFFE. We briefly discussed how the 6502 looks at the address \$FFFC to give it the address at which it should start running code. Here we see that this address points to the label "Reset". Magic.

It's quite legal to use one symbol as the value for an ORG command. Here's a short snippet of code which should clarify this...

**Code:**

START = \$F800 ; start of code - change this if you want

ORG START **HelloWorld** 

In the above example, the label HelloWorld would have a value of \$F800. If the value of START were to change, so would the value of HelloWorld.

We've seen how the ORG command is used to tell DASM where to place bits of code (in terms of the address of code in our ROM). This command can also be used to define our variables in RAM. We haven't had a play with RAM/variables yet, and it will be a few sessions before we tackle that - but if you want a sneek peek, have a look at vcs.h and see how it defines its variables from an origin defined as "ORG TIA\_BASE\_ADDRESS". That code is way more complex than our current level of understanding, but it gives some idea of the versatility of the assembler.

We're almost done with the basic commands inserted into our source code to assist DASM's building of the binary image. Now you should understand how symbols are assigned values (either by their explicit assignation of a value, or by implicit address/location value) - and how those values - through the assembler's internal symbol table - are used to put the correct number into the ROM binary image. We also understand that DASM converts mnemonics (6502

commands in human-readable form) directly into opcodes. There's not much more to actual assembly - so we shall soon move on to actual 6502 code, and playing with the TIA itself.

*I have a question though about the assembler and I wanted to confirm something about startup.* 

*You say in the examples that the assembler puts 'code' at certain bytes in memory starting with the ORG value. I have looked at a couple of ROM bins in a hex editor though and I do not see anywhere in the binary file that specifies the memory location of the bytes in the file. It looks like the binary files just start out with a stream of instructions. Am I missing something? I assume a simulator like stella would store a ROM file in a byte array to simulate memory. If so it must know somehow what locations in the array to start copying the bytes to.* 

*Also, I understand that the RESET interrupt is used to set the program counter to the start of the executable. Are there exceptions to this on the 2600? Is this common practice as far as CPU's go?*

I beleive its all relative, that is using "ORG \$80" for RAM makes all your variables reside in that memory space. when you compile the code all the variable names are replaced with the address locations so that when played on a real Atari (or emulator) all reads and writes to ram are correct. its the same with the start of ROM, so all memory addresses are correct on the target system

As for the reset's, thats redundant because the 6507 doesn't have an interupt line, but we still include them anyway.

#### I understand that the ORG command sets the relative point from which the address of labels and variables will be calculated. I should have asked the question more clearly.

*I was wondering about the code in a 2600 simulator/emulator that loads a rom file. The 2600 doesn't have to do any work to load a cartridge. The cartridge rom maps onto the 6507's address lines. But for simulators, its different. It seems to me that the contents of the file would be copied to a byte array, and the byte array would be used to simulate memory. In order to do this though you would have to know somehow where in the array to store the bytes from the rom bin file.* 

*I meant to ask: if I were writing this function to load a rom file and copy it to an array(in what ever language), where would I look in the rom file to figure out at what address (array index) I should start copying to the array.* 

*I mean to ask about basic 2k and 4k cartridges without any bank switching stuff. For a 2k cartridge would it be valid to just count backwards 2k from the top of memory, count backwards 4k for a 4k cartridge?* 

*It seems from the tutorial above that the programmer can ORG the code segment and other segments anywhere they wish in the address space. So technically someone could put a data segment at 0x1000 and the code segment at 0x1100. Which would mean reading the RESET vector to determine the start address of the ROM code is invalid because it assumes that the code segment is always the first segment.* 

*So it must calculate by file size???*

It's correct that the 6507 doesn't have an external interrupt connection, but it still has a reset line. Therefore you must point the reset vector to the start of your code. You could ignore the other two interrupt vectors, but it's good practice to make them point to the start of the code too.

On the 6507 these three system vectors are located at fixed addresses at the very end of the processors address range. So, since the last six bytes in your binary must contain the system vector, an emulator would copy the binary to the byte array, so that the last six bytes will end up on the addresses for the system vectors.

The ORG instruction in the source code is nessessary, because the assembler doesn't know you are creating a binary for the 2600. Other systems, like certain home computers, used a similar processor too. On these systems the program could be loaded anywhere in the processors address range. For these cases you can tell DASM to create binaries with two extra bytes at the start of the ROM that contain the address that the binary is supposed to be loaded to.

On the 2600 this isn't nessessary. But you still have to use the ORG instruction, so that DASM knows where to start assembling your code to, so that it can replace the jump- or load-labels with the correct values.

# **Session 11: Colourful Colours**

Even our language treats "color" differently - here in Oz we write "colour" and in the USA they write "color". Likewise, '2600 units in different countries don't quite speak the same language when it comes to colour.

We have already seen why there are 3 variants of '2600 units - these variations (PAL, NTSC, SECAM) exist because of the differences in TV standards in various countries. Specifically, the colour information is encoded in different ways into the analogue TV signal for each system, and the '2600 hardware is responsible for inserting that colour information in the data sent to the TV.

Not only do these different '2600 systems write the colour information in different ways, they also write totally different colours! What is one colour on a NTSC system is probably NOT the same colour on PAL, and almost certainly not the same colour on SECAM! Here's some wonderful colour charts from B. Watson to show the colours used by each of the systems...

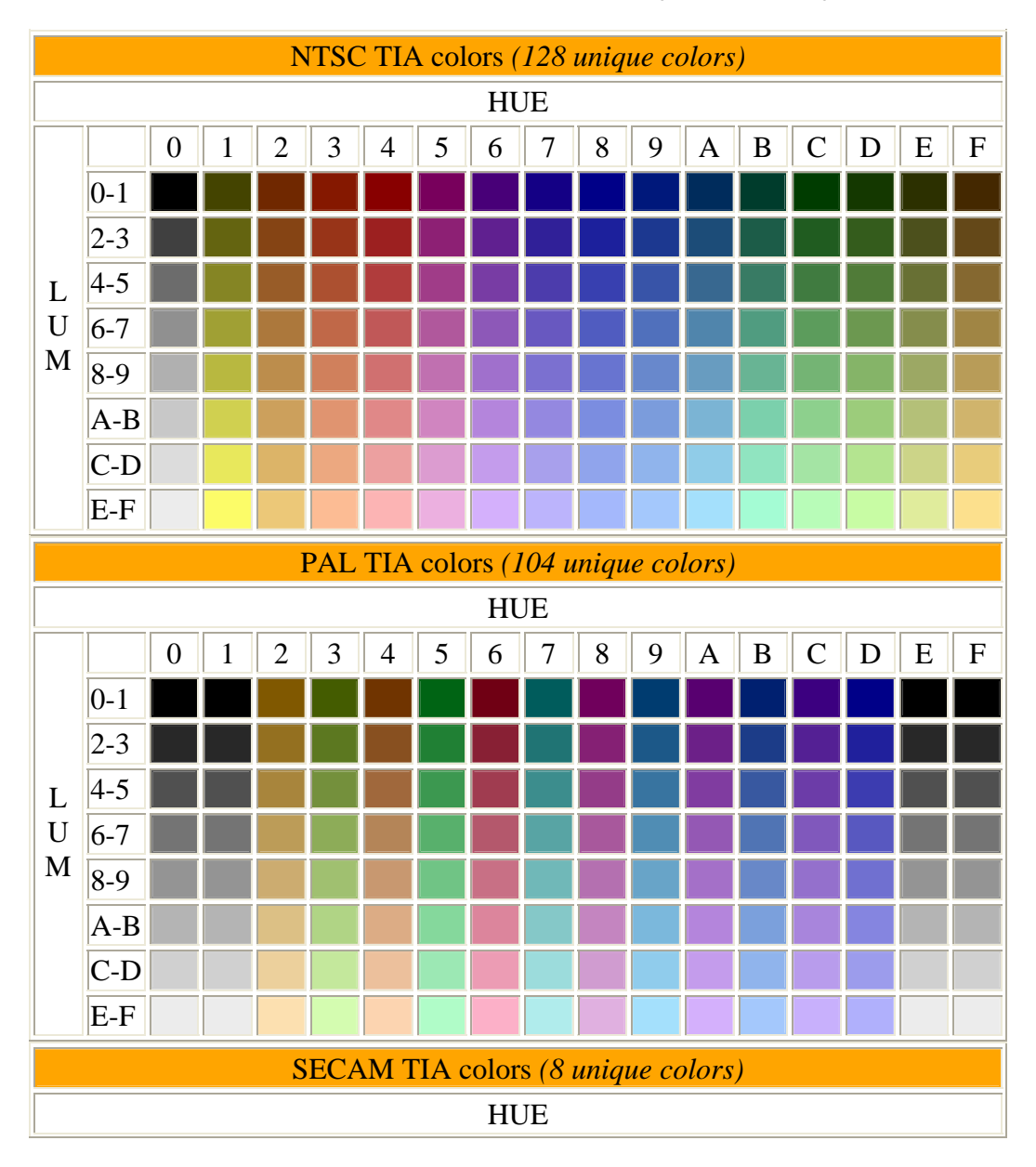

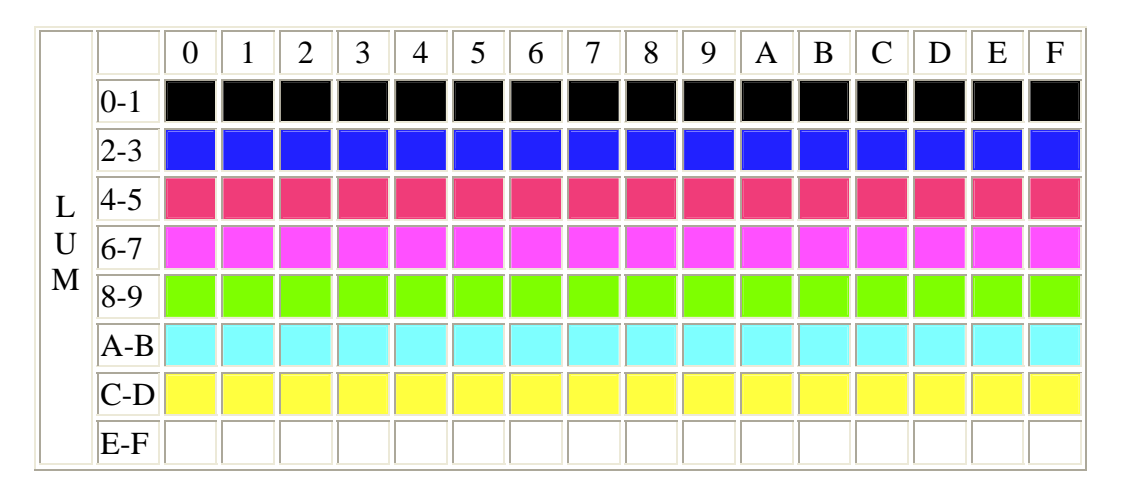

### http://www.urchlay.com/stelladoc/v2/tia\_colorchart.html

Colours are represented on the '2600 by numbers. How else could it be? The colour to number correspondence is essentially an arbitrary association - so, for example on a NTSC machine the value \$1A is yellowish, on PAL the same colour is grey, and on SECAM it is aqua (!). If the same colour values were used on a game converted between a NTSC and PAL system, then everything would look very weird indeed! To read the colour charts on the above URL, form a 2-digit hex number from the hue and the lum values (ie: hue 2, lum 5 -> \$25 value -> brown(ish) on NTSC and as it happens a very similar brown(ish) on PAL.

We've already played with colours in our first kernel! In the picture section (the 192 scanlines) we had the following code...

## **Code:**

; 192 scanlines of picture...

ldx #0 REPEAT 192 ; scanlines

inx stx COLUBK sta WSYNC

REPEND

We should know by now what that "sta WSYNC" does - and now it's time to understand the rest of it. Remember the picture that the kernal shows? A very pretty rainbow effect, with colour stripes across the screen. It's the TIA producing those colours, but it's our kernal telling the TIA what colour to show on each line. And it's done with the "stx COLUBK" line.

Remember how the TIA maps to memory in locations 0 - \$7F, and that WSYNC is a label representing the memory location of the TIA register (which happens, of course, to be called WSYNC). In similar fashion, COLUBK is a label which corresponds to the TIA register of the same name. This particular register allows us to set the colour of the background that the TIA sends to the TV!

A quick peek at the symbol table shows...

### **Code:**

## COLUBK 0009 (R )

In fact, the very best place to look is in the Stella Programmer's guide - for here you will be able to see the exact location and usage of this TIA register. This is a pretty simple one, though - all we do is write a number representing the colour we want (selected from the colour charts linked to, above) and the TIA will display this colour as the background.

Don't forget that it also depends on what system we're running on! If we're doing a PAL kernel, then we will see a different colour than if we're doing a NTSC or SECAM kernel. The bizarre consequence of this is that if we change the number of scanlines our kernel generates, the COLOURS of everything also change. That's because (if we are running on an emulator or plug a ROM into a console) we are essentially switching between PAL/NTSC/SECAM systems, and as noted these systems send different colour information to the TV! It's weird, but the bottom line is that when you choose colours, you choose them for the particular TV standard you are writing your ROM to run on. If you change to a different TV system, then you will also need to rework all the colours of all the objects in your game.

Let's go back to our kernel and have a bit of a look at what it's doing to achieve that rainbow effect. There's remarkably little code in there for such a pretty effect.

As we've learned, the 6502 has just three "registers". These are named A, X and Y - and allow us to shift bytes to and from memory - and perform some simple modifications to these bytes. In particular, the X and Y registers are known as "index registers", and these have very little capability (they can be loaded, saved, incremented and decremented). The accumulator (A) is our workhorse register, and it is this register used to do just about all the grunt-work like addition, subtraction, and bit manipulation.

Our simple kernel, though, uses the X register to step a colour value from 0 (at the start), writing the colour value to the TIA background colour register (COLUBK), incrementing X by one each scanline. First (outside the repeat) we have "ldx  $#0$ ". This instruction moves the numeric value 0 into the X register. ld is an abbreviation for "load", and we have lda, ldx, ldy. st is the similar abbreviation for store, and we have stx sty sta. Inside our repeat structure, we have "stx COLUBK". As noted, this will copy the current contents of the x register into the memory location 9 (which is, of course, the TIA register COLUBK). The TIA will then \*immediately\* use the value we wrote as the background colour sent to the TV. Next we have an instruction "inx". This increments the current value of the X register by one. Likewise, we have an "iny" instruction, which increments the y register. But, alas, we don't have an "ina" instruction to increment the accumulator (!). We are also able to decrement (by 1) the x and y registers with "dex" and "dey".

The operation of our kernel should be pretty obvious, now. The X register is initialised with 0, and every scanline it is written to the background colour register, and incremented. So the background colour shows, scanline by scanline, the colour range that the '2600 is capable of. In actual fact, you could throw another "inx" in there and see what happens. Or even change the "inx" to "dex" - what do you think will happen? As an aside, it was actually possible to blow up one early home computer by playing around with registers like this (I kid you not!) - but you

can't possibly damage your '2600 (or emulator!) doing this. Have fun, experiment.

Since we're only doing 192 lines, the X register will increment from 0 to 192 by the time we get to the end of our block of code. But what if we'd put two "inx" lines in? We'd have incremented the X register by 192  $x$  2 = 384 times. What would its value be? 384? No - because the X register is only an 8-bit register, and you would need 9 bits to hold 384 (binary %110000000). When any register overflows - or is incremented or decremented past its maximum capability, it simply "wraps around". For example, if our register had %11111111 in it (255, the maximum 8-bit number) and it was incremented, then it would simply become %00000000 (which is the low 8 bits of %100000000). Likewise, decrementing from 0 would leave %11111111 in the register. This may seem a bit confusing right now, but when we get used to binary arithmetic, it will seem quite natural. Hang in there, I'll avoid throwing the need to know this sort of stuff at you for a while.

Now you've had a little introduction to the COLUBK register, I'd just like to touch briefly on the difference apparent between the WSYNC register and the COLUBK register. The former (WSYNC) was a strobe - you could simply "touch" it (by writing any value) and it would instantly halt the 6502. Didn't matter what value you wrote, the effect was the same. The latter register (COLUBK) was used to send an actual VALUE to the TIA (in this case, the value for the colour for the background) - and the value written was very much important. In fact, this value is stored internally by the TIA and it keeps using the value it has internally as the background colour until it changes.

If you think about the consequences of this, then, the TIA has at least one internal memory location which is in an uknown (at least by us) state when the machine first powers on. We'd probably see black - which happens to be value 0 on all machines), but you never know. I believe it is wise to initialise the TIA registers to known-states when your kernel first starts - so there are no surprises on weird machines or emulators. We have done nothing, so far, to initialise the TIA or the 6502, for that matter - and I think we'll probably have a brief look at system startup code in a session real-soon-now.

Until then, have a play with the picture-drawing section, and see what happens when you write different values to the COLUBK register. You might even like to change it several times in succession and see what happens. Here's somtehing to try (with a bit of headscratching, you should be able to figure all this out by now)...

## **Code:**

; 192 scanlines of picture... ldx #0 ldy #0 REPEAT 192 ; scanlines

inx stx COLUBK

nop nop nop dey sty COLUBK sta WSYNC REPEND

Try inserting more "nop" lines (what does nop do, again?) - can you see how the timing of the 6502 and where you do changes to the TIA is reflected directly onscreen because of the synchronisation between the 6052 and the TIA which is drawing the lines on-the-fly?

Have a good play with this, because once you've cottoned-on to what's happening here, you will have no problems programming anything on the '2600.

Alright then  $NOP =$  waste 1 cycle 1 6502 cycle =  $3$  TIA clocks

Is 160 cycles resolution the 6502 time or TIA time?

Almost.  $NOP =$  waste 2 cycles.

160 is the number of clocks of visible pixels. That's TIA clocks, one clock per pixel. But on each scanline there's 228 clocks. Divide by 3 to get the number of 6502 clocks per scanline =  $76$ .

Andrew Davie wrote:

Until then, have a play with the picture-drawing section, and see what happens when you write different values to the COLUBK register. You might even like to change it several times in succession and see what happens. Here's somtehing to try (with a bit of headscratching, you should be able to figure all this out by now)...

## Code:

```
 ; 192 scanlines of picture... 
 ldx #0 
 ldy #0 
 REPEAT 192 ; scanlines 
    inx 
     stx COLUBK 
     nop 
     nop 
     nop 
     dey 
     sty COLUBK 
     sta WSYNC 
 REPEND
```
Try inserting more "nop" lines (what does nop do, again?) - can you see how the timing of the 6502 and where you do changes to the TIA is reflected directly onscreen because of the synchronisation between the 6052 and the TIA which is drawing the lines on-the-fly?

Have a good play with this, because once you've cottoned-on to what's happening here, you will have no problems programming anything on the '2600.

The above may not have been so obvious, because ALL of the code inside our REPEAT... REPEND section is happening in the first 68 colour-clocks of the line, when the TV is doing its vertical retrace. If you replace the code with the following (with more NOPs inserted) the effect I was trying to show will become WAY more apparent! The sample image shows what we're looking at.

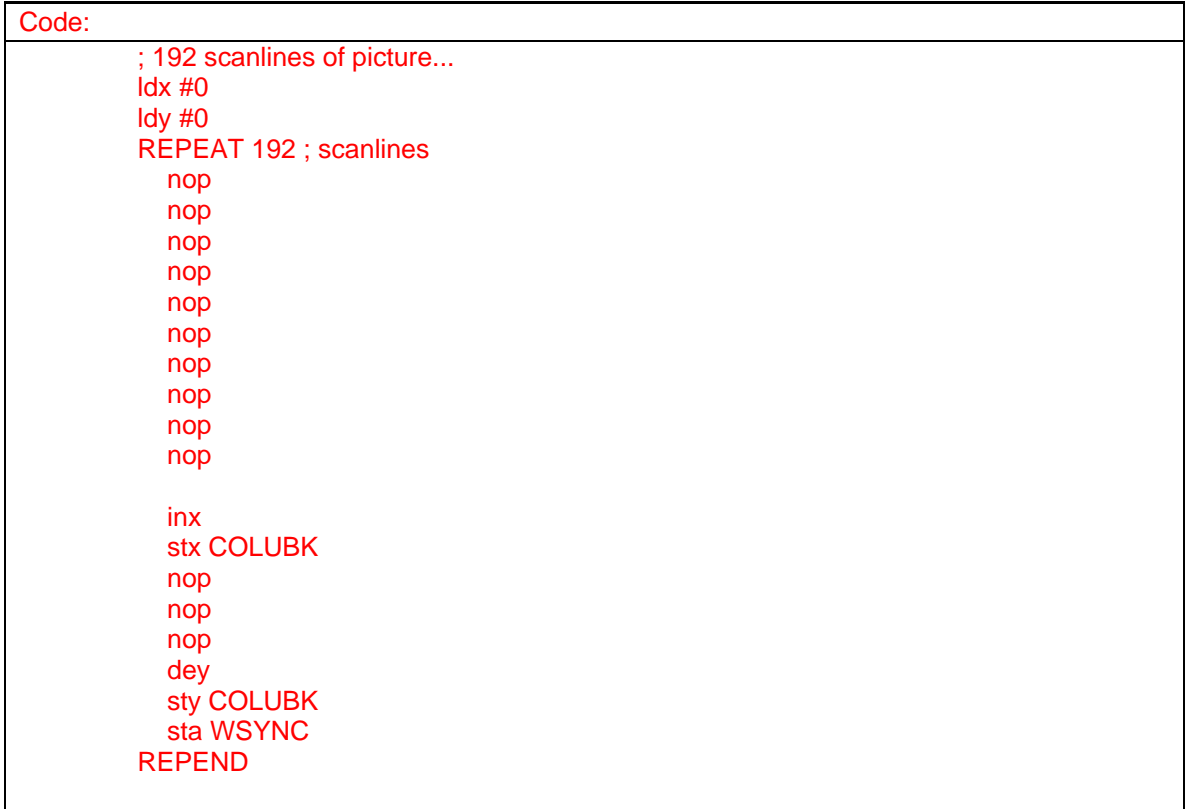

One caution: as the above code is wrapped inside a repeat structure which creates 192 copies of the enclosed code, we're actually running short of ROM space! With the above code installed, there's only 10 bytes free in our entire ROM! Clearly, using REPEAT in this sort of situation is wasteful, and the code should be written as a loop. We covered looping for scanline draw early on - but because both X and Y registers are in use at the moment, it's a bit more tricky.

So for now, we'll just have to accept that we can't add any more code - but at least you can see what effect adding/removing cycles can have on the existing code.

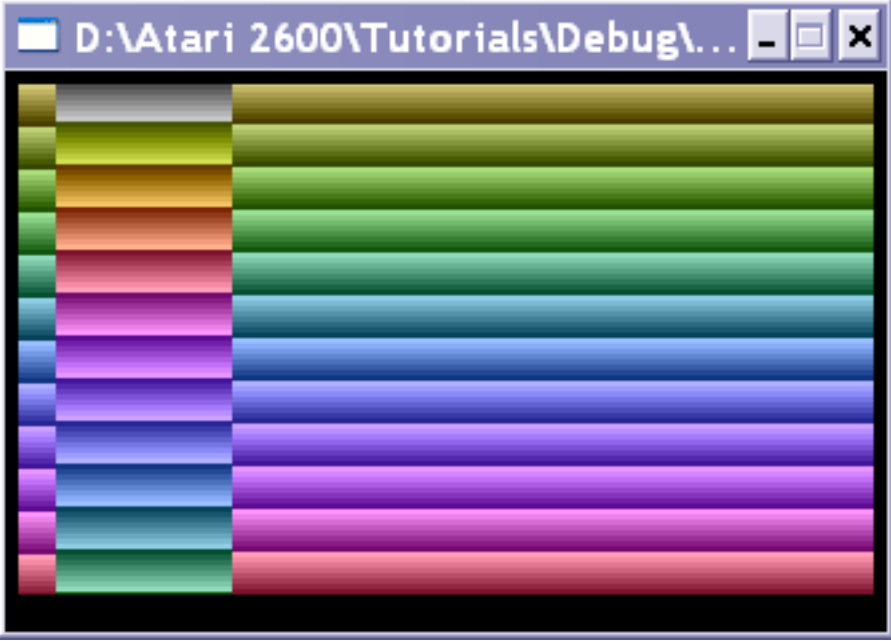

How many cycles does the "bit VSYNC" used in macro.h waste ?

It uses 3. There are various ways of 'efficiently' wasting time (ie: the most cycles used for the least number of bytes of ROM spent doing it). We'll cover that in a later tutorial.

If you \*have\* to waste time, then do it in as few bytes as possible.

The following contrived code snippets all waste the same amount of time - but the cost of the 2nd (in ROM bytes used) is double.

### **Code:**

jsr \_rts ; 12 cycles, 3 bytes

### **Code:**

nop nop nop nop nop nop ; 12 cycles, 6 bytes

We will see in later tutorials where, even if you DO have lots of ROM space, it is often necessary to keep code size to a minimum - because of constraints on how far the 6502 can "see" to get to other bits of code. We'll cover all of this in future sessions.

## **Session 12: Initialization**

One of the joys of writing '2600 programs involves the quest for efficiency - both in processing time used, and in ROM space required for the code. Every now and then, modern-day '2600 programmers will become obsessed with some fairly trivial task and try to see how efficient they can make it.

If you were about to go up on the Space Shuttle, you wouldn't expect them to just put in the key, turn it on, and take off. You'd like the very first thing they do is to make sure that all those switches are set to their correct positions. When our Atari 2600 (which, I might point out in a tenuous link to the previous sentence, is of the same vintage as the Space Shuttle) powers-up, we should assume that the 6502, RAM and TIA (and other systems) are in a fairly unknown state. It is considered good practice to initialize these systems. Unless you really, \*really\* know what you're doing, it can save you problems later on.

At the end of this session I'll present a highly optimized (and best of all, totally obscure piece of code which manages to initialize the 6502, all of RAM \*and\* the TIA using just 9 bytes of codesize. That's quite amazing, really. But first, we're going to do it the 'long' way, and learn a little bit more about the 6502 while we're doing it.

We've already been introduced to the three registers of the 6502 - A, X, and Y. X and Y are known as index registers (we'll see why, very soon) and A is our accumulator - the register used to do most of the calculations (addition, subtraction, etc).

Let's have a look at the process of clearing (writing 0 to) all of our RAM. Our earlier discussions of the memory architecture of the 6502 showed that the '2600 has just 128 bytes (\$80 bytes) of RAM, starting at address \$80. So, our RAM occupies memory from \$80 - \$FF inclusive. Since we know how to write to memory (remember the "stx COLUBK" we used to write a colour to the TIA background colour register), it should be apparent that we could do this...

## **Code:**

lda #0 ; load the value 0 into the accumulator sta \$80 ; store accumulator to location \$80 sta \$81 ; store accumulator to location \$81 sta \$82 ; store accumulator to location \$82 sta \$83 ; store accumulator to location \$83 sta \$84 ; store accumulator to location \$84 sta \$85 ; store accumulator to location \$85

; 119 more lines to store 0 into location \$86 - \$FC...

- sta \$FD ; store accumulator to location \$FD sta \$FE ; store accumulator to location \$FE
- sta \$FF ; store accumulator to location \$FF

You're right, that's ugly! The code above uses 258 bytes of ROM (2 bytes for each store, and 2 for the initial accumulator load). We can't possibly afford that - and especially since I've already told you that it's possible to initialise the 6502 registers, clear RAM, \*AND\* initialise the TIA in just 9 bytes total!

The index registers have their name for a reason. They are useful in exactly the situation above, where we have a series of values we want to read or write to or from memory. Have a look at this next bit of code, and we'll walk through what it does...

**Code:**

 $\log 40$ lda #0 ClearRAM sta \$80,x inx cpx #\$80 bne ClearRAM

Firstly, this code is nowhere-near efficient, but it does do the same job as our first attempt and uses only 11 bytes. It achieves this saving by performing the clear in a loop, writing 0 (the accumulator) to one RAM location every iteration. The key is the "sta \$80,x" line. In this "addressing mode", the 6502 adds the destination address (\$80 in this example - remember, this is the start of RAM) to the current value of the X register - giving it a final address - and uses that final address as the source/destination for the operation.

We have intialised X to 0, and increment it every time through the loop. The line "cpx #\$80" is a comparison, which causes the 6502 to check the value of X against the number \$80 (remember, we have \$80 bytes of RAM, so this is basically saying "has the loop done 128 (\$80) iterations yet?". The next line "bne ClearRAM" will transfer program flow back to the label "ClearRAM" every time that comparison returns "no". The end result being that the loop will iterate exactly 128 times, and that the indexing will end up writing to 128 consecutive memory locations starting at \$80.

## **Code:**

ldx #\$80 lda #0 ClearRAM sta 0,x inx bne ClearRAM

Well, that's not a LOT different, but we're now using only 9 bytes to clear RAM - somehow we've managed to get rid of that comparison! And how come we're writing to 0,x not \$80,x? All will be revealed...

When the 6502 performs operations on registers, it keeps track of certain properties of the numbers in those registers. In particular, it has internal flags which indicate if the number it last used was zero or non-zero, positive or negative, and also various other properties related to the last calculation it did. We'll get to all of that later. All of these flags are stored in an 8-bit register called the "flags register". We don't have easy direct access to this register, but we do have instructions which base their operation on the flags themselves.

We've already used one of these operations - the "bne ClearRAM" we used in our earlier version of the code. This instruction, as noted "will transfer program flow back to the label "ClearRAM" every time that comparison returns "no". The comparison returns "no" by setting the zero/nonzero flag in the processor's flags register!

In actuality, this zero/non-zero flag is also set or cleared upon a load to a register, an increment or decrement of register or memory, and whenever a calculation is done on the accumulator. Whenever a value in these circumstances is zero, then the zero flag is set. Whenever the result is non-zero, the zero flag is cleared. So, we don't even need to compare for anything being 0 - as long as we have just done one of the operations mentioned (load, increment, etc) - then we know that the zero flag (and possibly others) will tell us something about the number. The 6502 documentation gives extensive information for all instructions about what flags are set/cleared, under what circumstance.

We briefly discussed how index registers, only holding 8-bit values "wrap-around" from \$FF (%11111111) to 0 when incremented, and from 0 to \$FF when decremented. Our code above is using this "trick" by incrementing the X-register and using the knowledge that the zero-flag will always be non-zero after this operation, unless X is 0. And X will only be 0 if it was previously \$FF. Instead of having X be a "counter" to give 128 iterations, this time we're using it as the actual address and looping it from \$80 (the start of RAM) to \$FF (the end of RAM) + 1. SO our store (which, remember, takes the address in the instruction, adds the value of the X register and uses that as the final address) is now "sta 0,x". Since X holds the correct address to write to, we are adding 0 to that

I would \*highly\* recommend that you don't worry too much about this sort of optimisation while you're learning. The version with the comparison is perfectly adequate, safe, and easy to understand. But sometimes you find that you do need the extra cycles or bytes (the optimised version, above, is 160 cycles faster - and that's 160x3 colour clocs = 480 colour clocks = more than two whole scanlines !! quicker). So you can see how crucial timing can be - by taking out a single instruction (the "cpx #\$80") in a loop, and rearranging how our loop counted, we saved more than two scanlines - (very) roughly 1% of the total processing time available in one frame of a TV picture!

Initialising the TIA is a similar process to initialising the RAM - we just want to write 0 to all memory locations from 0 to \$7F (where the TIA lives!). This is safe - trust me - and we don't really need to know what we're writing to at this stage, just that after doing this the TIA will be nice and happy. We could do this in a second loop, similar to the first, but how about this...

## **Code:**

ldx #0 lda #0 **Clear** sta \$80,x ; clear a byte of RAM sta 0,x ; clear a byte of TIA register inx cpx #\$80

### bne Clear

That's a perfectly adequate solution. Easy to read and maintain, and reasonably quick. We could, however, take advantage of the fact that RAM and the TIA are consecutive in memory (TIA from 0 - \$7F, immediately followed by RAM \$80 - \$FF) and do the clear in one go...

### **Code:**

 $\log 40$ lda #0 **Clear** sta 0,x inx bne Clear

The above example uses 9 bytes, again, but now clears RAM and TIA in one 'go' by iterating the index register (which is the effective address when used in "sta 0,x") from 0 to 0 (ie: increments 256 times and then wraps back to 0 and the loop halts). This is starting to get into "elegant" territory, something the experienced guys strive for!

Furthermore, after this code has completed,  $X = 0$  and  $A = 0$  - a nice known state for two of the 3 6502 registers.

That's all I'm going to explain for the initialisation at this stage - we should insert this code just after the "Reset" label and before the "StartOfFrame" label. This would cause the code to be executed only on a system reset, not every frame (as, every frame, the code branches back to the "StartOfFrame" for the beginning of the next frame).

Before we end today's session, though, I thought I'd share the "magical" 9-byte system clear with you. There's simply no way that I would expect you to understand this bit of code at the moment - it pulls every trick in the book - but this should give you some taste of just how obscure a bit of code CAN be, and how beautifully elegant clever coding can do amazing things.

### **Code:**

; CLEARS ALL VARIABLES, STACK ; INIT STACK POINTER ; ALSO CLEARS TIA REGISTERS ; DOES THIS BY "WRAPPING" THE STACK - UNUSUAL

LDX #0 TXS PHA ; BEST WAY TO GET SP=\$FF, X=0

TXA CLEAR PHA DEX BNE CLEAR

; 9 BYTES TOTAL FOR CLEARING STACK, MEMORY ; STACK POINTER NOW \$FF, A=X==0

Here's the latest source code, with the initialization inserted, and a few minor changes here and there...

#### **Code:**

processor 6502 include "vcs.h" include "macro.h" ;------------------------------------------------------------ **SEG** ORG \$F000 Reset ; Clear RAM and all TIA registers ldx #0 lda #0 Clear sta 0,x inx bne Clear **StartOfFrame** ; Start of vertical blank processing lda #0 sta VBLANK lda #2 sta VSYNC sta WSYNC sta WSYNC sta WSYNC ; 3 scanlines of VSYNC signal lda #0 sta VSYNC ; 37 scanlines of vertical blank... ldx #0 VerticalBlank sta WSYNC inx cpx #37 bne VerticalBlank ; 192 scanlines of picture...

ldx #0 **Picture** SLEEP 20 ; adjust as required!

inx stx COLUBK

SLEEP 2 ; adjust as required!

txa eor #\$FF sta COLUBK

sta WSYNC

cpx #192 bne Picture

lda #%01000010 sta VBLANK ; end of screen - enter blanking

;------------------------------------------------------------

; 30 scanlines of overscan...

ldx #0 Overscan sta WSYNC inx cpx #30 bne Overscan

jmp StartOfFrame

ORG \$FFFA

InterruptVectors

.word Reset ; NMI .word Reset ; RESET .word Reset ; IRQ

END

Although Andrew's code is an optimal way to clear all of zero page RAM & TIA registers, in my experience is it's not always necessary to clear all of the TIA registers & RAM. The code will often set the TIA registers to different values or set them at specific times. Variables (RAM) get initialized to non-zero values, or calculated as required.

a nibble  $== 4$  bits.

Close....a nybble is half a byte

Byte... eat... bite.... nibble... nybble... half a bite. You are both correct. A byte = 8 bits and half a bite = a nibble (or nybble) which is 4 bits. Spelling is acceptable either way.

## **Session 13: Playfield Basics**

In the last few sessions, we started to explore the capabilities of the TIA. We learned that the TIA has "registers" which are mapped to fixed memory addresses, and that the 6502 can control the TIA by writing and/or reading these addresses. In particular, we learned that writing to the WSYNC register halts the 6502 until the TIA starts the next scanline, and that the COLUBK register is used to set the colour of the background. We also learned that the TIA keeps an internal copy of the value written to COLUBK.

Today we're going to have a look at playfield graphics, and for the first time learn how to use RAM. The playfield is quite a complex beast, so we may be spending the next few sessions exploring its capabilities.

The '2600 was originally designed to be more or less a sophisticated programmable PONG-style machine, able to display 2-player games - but still pretty much PONG in style. These typically took place on a screen containing not much more than walls, two "players" - usually just straight lines – and a ball. Despite this, the design of the system was versatile enough that clever programmers have produced a wide variety of games.

The playfield is that part of the display which usually shows "walls" or "backgrounds" (not to be confused with THE background colour). These walls are usually only a single colour (for any given scanline), though games typically change the colour over multiple scanlines to give some very nice effects.

The playfield is also sometimes used to display very large (square, blocky looking) scores and words.

Just like with COLUBK, the TIA has internal memory where it stores exactly 20 bits of playfield data, corresponding to just 20 pixels of playfield. Each one of these pixels can be on (displayed) or off (not displayed).

The horizontal resolution of the playfield is a very-low 40 pixels, divided into two halves - both of which display the same 20 bits held in the TIA internal memory. Each half of the playfield may have its own colour (we'll cover this later), but all pixels either half are the same colour. Each playfield pixel is exactly 4 colour-clocks wide (160 colour clocks / 40 pixels = 4 colour clocks per pixel).

The TIA manages to draw a 40 pixel playfield from only 20 bits of playfield data by duplicating the playfield (the right side of the playfield displays the same data as the left side). It is possible to mirror the right side, and it is also possible to create an "asymmetrical playfield" - where the right and left sides of the playfield are NOT symmetrical. I'll leave you to figure out how to do that for now - we'll cover it in a future session. For now, we're just going to learn how to play with those 20 bits of TIA memory, and see what we can do with them.

Let's get right into it. Here's some sample code which introduces a few new TIA registers, and also (for the first time for us) uses a RAM location to store some temporary information (a variable!). There are three TIA playfield registers (two holding 8 bits of playfield data, and one holding the remaining 4 bits) - PF0, PF1, PF2. Today we're going to focus on just one of these TIA playfield registers, PF1, because it is the simplest to understand.

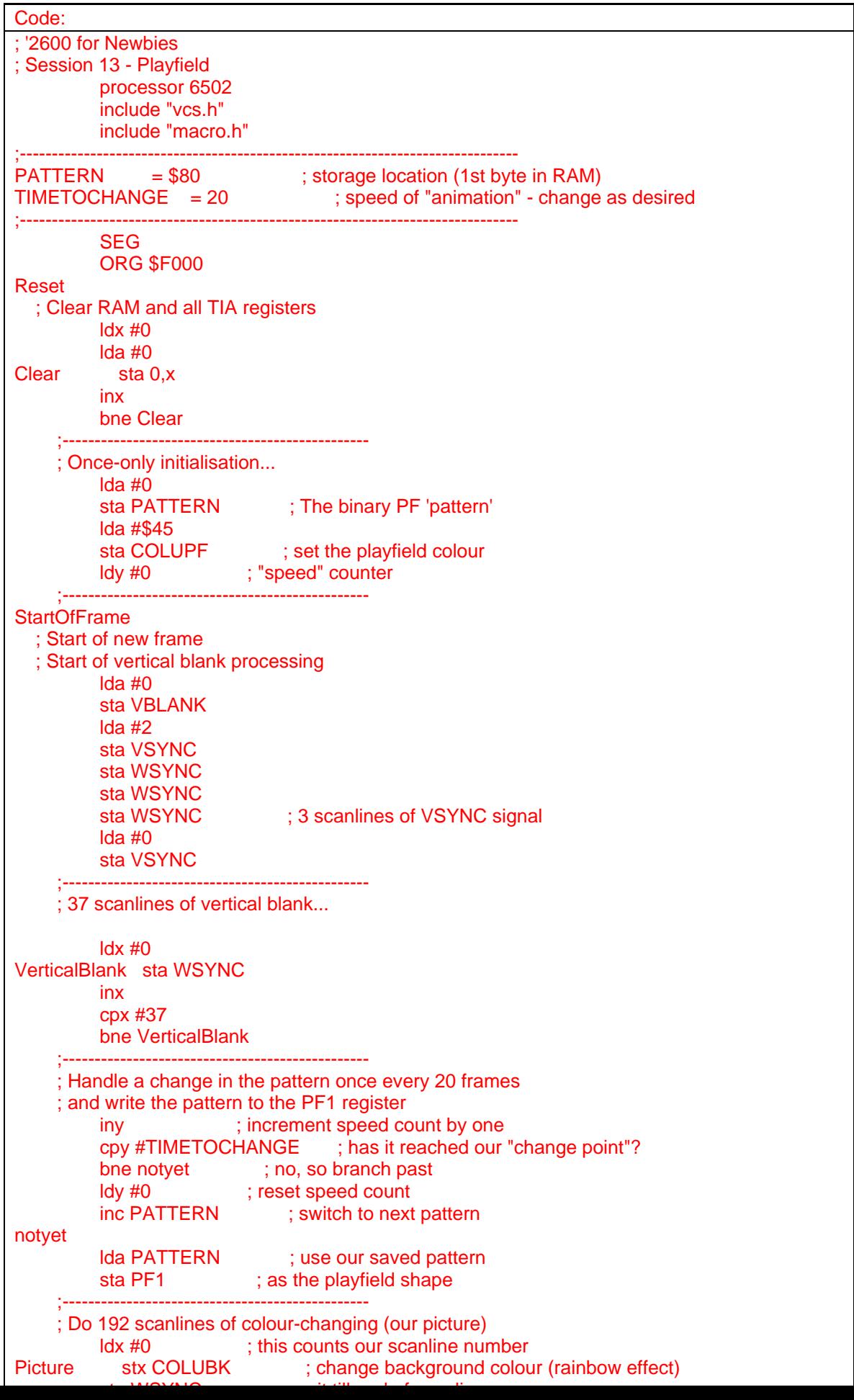

The binary for this code, and a snapshot of the output are included below.

What you will see is our rainbow-coloured background, as before - but over the top of it we see a strange-pattern of vertical stripe(s). And the pattern changes. These vertical stripes are our first introduction to playfield graphics.

Have a good look at what this demo does; although it is only writing to a single playfield register (PF1) which can only hold 8 bits (pixels) of playfield data, you always see the same stripe(s) on the left side of the screen, as on the right. This is a result, as noted earlier, of the TIA displaying its playfield data twice on any scanline - the first 20 bits on the left side, then repeated for the right side.

Let's walk through the code and have a look at some of the new bits...

Code: PATTERN = \$80 ; storage location (1st byte in RAM)  $TIMETOCHANGE = 20$  ; speed of "animation" - change as desired

At the beginning of our code we have a couple of equates. Equates are labels with values assigned to them. We have covered this sort of label value assignation when we looked at how DASM resolved symbols when assembling our source code. In this case, we have one symbol (PATTERN) which in the code is used as a storage location

Code: sta PATTERN

... and the other (TIMETOCHANGE) which is used in the code as a number for comparison

Code: cpy #TIMETOCHANGE

Remember how we noted that the assembler simply replaced any symbol it found with the actual value of that symbol. Thus the above two sections of code are exactly identical to writing "sta \$80" and "cpy #20". But from our point of view, it's much better to read (and understand) when we use symbols instead of values.

So, at the beginning of our source code (by convention, though you can pretty much define symbols anywhere), we include a section giving values to symbols which are used throughout the code. We have a convenient section we can go back to and "adjust" things later on.

Here's our very first usage of RAM...

Code: lda #0 sta PATTERN ; The binary PF 'pattern'

Remember, DASM replaces that symbol with its value. And we've defined the value already as \$80. So that "sta" is actually a "sta \$80", and if we have a look at our memory map, we see that our RAM is located at addresses \$80 - \$FF. So this code will load the accumulator with the value 0 (that's what that crosshatch means - load a value, not a load from memory) and then store the accumulator to memory location \$80. We use PATTERN to hold the "shape" of the graphics we want to see. It's just a byte, consisting of 8 bits. But as we have seen, the playfield is 20 bits each being on or off, representing a pixel. By writing to PF1 we are actually modifying just 8 of the TIA playfield bits. We could also write to PF0 and PF2 - but let's get our understanding of the basic playfield operation correct, first.

Code:

lda #\$45

sta COLUPF ; set the playfield colour

When we modified the colour of the background, we wrote to COLUBK. As we know, the TIA has its own internal 'state', and we can modify its state by writing to its registers. Just like COLUBK, COLUPF is a colour register. It is used by the TIA for the colour of playfield pixels (which are visible - ie: their corresponding bit in the PF0, PF1, PF2 registers is set).

If you want to know what colour \$45 is, look it up in the colour charts presented earlier. I just chose a random value, which looks reddish to me

Code: ldy #0 ; "speed" counter

We should be familiar with the X,Y and A registers by now. This is loading the value 0 into the y register. Since Y was previously unused in our kernel, for this example I am using it as a sort of speed throttle. It is incremented by one every frame, and every time it gets to 20 (or more precisely, the value of TIMETOCHANGE) then we change the pattern that is being placed into the PF1 register. We change the speed at which the pattern changes by changing the value of the TIMETOCHANGE equate at the top of the file.

That speed throttle and pattern change is handled in this section...

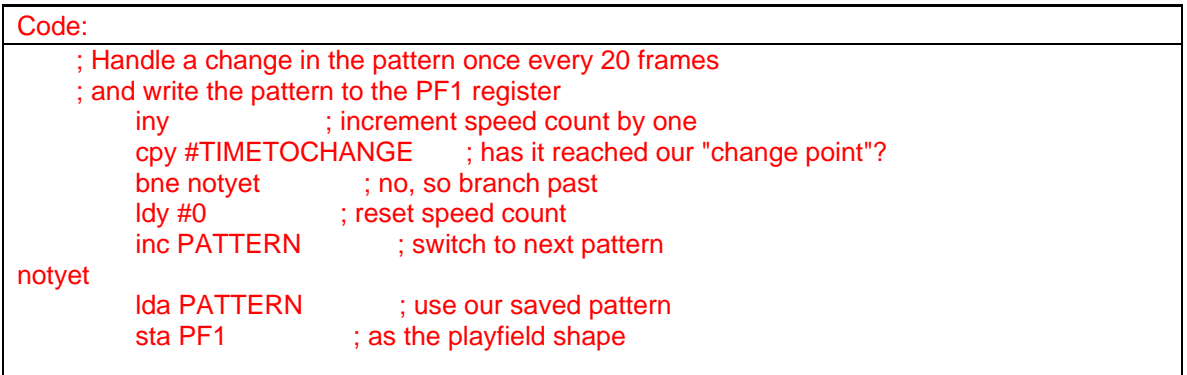

This is the first time we've seen an instruction like "inc PATTERN" - the others we have already covered. "inc" is an increment - and it simply adds 1 to the contents of any memory (mostly RAM) location. We initialised PATTERN (which lives at \$80, remember!) to 0. So after 20 frames, we will find that the value gets incremented to 1. 20 frames after that, it is incremented to 2.

Now let's go back to our binary number system for a few minutes. Here's the binary representation of the numbers 1 to 10

Have a real close look at the pattern there, and then run the binary again and look at the pattern of the stripe. I'm telling you, they're identical! That is because, of course, we are writing these values to the PF1 register and where there is a set bit (value of 1) that corresponds directly to a pixel being displayed on the screen.

See how the PF1 write is outside the 192-line picture loop. We only ever write the PF1 once per frame (though we could write it every scanline if we wished). This demonstrates that the TIA has kept the value we write to its register(s) and uses that same value again and again until it is changed by us.

The rest of the code is identical to our earlier tutorials - so to get our playfield graphics working, all we've had to do is write a colour to the playfield colour register (COLUPF), and then write actual pixel data to the playfield register(s) PF0, PF1 and PF2. We've only touched PF1 this time feel free to have a play and see what happens when you write the others.

You might also like to play with writing values INSIDE the picture (192-line) loop, and see what happens when you play around with the registers 'on-the-fly'. In fact, since the TIA retains and redraws the same thing again and again, to achieve different 'shapes' on the screen, this is exactly what we have to do - write different values to PF0, PF1, PF2 not only every scanline, but also change the shapes in the middle of a scanline!

Today's session is meant to be an introduction to playfield graphics - don't worry too much about the missing information, or understanding exactly what's happening. Try and have a play with the code, do the exercises - and next session we should have a more comprehensive treatment of the whole shebang.

### ============================== **Exercises**

1. Modify the kernel so that instead of showing a rainbow-colour for the background, it is the playfield which has the rainbow effect.

2. What happens when you use PF0 or PF2 instead of PF1? It can get pretty bizarre - we'll explain what's going on in the next session.

3. Can you change the kernel so it only shows \*ONE\* copy of the playfield you write (that is, on the left side you see the pattern, and on the right side it's blank). Hint: You'll need to modify PF1 mid-scanline.

We'll have a look at these exercises next session. Don't worry if you can't understand or implement them - they're pretty tricky.

==============================

Subjects we will tackle next time include...

- \* The other playfield registers (PF0, PF2)
- \* The super-weird TIA pixel -> screen pixel mapping
- \* Mirrored playfields
- \* Two colours playfields
- \* Asymmetrical playfield

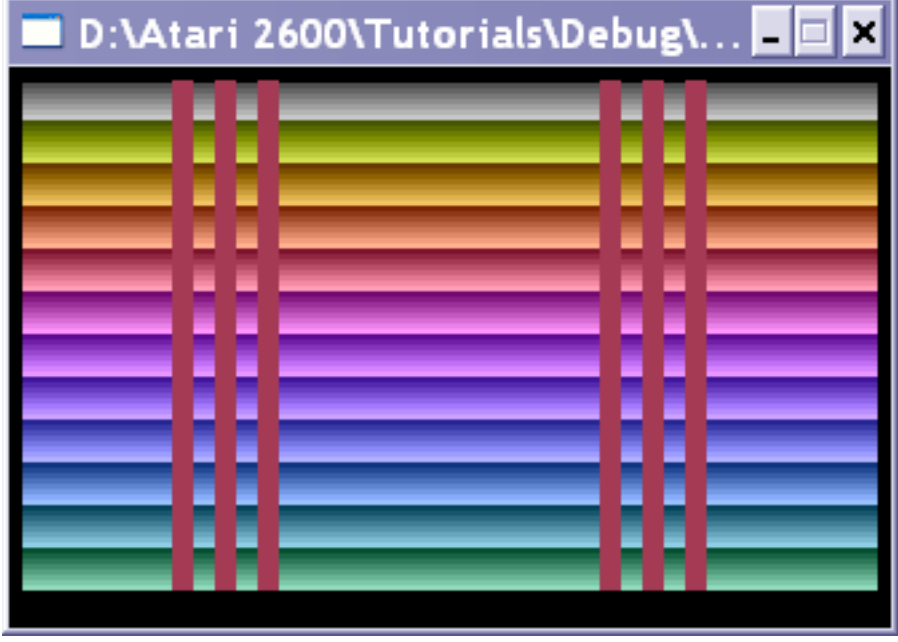

Just as an example, the maze in Skeleton+ is drawn using playfield graphics. In Pitfall, the playfield is used to draw the trees and the lakes (and probably more). Once you start programming, you will look at games in a whole new way and wonder "how did they do that?". And you may even be able to figure it out.

The attached diagram shows the operation of the PF1 register, and which of the 20 TIA playfield bits it modifies. You can also see the colour-register to colour correspondence.

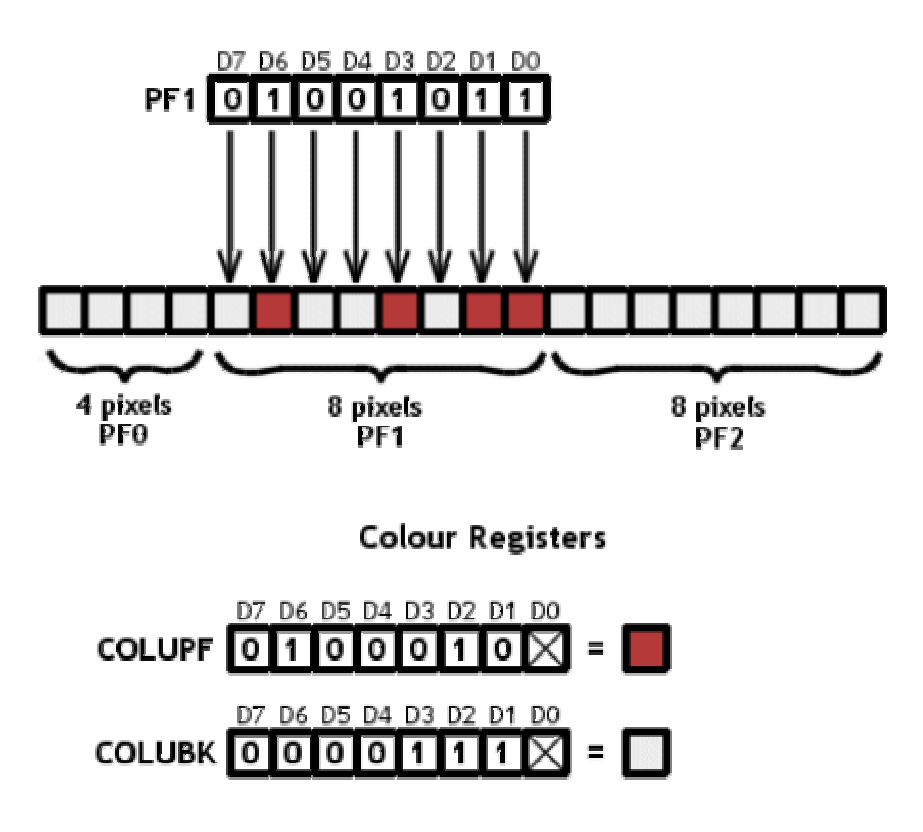

TIA Playfield, PF1 Register

Concerning the VBLANK register...

### **Stella Programmer's Guide wrote:**

This address controls vertical blank and the latches and dumping transistors on the input ports by writing into bits D7, D6 and D1 of the VBLANK register. D7 D6 D1 D1  $[1 = start vert. blank, 0 = stop vert. blank]$ D6  $\lceil 1 =$  Enable 14 I5 latches,  $0 =$  disable 14 I5 latches] D7  $\lceil 1 =$  dump  $\lceil 6 \rceil 1 \rceil 2 \rceil 3$  ports to ground,  $0 =$  remove dump path to ground Note : Disable latches ( $D6 = 0$ ) also resets latches to logic true

The two lines...

**Code:**

```
LDA #%01000010 
STA VBLANK
```
...set bit 6 and bit 1 of the VBLANK register.

For more on the latches in question...

#### **Stella Programmer's Guide wrote:**

12.2 Latched Input Ports (INPT4, INPT5) These two ports have latches that are both enabled by writing a "1" or disabled by writing a "0" to D6 of VBLANK. When disabled the microprocessor reads the logic level of the port directly. When enabled, the latch is set for logic one and remains that way until its' port goes LO. When the port goes LO the latch goes LO and remains that way regardless of what the port does. The trigger buttons of the joystick controllers connect to these ports.

Just for clarity (since this is 2600 programming for newbies), the VBLANK register contains three flags, which have the following properties:

bit 1 causes the TIA to display black, irrespective of what the graphics and color registers are set to. This is typically used during the vertical blanking interval - the 70 NTSC or 84 PAL lines which are not part of the active display. There is no requirement to use it (instead of updating the graphics and/or color registers) and it can be used outside to the vertical blanking interval too.

bit 6 causes the TIA to latch the joystick buttons. When the player presses the button, bit 7 of INPT4 (left) or INPT5 (right) will go to 0 and stay 0 even if the button is released. When the latch is disabled bit 7 INPT4/5 will be 1 when the button is released, and 0 when the button is down.

bit 7 causes the TIA to reset the capacitors used by the paddles. To read the paddles, the game first sets this bit to 1 for a short period of time. It then sets it back to 0 and counts the number of lines until bit 7 of INPT0-3 changes to 1.

Andrew's demo is only displaying 192 active scanlines. This is what Atari suggested to it's programmers to make sure that their games would be fully visible even on very old TVs (TV that were old even in 1977). A modern NTSC TV is probably able to display a little more than 200 visible scanlines. Also the emulators are using screenmodes with at least 200 scanlines. Therefore it's completely normal to have some unused scanlines above and below the display of a VCS game.

That's right. Writing  $#0$  to VBLANK will re-enable the output of the TIA. Since the demo above does it right before it's telling the TV to move the beam back to the top of the screen, z26 will show one line of graphics at the bottom of the display in some of the video modes. On a real TV you won't see this, because it would be happening in the non-visible parts of the frame.

Also the rolling happens because of this too. Some TV/VCS combinations won't recognize a proper sync signal, if VBLANK isn't turned on during the three lines of VSYNC. I've have that problem with my old PAL TV and a 2600jr, that was also incompatible with Kool Aide Man.

For PAL users it is generally a good idea to have VBLANK turned on during the overscan and the VBLANK part of the frame in a 60Hz game. Otherwise the black bar at the top and bottom of the frame will have this spooky glow, because the electron beam is still turned on while it's moving back to the top of the screen.

Yes turning VBLANK off "after" the Vblank loop is good programing practice.

the only thing I'd suggest would be this

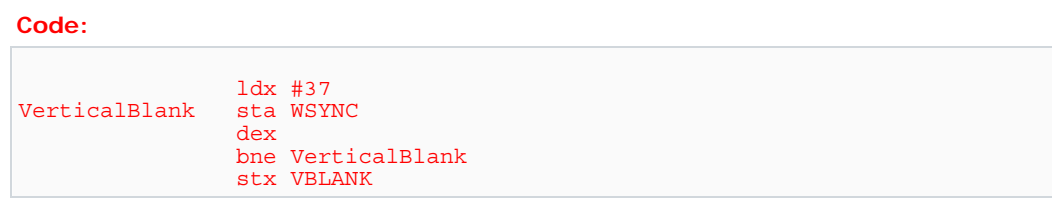

The loop exits when X is 0 so you save yourself 2 bytes of rom by not loading 0

You also only need to set bit 1 of VBLANK to turn it on so if you:

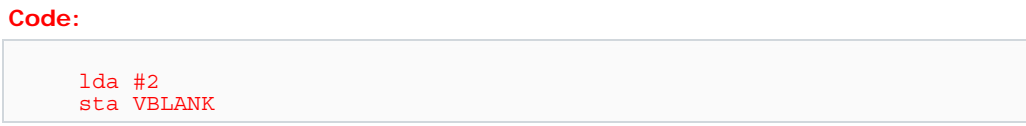

then by the time you get to VSYNC, A still equals 2. Just saved 2 more bytes And even when you need bit 6 set, it doesn't affect VSYNC

## **Session 14: Playfield Weirdness**

The diagram below shows the bizarre way that bits in the TIA playfield registers (PF0, PF2) map to the onscreen pixels in reverse order. We have already seen how PF1 works - it is shown in this diagram, too.

This strange backwardness (not to mention inconsistency!) is probably a result of the fact that it was simpler (cheaper) to design the hardware to operate in this fashion. Among other things, this layout of pixels in our TIA registers makes scrolling horizontally a major pain in the neck!

The bits marked with a cross are not used by the '2600 (including the low bit in the colour registers), and you may write any value to these - it is ignored.

The diagram shows a shadowy "right-side" - where the 20 pixels of the left side are duplicated. Be aware that this right-side may **also** be mirrored, further complicating things.

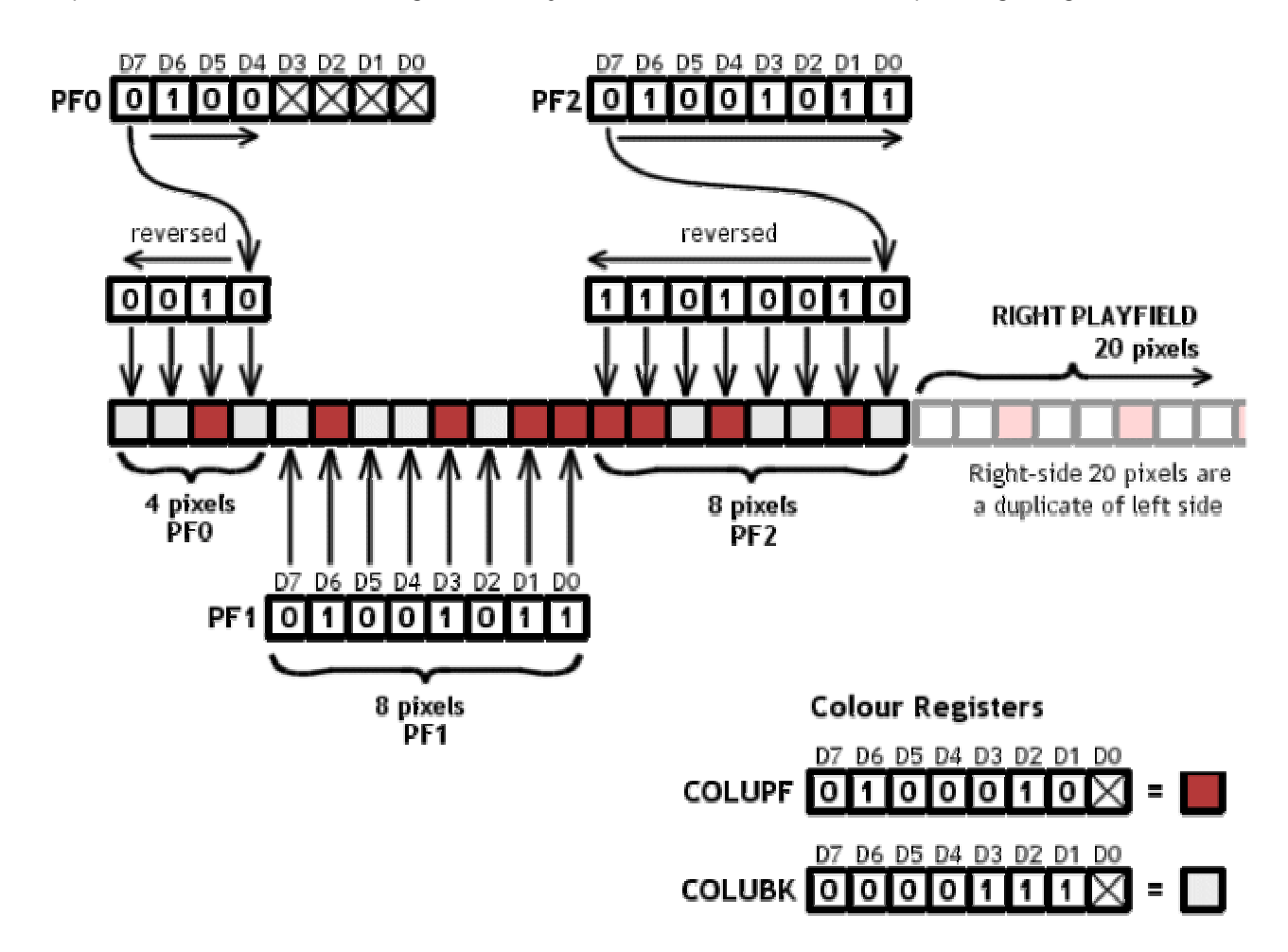

I'll be delivering this session in stages. I'll give some exercises once I've gotten through the explanations.

If you want to play with some things then....

1. Confirm that PF0 and PF2 have reverse pixel to bit position ordering (Hint: using binary for your values will assist you to see exactly what pixel corresponds to what bit (ie: lda #%01000000, sta PF0)

2. What happens if you write PF0, PF1 or PF2 in the middle of a scanline? What would you expect to happen? Can you see any use for this? (Hint: how do you think an asymmetric playfield - a different pattern on the left and right of the screen - is created?)

3. Write some solid shape(s) to PF0, PF1, PF2 (ie: lda #%01011110, sta PF0, sta PF1, sta PF2) and then play with changing the playfield colour several times during a scanline. How many colour changes (maximum) do you think you can get on any line? Why is there a limit?

4. How would a game do horizontal scrolling? This is a difficult question - but I'm trying to get you to think about the implications of the odd playfield->pixel correspondence, and the implications for game writing.

5. How would you make a "wall" which was 8 scanlines high, full screen width, followed by left and right walls just 1 pixel wide each, at extreme left/right edges of the screen, 176 scanlines high, followed by another horizontal "wall", full screen width and 8 scanlines high?

Note: this would form a "box" border around the entire playfield.

There we go, that should keep you busy!

I'll answer last sessions sessions with example code, shortly.

Galaga\_Freak if COLUBK is never changed you should initalize it after Clear and before StartOfFrame.

No use doing it once every frame  $\bigcirc$ 

I cleaned my code up a bit. There was a lot of weirdness going on.

#### **Code:**

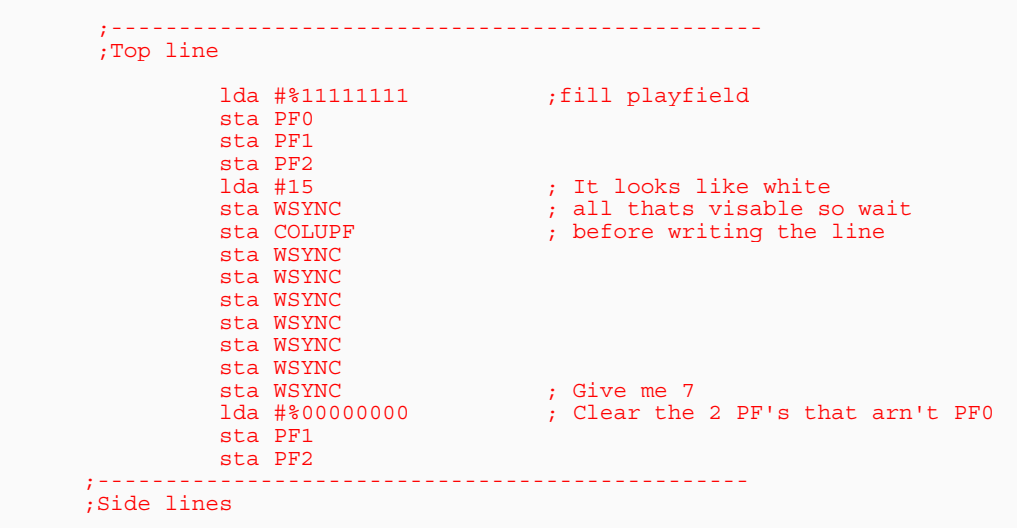

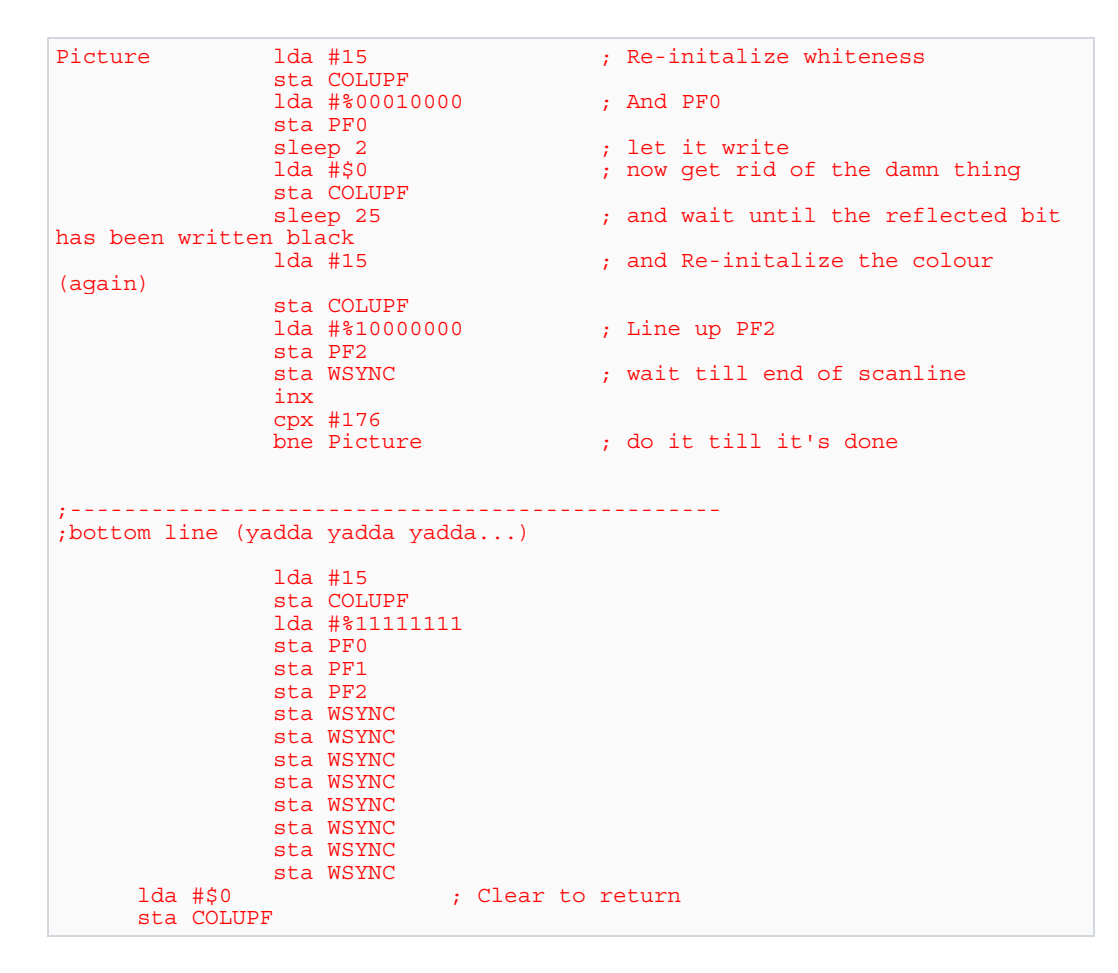

I modified the kernel code to use ASL commands to shift the bits in my playfield variable to the left. Since I didn't want the playfield to repeat itself twice on the screen, I added a second variable to the original kernel lesson sample.

The code only uses PF0 to draw the screen. The result is that the playfield scrolls horizontally from left to right, jumping the center and edges of the screen (everything else not drawned by PF0). The scrolling feels a lot like Vanguard. It's not smoothy like say, Chopper Command. I think for that you would need to use the HMOVE register with something other than the playfield, but that's ok for now.

On PCAEWIN it works fine, but on Z26 it draws some garbage at the top of the screen. Take a look at the code:

**Code:**

```
; 2600 for Newbies 
; lesson 14 - playfield 
; Question 4 - One way to do horizontal scrolling with the playfield. 
   processor 6502 
    include "vcs.h" 
   include "macro.h" 
; OBJECTIVE: This variation of the lesson 14 kernel does horizontal 
scrolling with the playfield. 
      Only PF0 is used. The program uses to variables to store the left
and right side values 
; of the playfield. These are declared below: 
PATTERN LEFT = $80
```

```
PATTERN RIGHT = $82
TIMETOCHANGE = 20 
   SEG 
   ORG $F000 
RESET 
  ; Clear RAM and all TIA regs 
LDX #0 
LDA #0 
CLEAR 
STA 0,X 
INX 
BNE CLEAR 
LDA #$45 
STA COLUPF 
LDY #0 
; Here we assign the pattern values to our left and right side of the 
playfield. 
; Try using different values. 
LDA #$0 
STA PATTERN LEFT
LDA #$01 
STA PATTERN RIGHT
STARTOFFRAME 
LDA #0 
STA VBLANK 
LDA #2 
STA VSYNC 
STA WSYNC 
STA WSYNC 
STA WSYNC 
LDA #0 
STA VSYNC 
; 37 scanlines of vertical blank 
LDX #0 
VERTICALBLANK 
STA WSYNC 
INX 
CPX #37 
BNE VERTICALBLANK 
; HANDLE A CHANGE IN THE PATTERN ONCE EVERY 20 FRAMES 
; WRITE THE PATTERN TO PF1 
INY 
CPY #TIMETOCHANGE 
BNE SCROLLCOMPLETE 
LDY #0 
; The following code uses arithmetic left shift commands (ASL) to make the 
scrolling happen. 
; We shift the bits of the playfield variables to the left. Original bit 7 
is shifted to the Carry. 
; The program uses BCC to check if a bit was dropped. Dropped bits are 
inserted to the
```
; opposite pattern variable by the INC command. The INC command can mess up the pattern if ; the original bit 0 is turned on. To avoid this we shift everything to the left before incrementing. SHIFTRIGHT CLC ASL PATTERN\_RIGHT BCC SHIFTLEFT ASL PATTERN\_LEFT INC PATTERN\_LEFT BCC SCROLLCOMPLETE INC PATTERN\_RIGHT JMP SCROLLCOMPLETE SHIFTLEFT ASL PATTERN\_LEFT BCC SCROLLCOMPLETE INC PATTERN\_RIGHT SCROLLCOMPLETE ; DO 192 SCANLINES OF COLOR CHANGING (OUR PICTURE) LDX #0 PICTURE STX COLUPF ; Load the left pattern into PF1 register. LDA PATTERN\_LEFT STA PF1 ; Wait enough cycles before drawing right pattern. SLEEP 20 ; Load right pattern to PF1. LDA PATTERN\_RIGHT STA PF1 STA WSYNC INX CPX #192 BNE PICTURE LDA #%01000010 STA VBLANK ; 30 LINES OF OVERSCAN LDX #0 **OVERSCAN** STA WSYNC INX CPX #30 BNE OVERSCAN JMP STARTOFFRAME ORG \$FFFA INTERRUPTVECTORS

```
 .WORD RESET 
    .WORD RESET 
     .WORD RESET 
END
```
The tricky code is the bit shifting. Here is the pseudocode:

### **Code:**

```
[color=blue]; Pseudocode: 
; 
; Clear Carry 
; Shift bits in variable PATTERN_RIGHT to the left. Original bit 7 is 
shifted into the Carry. 
; 
; if no bit was dropped from PATTERN_RIGHT (Carry Clear) then 
; 
; Shift the bits in PATTERN_LEFT 
; if no bit was dropped from PATTERN_LEFT then 
; 
; Scroll is complete. Continue program flow. 
; 
; else 
; 
      Insert dropped bit from left pattern into PATTERN_RIGHT (Using the
INC command). 
; 
; end 
; 
; else 
; 
; Shift bits in PATTERN_LEFT 
; Insert dropped bit from right pattern into PATTERN_LEFT. 
; If no bit was dropped from PATTERN_LEFT then 
; 
; Scroll is complete. 
; 
; else 
; 
; Insert dropped bit from left pattern into PATTERN_RIGHT. 
; 
; end 
; 
; end[/color]
```
### This translates to:

# **Code:**

```
SHIFTRIGHT 
CLC 
ASL PATTERN_RIGHT 
BCC SHIFTLEFT 
ASL PATTERN_LEFT 
INC PATTERN_LEFT 
BCC SCROLLCOMPLETE 
INC PATTERN_RIGHT 
JMP SCROLLCOMPLETE
```

```
SHIFTLEFT 
ASL PATTERN_LEFT 
BCC SCROLLCOMPLETE 
INC PATTERN_RIGHT 
SCROLLCOMPLETE
```
I am sure there is a better way of doing this without so many BCC's and ASL's (perhaps getting rid of the JMP altogether).

Hint: Have a look at ROL.

This will make your code **much** simplier.

With your help I was able to take this:

**Code:**

```
CLC 
ASL PATTERN_RIGHT 
BCC SHIFTLEFT 
ASL PATTERN_LEFT 
INC PATTERN_LEFT 
BCC SCROLLCOMPLETE 
INC PATTERN_RIGHT 
JMP SCROLLCOMPLETE 
SHIFTLEFT 
ASL PATTERN_LEFT 
BCC SCROLLCOMPLETE
INC PATTERN_RIGHT 
SCROLLCOMPLETE
```
Into this:

#### **Code:**

CLC ROL PATTERN\_RIGHT ROL PATTERN\_LEFT BCC SCROLLCOMPLETE INC PATTERN\_RIGHT SCROLLCOMPLETE

Wow, what a difference ROL makes! I am glad I did it the hard way first, otherwise I wouldn't had appreciated the difference. I have a newbie assembler question: How many machine cycles does the ROL commands above take? Is it 5 for zero page?

ASL sets the carry flag only if the high bit (bit 7) was a 1 prior to the shift. If bit 7 was a 0 prior to the ASL, then the operation clears the carry flag.

+-+-+-+-+-+-+-+-+

# $C \leq -17|6|5|4|3|2|1|0| \leq 0$  ASL +-+-+-+-+-+-+-+-+

**Code:**

```
StartOfFrame 
   ; Start of new frame - VBLANK is still ON 
            lda #2 
            sta VSYNC 
            sta WSYNC 
            sta WSYNC 
                         ; 3 scanlines of VSYNC signal
      ;------------------------------------------------ 
      ; 37 scanlines of vertical blank... 
 ldx #0 ; Tuning off VSYNC 
stx VSYNC
VerticalBlank sta WSYNC 
                         \begin{array}{cc} i & 2 \\ i & 2 \end{array}\text{cpx} #37
            bne VerticalBlank ; 2 
      ;------------------------------------------------ 
      ; Do 192 scanlines - Begin of the 1st line 
 ldx #0 ; 2 this counts our scanline number 
 stx VBLANK ; 3 and this turns VBLANK off 
Picture sta WSYNC
           SLEEP 16 ; H blank - any change here would not be seen
1da \#$0F ; 2
 sta COLUPF ; 3 = 21 
adc #$10 ; 2
sta COLUPF ; 3 = 26
adc #$10 ; 2
 sta COLUPF ; 3 = 31 
adc #$10 ; 2
 sta COLUPF ; 3 = 36 
adc #$10 ; 2
sta COLUPF ; 3 = 41
adc #$10 ; 2
sta COLUPF ; 3 = 46
adc #$10 ; 2
sta COLUPF ; 3 = 51
adc #$10 ; 2
sta COLUPF ; 3 = 56
adc #$10 ; 2
sta COLUPF ; 3 = 61
adc #$10 ; 2
sta COLUPF ; 3 = 66
inx i inx icpx #192 ; 2
            bne Picture ; 3 
           ; sta WSYNC ; 3 = 76 ;------------------------------------------------ 
      ; 30 scanlines of overscan...
```
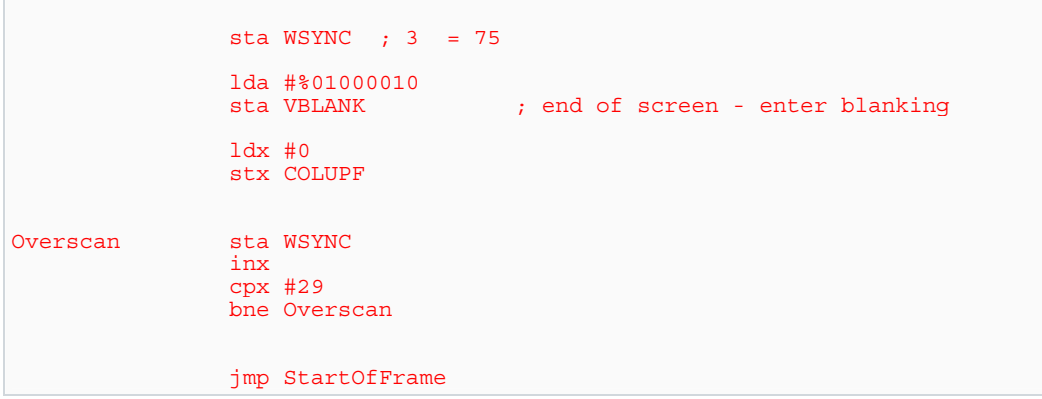

Thats 9 different playfield colours per scanline. If I add 1 more adc/sta pair, the screens gets really screwed up. I know a loop would be a LOT more elegant, but i would waste precious cycles with it, and would get no extra colors.

As for the actual theorical limit... humm, lets see:

- we have 76 cpu cycles

- theres no reason to change color while in horizontal blank, because new colour would not be visible. So, all we can do in the first 22 cycles is to set a colour for free and wait till it comes visible.

- For the remaining 76 - 22 = 58 cycles, 10 are used for housekeeping and loop maintance (inx, cpx, bne and sta wsync). Yes, i know that experienced programmers use less then 10 cycles, but as im not a Jedi Master (yet), I'll use 10 for my math. So we actually have 58 - 10 = 48 cycles to change colour like crazy.

- As far as I know, you cant change playfield colour in less then 5 cycles. 2 to set the desired colour (either by inx, iny, adc, whatever)  $+3$  to store that colour in COLUBK register

- 48 remaining cycles / 5 cycles per colour change = 9.6 Rouding down, thats 9 color changes

So, we have 1 initial colour  $+9$  changes = 10 different colors per scanline at most. Correct?

A Jedi Master that could reduce the loop maintenance to 8 cycles would achieve **11 colors**, but thats as good as it gets.

Isnt it?

PS: Why the hell my 1st scanline is screwed up after the first color change?

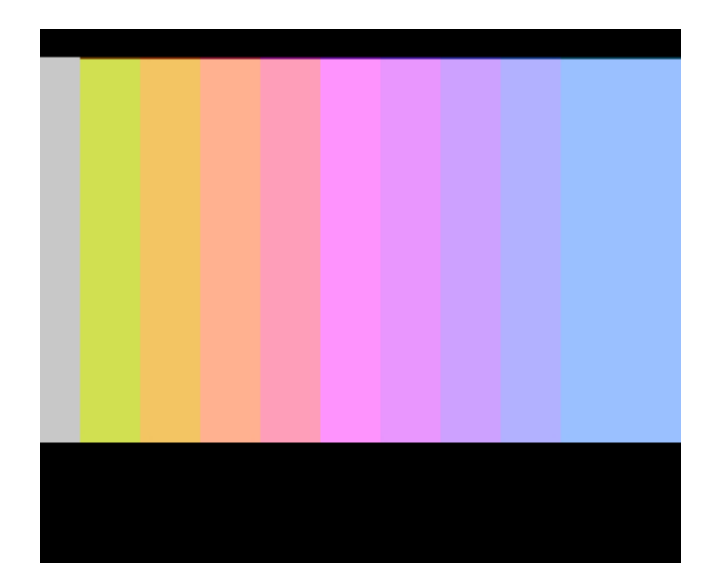

# **Session 15 - Playfield Continued**

We've had a bit of time to think about the playfield, and hopefully have a go at some of the exercises. Admittedly I threw you in the deep end with the last session - so we'll go back a step and walk through exactly what all this playfield oddity is about. We'll also tackle some of the exercises to show that there's more than one way to skin a fish.

Last session we learned that the playfield registers PF0 and PF2 are reversed. Specifically, the order of pixels in the playfield registers (one bit per pixel, remember!) is backward, compared to the order for the first playfield register we encountered - PF1. This backward ordering is rather confusing, but that's just the way it is. Have a close look at the diagram presented in the last session and try and understand exactly the "playfield register/bit" to "pixel position on the scanline" correspondence.

There's one new playfield-related capability of the '2600 which I'd like to introduce now playfield mirroring. I've already introduced this to you when I stated that the right hand side of the playfield was a copy of the left hand side (that is, the left 20 pixels come from the 20 playfield bits held in the TIA registers PF0, PF1 and PF2 - and the right 20 bits are a copy of the same bits). That copy can be displayed "normally" - or "mirrored". When mirrored, the bits are literally a mirrored copy of the left side of the playfield.

We're already familiar with two 'types' of TIA register. There's the strobe-type, where a write of any value to the register causes something to happen, independent of the value written (an example is WSYNC, which halts the 6502 until the TIA starts the next scanline). A second type is the normal register to which we write a byte, and the TIA uses that byte for some internal purpose (examples of these are the playfield registers PF0, PF1 and PF2). PF0 was a specialcase of this type, where - though we wrote a byte - only four of the bits were actually used by the TIA. The remaining bits were discarded/ignored (have a look at the PF0 register in the diagram in the last session - the X for each bit position in bits D0-D3 indicates those bits are not used).

The third type of register (they're not really 'types' - but I want you to understand the difference between the way we're writing data to the TIA) is where we are interested in just the state of a single BIT in a register. Time to introduce a new TIA register, called CTRLPF. It's located at address 10 (\$A)

#### **Code:**

```
CTRLPF 
      This address is uded to write into the playfield control 
      register (a logic 1 causes action as described below) 
      D0 = REF (reflect playfield) 
      D1 = SCORE (left half of playfield gets color of player 0, 
      right half gets color of player 1) 
      D2 = PFP (playfield gets priority over players so they can 
      move behind the playfield) 
     D4 & D5 = BALL SIZE
                D5 D4 Width 
                    0 1 clock
                \begin{array}{ccc} 0 & 1 & 2 \end{array} clocks
                    1 2 crocks
                 1 1 8 clocks
```
Wow! This register has a lot of different stuff associated with it! Most of it is related to playfield display (bits D0, D1, D2) but bits D4 and D5 control the "BALL SIZE" - we'll worry about those bits later.

Bit D0 controls the reflection (mirroring) of our playfield. If this bit is 0, then we have a "normal" non-mirrored playfield, and that's what we've been seeing so far in our demos. If we set this bit to 1, then the '2600 will display a reflected playfield (that is, the right-side of the playfield is a mirror-image of the left-side, instead of a copy). Note that only a single bit is used to control this feature - if we wrote a byte with this bit set (ie: %00000001) to CTRLPF we would also be setting those other bits to 0 - and we should be very sure this is what we want. In fact, it's often NOT what we want, so when we are writing to registers such as this (which contain many bits controlling different parts of the TIA hardware/display), we should be very careful to keep all the bits exactly as we need them. Sometimes this is done with a "shadow" register - a RAM copy of our current register state, and by first setting or clearing the appropriate bit in the shadow register, and THEN writing the shadow register to the TIA register. This is necessary because many/most of the TIA registers are only writeable - that is, you cannot successfully read their contents and expect to get the value last written.

Let's have a quick look at those other bits in this register, related to playfield...

D1 = SCORE. This is interesting. Setting this bit causes the playfield to have two colours instead of one. The left side of the playfield will be displayed using the colour of sprite 0 (register COLUP0), and the right side of the playfield will be displayed using the colour of sprite 1 (register COLUP1). We won't play with this for now - but keep in mind that it is possible. Remember, this machine was designed for PONG-style games, so this sort of effect makes sense in that context.

D2 = PFP. Playfield priority. You may have the playfield appear in front of, or behind, sprites. If you set this bit, then the playfield will be displayed in front, and all sprites will appear to go behind the playfield pixels. If this bit is not set, then all sprites appear to go in front of the playfield pixels.

That's a very quick rundown of this register. We know now that it controls the playfield mirroring (=reflection), the playfield colour control for left/right halves, the playfield priority (if sprites go in front of or behind the playfield), and finally it does something with the "BALL SIZE" which we're not worring about yet.

I've indicated that it's useful to have a "shadow" copy of the register in RAM, so that we can easily keep track of the state of this sort of register. In practise, this is rarely done - as we generally just set the reflection on or off, the score colouring on or off, the priority on or off, and the ball size as appropriate... and then forget it. But if, for example, you were doing a game where you were changing the priority on the fly (so your sprites went behind SOME bits background, but not other bits) then you'd need to know what those other values should be.

In any case, the point of this is to introduce you slowly to more TIA capabilities, and at the same time build your proficiency with 6502 programming. Here's how we set and clear bits with 6502.

```
Code:
CTRLPF_shadow = $82 ; a RAM location for our shadow register 
    lda #%00000000<br>sta CTRLPF shadow
                                  ; init our shadow register as required
     ; lots of code here 
     lda CTRLPF_shadow 
    sta CTRLPF \qquad \qquad ; \text{ copy shadow register to TIA register}
```
The above code snippet shows the general form of shadow register usage. The shadow register is initialised - and at some point later in the code, we copy it to the TIA register. Now for the fun bit - setting and clearing individual bits in the shadow register...

**Code:**

```
 ; how to set a single bit in a byte 
    lda CTRLPF shadow \qquad \qquad ; \qquad load the shadow register from RAM
    ora #%00000001 ; SET bit 0 (D0 = 1)<br>sta CTRLPF shadow ; save new reqister
                                      ; save new register value back to RAM
     ; how to clear a single bit in a byte 
    lda CTRLPF shadow<br>and #%11111110
                                      ; keep all bits BUT the one we want to
clear 
     sta CTRLPF_shadow
```
OK, that's not too difficult to understand. The two new 6502 instructions we have just used are "ORA", which does a logical-OR (that is, combines the accumulator with the immediate value bit-by-bit using a OR operation) - and the "AND", which does a logical-AND (again, combines the accumulator with the immediate value bit-by-bit using an AND operation). Now this is getting into pretty basic binary math - and you should read up on this stuff if you don't already know - but here's some truth tables for you...

**Code:**

```
OR operation 
BIT | 0 1
-----+------------ 
  0 | 0 1 
 | 
 1 | 1 1 
AND operation 
BIT | 0 1
-----+------------ 
 0 | 0 0 
 | 
 1 | 0 1
```
Basically the above two tables give you the result FOR A SINGLE BIT POSITION, where you either OR or AND together two bits. For example, if I "OR" together 1 and 0, the resultant value (bit) is 1. Likewise, if I "AND" together a 1 and 0, I get a 0. This logical operation is performed on each bit of the accumulator, with the corresponding bit of the immediate value as part of the instruction. So "ora #%00000001" will actually leave the accumulator with the lowest bit SET. No matter what. Likewise, "and #%11111110" will leave the accumulator with the lowest bit CLEAR. No matter what. And in the other bits, their value will remain unchanged. You should try some values and check this out, because understanding this binary logical operation on bits is pretty fundamental to '2600 programming.

In the initialisation section of your current kernel, add the following lines...

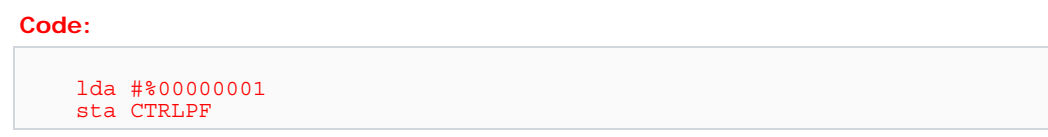

That's our playfield reflection in operation - if you're running any sort of playfield code, you will see that the right-side is now a mirror-image of the left-side. Now have a think about the exercise I offered in session 14...

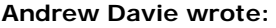

5. How would you make a "wall" which was 8 scanlines high, full screen width, followed by left and right walls just 1 pixel wide each, at extreme left/right edges of the screen, 176 scanlines high, followed by another horizontal "wall", full screen width and 8 scanlines high?

Note: this would form a "box" border around the entire playfield.

It should be apparent, now, that in this sort of situation we really only need to worry about the left side of the playfield! If we let the '2600 reflect the right side, we will get a symmetrical copy of the left, and we'll have our box if only we do the left-side borders. This is a **huge advantage** to the programmer, because we suddently don't have to write new PF0, PF1, PF2 values each scanline. Remember (and I'll drum this into you until the very last session!) we only have 76 cycles per scanline - the less we have to do on any line, the better. At the very least, rewriting PF0, PF1 and PF2 twice per scanline would cost 30 cycles IF you were being clever. That's almost half the available time JUST to draw background - and there's still colours, sprites, balls and missiles to worry about! However, if you just use a reflected playfield, then we are only looking at single writes to PF0, PF1, PF2, cutting our playfield update to only 15 cycles per line (eg: lda #value / sta PF0 / lda #value2 / sta PF1 / lda #value3 / sta PF2).

Just an aside, here - some people have been posting code IN UPPERCASE. It is quite acceptable to use upper or lowercase for the mnemonics of your 6502 code. I prefer lowercase, as I find it easier to read and LESS LIKE SHOUTING! But its totally up to you - you will typically (but not always) find my code is lowercase, and you may feel free to adopt a style that suits you. I make my constants UPPERCASE, my variables typically a mixture, and my mnemonics lower-case. Your mileage may vary.

So, let's get down to it - here's a solution for exercise 5, of session 14...

## **Code:**

```
; '2600 for Newbies 
; Session 15 - Playfield Continued 
; This kernel draws a simple box around the screen border 
; Introduces playfield reflection
```

```
 processor 6502 
                  include "vcs.h" 
                  include "macro.h" 
;--------------------------------------------------------------------------
---- 
                  SEG 
                  ORG $F000 
Reset 
    ; Clear RAM and all TIA registers 
                  ldx #0 
 lda #0 
                 sta 0, x inx 
                  bne Clear 
         ;------------------------------------------------ 
         ; Once-only initialisation... 
                 lda #$45<br>sta COLUPF
                                         ; set the playfield colour
                 lda #%00000001<br>sta CTRLPF
                                          ; reflect playfield
         ;------------------------------------------------ 
StartOfFrame 
 ; Start of new frame 
 ; Start of vertical blank processing 
                  lda #0 
                  sta VBLANK 
                  lda #2 
                  sta VSYNC 
                  sta WSYNC 
                  sta WSYNC 
                                          ; 3 scanlines of VSYNC signal
                  lda #0 
                  sta VSYNC 
         ;------------------------------------------------ 
         ; 37 scanlines of vertical blank... 
                 ldx #0<br>sta WSYNC
VerticalBlank
                  inx 
                  cpx #37 
                  bne VerticalBlank 
                        ;------------------------------------------------ 
         ; Do 192 scanlines of colour-changing (our picture) 
                 ldx #0 ; this counts our scanline number
                  lda #%11111111 
                  sta PF0 
                  sta PF1 
                  sta PF2 
 ; We won't bother rewriting PF0-PF2 every scanline of 
the top 8 lines - they never change! 
Top8Lines sta WSYNC 
                 inx<br>cpx #8
                               are we at line 8?
```
bne Top8Lines ; No, so do another ; Now we want 176 lines of "wall" ; Note: 176 (middle) + 8 (top) + 8 (bottom) = 192 lines lda #%00010000 ; PF0 is mirrored <--- direction, low 4 bits ignored sta PF0 lda #0 sta PF1 sta PF2 ; again, we don't bother writing PF0-PF2 every scanline - they never change! MiddleLines sta WSYNC inx cpx #184 bne MiddleLines ; Finally, our bottom 8 scanlines - the same as the top 8 ; AGAIN, we aren't going to bother writing PF0-PF2 mid scanline! lda #%11111111 sta PF0 sta PF1 sta PF2 Bottom8Lines sta WSYNC inx cpx #192 bne Bottom8Lines ;----------------------------------------------- lda #%01000010 ; end of screen - enter blanking ; 30 scanlines of overscan... ldx #0 Overscan sta WSYNC inx cpx #30 bne Overscan jmp StartOfFrame ;-------------------------------------------------------------------------- ---- ORG \$FFFA InterruptVectors .word Reset ; NMI .word Reset ; RESI<br>.word Reset ; IRQ .word Reset END

This kernel is interesting in that it achieves the box effect by writing the playfield registers BEFORE the scanline loops to do the appropriate section. It uses the knowledge that the TIA has an internal state and will keep displaying whatever it already has in the plafyield registers. So, in fact, the actual cost (in cycles) of drawing the "box" playfield on each scanline is 0 cycles - ie; it's free. We just had that short initial load before each section (taking a few cycles out of the very first scanline of each section). This is how you need to think about '2600 programming - how to remove cycles from your scanlines - and do the absolute minimal necessary.

That will do for today's session. We've had an introduction to controlling individual TIA register bits, and seen how to achieve a reflected playfield at next to no cost. We've had a brief introduction to the CTRLPF register, and seen how it has a myriad (well, more than 3) uses. Although some of the previous sessions have asked you to think about tricky subjects like horizontal scrolling, and asymmetrical playfields - now is not the time to actually discuss these tricky areas. Those who have been posting their sample solutions are on the right track. We'll get to those areas in future sessions - so until next time (when we'll develop our playfield skills a bit more)... ciao!

### Exercises:

1. Introduce a RAM shadow of the CTRLPF register, and modify it differently in each section of the kernal. For example turn reflection on and off partway through the midsection of the box, and see what happens.

2. Have a play with the SCORE bit in the CTRLPF register, and in conjunction with that the COLUP0 and COLUP1 colour registers. Note how this SCORE bit changes where the colour for the playfield comes from.

#### **dew2050 wrote:**

```
Is there a 6502 command to switch selected bits to their opposite value? 
---
```
Yes, the "eor" instruction does that. "eor" stands for exclusive-or. Here's the corresponding truth-table for that function...

**Code:**

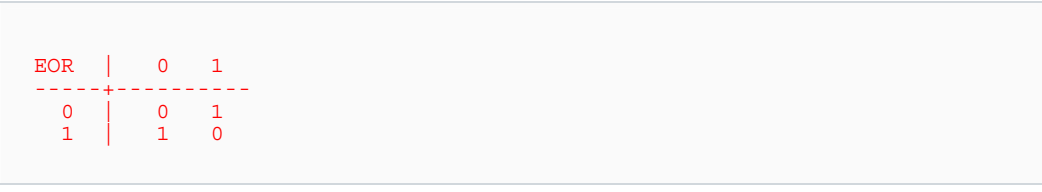

Wherever you want to 'flip' the status of a bit, just use eor  $\#$ value, where the value has the bits you want flipped... set. For example, eor #%10000001 will flip bits 0 and 7 in the accumulator, and leave the rest the same.

#### **dew2050 wrote:**

```
Code:
MiddleLines 
Alter1stTime 
cpx #96 ; Wait until the 96th scanline (middle of screen) 
to... 
bne Continue 
lda CTRLPF shadow ; Load shadow copy into real CTRLPF
sta CTRLPF 
and #%11111101 ; Clear SCORE bit in shadow copy of CTRLPF 
sta CTRLPF_shadow ; to use playfield color again. This won't be 
set 
          ; until the end of the scanline loop. 
Continue 
sta WSYNC 
inx 
cpx #184 
bne MiddleLines
```
The above code fragment is a perfectly legitimate way to do this. In summary, it checks for scanline x=96 and on that line it makes its change. The drawback with this, though, is that the check is performed every scanline. It actually costs 5 cycles (of your 76 available) per line just to do this! That is, the cpx  $#96$  / bne Continue, is taking a good 6.5% or so of your total available processing time - for just two instructions!

An alternate solution is to have 96 lines without the comparison, THEN a single scanline where you change the value, then another 95 lines without a comparison. This costs more ROM, of course. It's always a balancing act - ROM vs RAM vs time. Things get really tight when you want to do playfield AND sprites AND colour modifications on the scanline... at the same time.

# **Session 16: Letting the Assembler do the Work**

This session we're going to have a brief look at how DASM (our assembler) builds up the binary ROM file, and how we can use DASM to help us organise our RAM.

As we've discovered, DASM keeps a list of all symbols and as it is assembling our code, it assigns values (= numbers, or addresses) to those symbols. When it is creating the binary ROM image, it replaces opcodes (=instructions) with appropriate values representing the opcode, and it replaces symbols with the value of the symbol from its internal symbol table.

OK, that basic process should be clear by now. When we view our symbol table (which is output when we use the -v5 switch on our command-line when assembling a file), we will see that there are some symbols which are unused (the used ones have (R ) after them, in the symbol table output). We can see, then, that it is not necessary for a symbol to actually be in the ROM binary file for it to have a value. There are several reasons why we'd want to have a symbol with a value, but not have that symbol "do anything" or relate to anything in the binary.

For example, we could use a symbol as a switch to tell the compiler which section of code to compile. A symbol could be used as a value to tell us how many scanlines to draw... eg:

```
Code:
```

```
SCANLINES = 312 ; PAL 
;...later 
    iny 
 cpy #SCANLINES ; at the end? 
 bne AnotherLine ; do another line
```
We can even implement a compile-time PAL/NTSC switch something like this...

**Code:**

```
PAL = 0NTSC = 1SYSTEM = PAL ; change this to PAL or NTSC 
#if SYSTEM = PAL 
 ; insert PAL-only code here 
#endif 
#if SYSTEM = NTSC 
 ; insert NTSC-only code here 
#endif
```
This sort of use of symbols to drive the DASM assembly process can be quite useful when you want various sections of code to behave differently - for whatever reason. You might have a test bit of code which you can conditionally compile by defining a symbol as in the above example.

Now that we're comfortable with DASM's use of symbols as part of the compilation process, let's have a look at how we've been managing our RAM so far...

#### **Code:**

```
VARIABLE = $80 ; variable using the 1st byte of RAM<br>VAR2 = $81 ; another variable using the 2nd by
                             ; another variable using the 2nd byte of RAM
VAR3 = $82
```
That's perfectly fine - and as we already know, lines like this will add the symbols to DASM's internal symbol table, and whenever DASM sees those symbols it will instead use the associated value. Consider the following example...

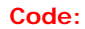

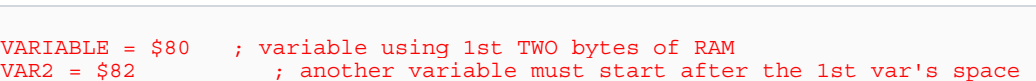

In this case we've created a 2-byte variable starting at the beginning of RAM. So the second variable has to start at \$82 instead of \$81 - because the first variable requires locations \$80 and \$81. The above will work fine - but there's no clear correspondence between the variable declaration (which is really just assigning a number/address to a symbol) and the amount of space required for the variable. Furthermore, if we later decided that we really needed 4 bytes (instead of 2) for VARIABLE, then we'd have to "shift down" all following variables - that is, VAR2 would have to be changed to \$84, etc.. This is not only extremely annoying and timeconsuming, it is a disaster waiting to happen - because you humans are fallible.

What we really want to do is let DASM manage the calculation of the variable/symbol addresses, and simply say "here's a variable, and it's this big". And fortunately, we can do that.

First, let's consider "normal code"

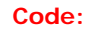

```
ORG $8000<br>LABEL1 .bvt
         .byte 1,34,12,3
LABEL2 .byte 0
```
When assembled, DASM will assign \$8000 as the value of the symbol LABEL1, and \$8004 as the value of the symbol LABEL2 (that is, it assembles the code, and starting at location \$8000 (which is also the value of LABEL1) we will see 4 bytes (1, 34, 12, 3) and then another byte (0) which is at \$8004 - the value of the symbol LABEL2.

Note, the ".byte" instruction (actually it's called a pseudo-op, as it's an instruction to the assembler, not an actual 6502 instruction) is just a way of telling DASM to put particular byte values in the ROM at that location.

Remember when we wrote "NOP" to insert a no-operation instruction - which causes the 6502 to execute a 2 cycle delay? When we looked at the listing file, we saw that the NOP was replaced in the ROM image by the value \$EA. Well, instead of letting DASM work out what the op-code's value is, we can actually just put that value in ourselves, using a .byte instruction to DASM. Example...

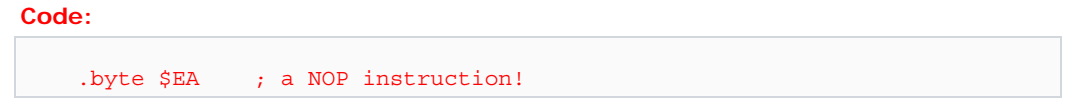

Now, this isn't often done - but there are extremely rare cases where you might want to do this (typically with extremely obscure and highly godlike optimisations). We won't worry about that for now. But it's important to understand that just like DASM - which simply replaces a list of instructions with their values, we can just as easily do the same thing and put the values there ourselves.

Now it's easy to see how DASM gets its values for the labels from the address of the data it is currently assembling - in the earlier example, we started assembly (the ORG pseudo-op) at \$8000, and then DASM encountered the label LAB1 - which was given the value \$8000, etc. We then inserted 4 bytes with the ".byte" pseudo-op. Instead of ".byte" which places specific values into the output binary file, we could have used the "ds" pseudo-op - which stands for "define space". For example, the following would give the same two addresses to LAB1 and LAB2 as the above example, but the data put into the binary would differ...

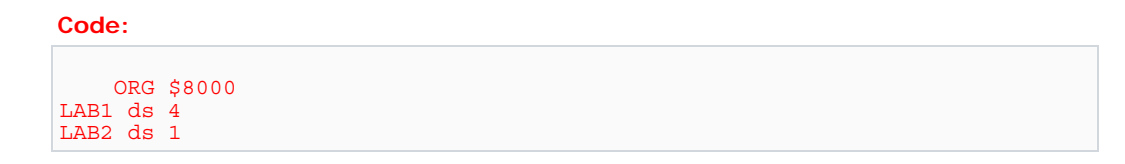

Typically, the "ds" pseudo-op will place 0's in the ROM - as many bytes as specified in the value after the "ds". In the above example, we'll see 4 0's starting at \$8000 followed by another at \$8004.

Now let's consider our RAM... which starts at \$80. What would we have if we did something like this...?

**Code:**

```
ORG $80 ; start of RAM<br>VARIABLE ds 3 ; define 3
VARIABLE ds 3; define 3 bytes of space for this variable VAR2 ds 1; define 1 byte of space for this one
VAR2 ds 1 \frac{1}{2} ; define 1 byte of space for this one VAR3 ds 2 \frac{1}{2} ; define 2 etc..
                         ; define 2 etc..
```
Now that's much nicer, isn't it! It won't work, though The problem is, DASM will quite happily assemble this - and it will correctly assign values \$80 to VARIABLE, \$83 to VAR2 and \$84 to VAR3 - but it will ALSO generate a binary ROM image containing data at locations \$80-\$85. That's RAM, not ROM - and it most definitely doesn't belong in a ROM binary. In fact, our ROM would now also be HUGE - because DASM would figure that it needs to create an image from location \$80 - \$FFFF (ie: it will be about 64K, not 4K).

What we need to do is tell DASM that we're really just using this code-writing-style to calculate the values of the symbols, and not actually creating binary data for our ROM. And we can do that. Let's plunge right in...

**Code:**

```
 SEG.U variables 
ORG $80<br>VARIABLE ds 3
VARIABLE ds 3; define 3 bytes of space for this variable VAR2 ds 1; define 1 byte of space for this one
                       ; define 1 byte of space for this one
```
VAR3 ds 2 ; define 2 etc..

The addition is the "SEG.U" pseudo-op, followed by a segment name. This is telling DASM that all the following code (until a next "SEG" pseudo-op is encountered) is an uninitialised segment. When it encounters a "segment" defined like this, DASM will not generate actual binary data in the ROM - but it will still correctly calculate the address data for the symbols.

Note: It is important to give the segment a name (though this parameter is optional, you should choose a unique name for each segment). Naming segments assists the assembler in keeping track of exactly which parts of your code are initialised and uninitialised.

If you now go back and have a close look at the vcs.h file, you may begin to understand exactly how the values for all of the TIA registers are actually defined/calculated. Yes, they're defined as an uninitialised segment starting at a specific location. Typically this start-location is 0, and each register is assigned one byte. We keep the register symbols in the correct order and let DASM work out the addresses for us. There's a reason for this - to do with bankswitching cartrige formats - but the general lesson here is that it's nice to let DASM do the work for us - particularly when defining variables - and let it worry about the actual addresses of stuff - we just tell it the size.

One final word on the SEG pseudo-op. Though it is not strictly necessary, all of our code uses it. Without the .U extension, SEG will create binary data for our ROM. With the .U, SEG just allows DASM to populate its symbol table with names/values.

So from now on, let's define variables "the proper way". We'll use an uninitialised segment starting at \$80, and give each variable a size using the "ds" pseudo-op. And don't forget after our variable definitions to place another "SEG" which will effectively tell DASM to start generating binary ROM data. Here's an example...

**Code:**

```
 SEG.U vars ; the label "vars" will appear in our symbol table's 
segment list 
 ORG $80 ; start of RAM 
Variable ds 1 ; a 1-byte variable 
            ; end of uninitialised segment - start of ROM binary
    ORG $F000 
; code....
```
That will do nicely for this session - see you next time!

I am confused. Does "ds" defines bytes or bits?

Another question: When I tried for the time to use unitialized segment command, I forgot to declare the label name right after the seg.u command, like this:

**Code:** SEG.U ;<---- Notice no label here

```
 ORG $80 
PFColor ds 1 
PFTemp ds 1 
   SEG
```
This compiled fine but the binary file inflated to 64K. When I noticed the label was missing, I put it there and the file shrinked to 4K. Why did DASM did this? Isn't the "seg.u" command enough for it to know?

From what I gather .ds defines "bytes". As in Variable A starts at \$80. it's defined as A ds 2, and Variable B then starts at \$82. meaning A is 2 bytes long.

As for your second question ...... Indentation. Anything in the leftmost column is a lable. No if's, and's or but's. I don't beleive Dasm has reserved words like a C compiler so a lable can be anything, even SEG.U

I checked this out, and although I see different behaviour than dew2050 (my output file is 0 bytes long), he is essentially correct. If you have a look at the symbol data output by DASM (if you're using the switch -v5), you will see a list of segments just before the symbol table. Each segment is named. There are some default ones used by the assembler, and when you place a name alongside a SEG pseudo-op, you will see this segment there, too.

I haven't had time to check out DASM's source code to see exactly what it is doing, but my theory is that the information about if a segment is initialised or not (and thus if it appears in the final binary or not) is saved in a list, and when we define a new segment (with SEG), the assembler first checks to see if that segment is already defined - and if so, just modifies the information it holds.

So, where you have an un-named segment and you use SEG.U and SEG in your program, you either get (depending on luck?) a 0-byte file (which would be where the assembler thinks the segment should not be initialised) or a whacking great huge file (where the assembler thinks the segment should be initialised).

The solution is, as dew suggested, to name your segments. It is clearly important, then, to give your segments meaningful and unique names. I'll correct the session information to reflect this.

'ds' defines space in bytes. If you re-read the session, and closely follow the addresses of the labels that were mentioned, you should be able to see exactly how many bytes are between each

One bit of advice: I've been reluctant to use this kind of "variable definition" because I was paranoid about running out of RAM space. Though with Debro's suggestion of a well placed echo...

**Code:**

echo (\$100 - \*) , "bytes of RAM left"

(after all varialbes are stored) can put my mind at ease. The only trouble is the message shows up once per pass. And is in hex, which isn't what I tend to think in

#### **kisrael wrote:**

Well, then I'd be painfully aware of how much trouble I was in...or even if it didn't get to that point, I'd have an idea of how I was doing RAM wise. But now my compiler trick (or rather my variation on Debro's) tells me directly, so I can use this cleaner method without adding up all the "ds" values by hand.

This is as good a place as any to mention variable overlays. This is a handy 'trick' you can use to re-use RAM by assigning different usage (=meaning) to RAM locations based on the premise that some RAM locations are only needed for some parts of a game, and some for others. If you have two variables which do not clash in terms of the area in the code they are used, then there's no real reason why those variables can't use the same RAM location.

Here's my original post to the stella list on this issue (7/Feb/2001)

As I'm trying to optimise RAM usage, I'd been using a general scratchpad variable ("temp") and using that in the code wherever I need to. I managed the allocation and meaning of the variables manually. That is, I might know that "temp+1" is the variable for the line  $#$ , etc., etc. It works, but it is prone to error.

So, I was thinking of a better way, and came up with this...

### **Code:**

```
 org $80 ; start of our overlay section 
temp ds 8 ; general area for variable overlays 
   ; other RAM variable declarations here.... 
; and now come the 'overlays'... these effectively use the 'temp' RAM 
location, referenced by other names... 
    ; overlay section 1 
    org temp ; <--- this is the bit that is the 
trick 
overlayvar1 ds 1 ; effectively 'temp' 
overlayvar2 ds 2 ; effectively 'temp+1' 
overlayvar3 ds 2 ; effectively 'temp+3' 
    ; overlay section 2 
                                 ; ANOTHER overlay on the 'temp'
variable 
linecounter ds 1 ; effectively 'temp'
indirect ds 2 \qquad \qquad ; effectively 'temp+1'
    ; etc... 
 ; overlay section 3 
 org temp 
sect3var ds 8
    ; can't add more in this overlay (#3) as it's already used all of 
'temp's size
```
This all works fine... as long as you remember that when you are using variables in overlays, you can't use two different overlays at the same time. That is, the same routine (or section of code) CANNOT use variables in overlay section 1 AND overlay section 2. It's not that much of a restriction, and allows you to use nice variable names throughout your code.

Just be careful your overlays don't get bigger than the general area allocated for each section.

The advantages of this system are that you can CLEARLY see what your variables are, and you

only have to change sizes/declarations/usage in a single place (the RAM overlay declaration)... not hunt through your code when you decide to change usage.

/end of posting to stella

To summariase, we declare one 'variable' which is a block of RAM which is used for sharing RAM. This is our overlay section. We then declare each of our Overlays by setting the origin to the start of the overlay section and define new variables. This works because the assembler is generating an UNINITIALISED segment for our RAM variables. What that means is that we're just using the assembler to assign values to labels (to its symbols), but not actually generating ROM data. So each overlay section starts in the same spot, and defines variables (ie: assigns addresses to labels) starting at that spot. We essentially share RAM locations for those variables, with other variables which are also defined the same way.

I've used this technique now for many demos. It can give the effect of dramatically increasing available RAM. Just have to be careful that you don't try and use two variables sharing the same location at any time. With a bit of careful management it comes naturally.

Here's a generic 'shell' with comments I use for overlay RAM variables...

**Code:**

 ; This overlay variable is used for the overlay variables. That's OK. ; However, it is positioned at the END of the variables so, if on the off chance we're overlapping ; stack space and variable, it is LIKELY that that won't be a problem, as the temp variables ; (especially the latter ones) are only used in rare occasions. ; FOR SAFETY, DO NOT USE THIS AREA DIRECTLY (ie: NEVER reference 'Overlay' in the code) ; ADD AN OVERLAY FOR EACH ROUTINE'S USE, SO CLASHES CAN BE EASILY CHECKED Overlay ds 0 ; ;--> overlay (share) variables (make sure this is as big as the biggest overlay subsection) ;-------------------------------------------------------------------------- ---- ; OVERLAYS! ; These variables are overlays, and should be managed with care ; That is, variables are ALREADY DEFINED, and we're reusing RAM for other purposes ; EACH OF THESE ARE VARIABLES (TEMPORARY) USED BY ONE ROUTINE (AND IT'S SUBROUTINES) ; THAT IS, LOCAL VARIABLES. USE 'EM FREELY, THEY COST NOTHING ; TOTAL SPACE USED BY ANY OVERLAY GROUP SHOULD BE <= SIZE OF 'Overlay' ;-------------------------------------------------------------------------- --- org Overlay ; ANIMATION/LOGIC SYSTEM ; place variables here ;-------------------------------------------------------------------------- --- org Overlay ; DRAWING SYSTEM ; place variables here

; etc

Hope that's clear enough.

You missed the points.

1) The variable names I used were exemplary only. Of course you use meaningful names in actual usage.

2) Variables are not always the same size; your example requires them to be, or requires careful and complex management. For example, what if the first variable was used as a singlebyte variable in one place, and as a three-byte buffer in another, and in yet another as a 16 byte buffer. How would you use your method to define these?

3) Using the overlay method, you can segment your variables into groups of variables which are used together.

eg:

**Code:** org \$80 ; start of RAM ; some non-overlay variable definitions nonOverlays ds 30 ; example Overlay ds 10 ; 10 bytes reserved for overlays org Overlay ; these variables used in routine A but not routine B ; Note: this overlay uses all 10 available bytes<br>Buffer ds 8 ; an 8-byte buffer Buffer ds 8 ; an 8-byte buffer Vector ds 2 ; zp vector org Overlay ; these variables used in routine B, but not routine A ; Note, this overlay uses 8 of the 10 bytes available NamePtr ds 2 WordVector ds 6

For **real** local variables (and lables) you can prefix the name with '.'. Together with using SUBROUTINE, you can create local namespaces that way.

#### **Code:**

```
MySub1 SUBROUTINE ; start a new local namespace 
.xPos = Overlay 
.yPos = Overlay+1 lda #200 
  sta .yPos 
   ldx #10 
.loop: 
  dex 
  bne .loop 
   ... 
MySub2 SUBROUTINE ; the start of the next local namespace
```
This adds no code overhead, just makes programming a little bit easier, especially when you are lazy finding new variable and label names.

BTW: SUBROUTINE is not limited to subroutines (JSR/RTS). If you have large chunks of spaghetti code, you can group it with SUBROUTINE too.

# **Session 17: Asymmetrical Playfields - Part 1**

By now you should be familiar with how the '2600 playfield works. In summary, there are three playfield registers (PF0, PF1, PF2) and these hold 20 bits of playfield data. The '2600 displays this data twice on every scanline, and you can have the second half mirrored, if you wish. Playfield is a single-colour, but each half of the screen may be set to use the colours of the players (more about those, later!). In short, though, we have a fairly versatile system just great for PONG-style games.

Pretty soon, though, programmers started doing much more sophisticated things with the TIA - and especially with the playfield registers - than just displaying symmetrical (or mirrored) playfields.

Since writes to TIA immediately change the internal 'state' of the TIA, and since the TIA and 6502 work in tandem during the display of a TIA frame, there's no reason why the 6502 can't modify things on-the-fly in the middle of scanlines. For example, any write to playfield registers will IMMEDIATELY reflect in changes to the data that the TIA is sending for a particular scanline. I qualify this slightly by my non-knowledge if these immediate changes are on a per-pixel basis, or on a per-byte basis. Something for us all to play with!

In any case, as will probably have become obvious to you by now, it is possible to display different 'shape' on the left and right of any scanline. As stated, if we left the TIA alone then it would display the same (or a mirrored version) data on the left and right halves of the screen - coming from its 20 pixel playfield data. But if we modify any of the playfield registers on-thefly (that is, mid-scanline) then we will see the results of that modification straight away when the TIA draws the rest of the scanline.

Let's revisit briefly our understanding of the TIA and frame timing. Please refer to the earlier sessions where the timing of the TIA and 6502 were covered. In summary, there are exactly 228 colour-clocks of TIA 'time' on any scanline - 160 of those clocks are actual visible pixels on the screen and 68 of them are the time it takes for the horizontal retrace to occur.

Our 'zero point' of any scanline is the beginning of horizontal retrace. This is the point at which the TIA re-enables the 6502 if it has been halted by a WSYNC write. At the beginning of any scanline, then, we know that we have exactly 68 **colour clocks (=68/3 = 22.667 cycles)** before the TIA starts 'drawing' the line itself.

You should already be familiar with the horizontal resolution of '2600 playfield - exactly 40 pixels per scanline. I use the term 'pixels' interchangeably here - to mean a minimum unit of graphic resolution. For the playfield, there are 40 pixels a line. But the TIA has 160 colourclocks per line, and in fact sprite resolution is also 160 pixels per line. Another way of looking at this is that each playfield pixel is 4 colour-clocks wide, and each sprite pixel is 1 colour clock wide (as a minimum, anyway - this can be adjusted to give double-wide and quadruple-wide sprites. We'll get to sprites soon, I promise!)

It's quite important to understand the timing of things. Let's delve a bit more deeply into the synchronisation between the 6502 and the TIA, and have a close look at when/where each pixel of the playfield is actually being drawn.

As stated above, the first 68 cycles of each scanline are the horizontal retrace period. So the very first pixel of playfield (which is 4 colour-clocks wide, remember!) starts drawing on TIA cycle 68 (of 228 in the line). So if we want that pixel to be the right 'shape' (ie: on or off, as the case may be) then we really have to make sure we have the right data in the right bit of PF0 before cycle 68.

Likewise, we should really make sure that the second pixel has its correct data set before cycle 72 (68 + 4 colour clocks). In fact, you should now understand that the 4 playfield pixels at the left of the scanline occupy TIA colour clocks (68-71) (72-75) (76-79) and (80-83). The very

first pixel of PF1, then, starts displaying at clock 84. So we need to make sure that data for PF1 is written before TIA clock 84. And so it goes, we should make sure that PF2 data is written to PF2 before the TIA starts displaying PF2 pixels. And that happens on clock (84 + 8  $*$  $4 = 116$ 

Finally, we can now see that PF2 will take 32 colour clocks (because it's 8 pixels, at 4 clocks each). As it starts on TIA clock 116, it will end on clock 147. The obvious calculation is 147 (end) - 68 (start) = 80 colour clocks. Which nicely corresponds to 20 pixels at 4 colour clocks each. OK, that's straightforward, but you should now follow exactly the correspondence between TIA colour clocks and the start of display of particular pixels on any scanline.

Now, what happens at colour clock 148? The TIA starts displaying the second half of the playfield for the scanline in question, of course! Depending on if the playfield is mirrored or not, we will start seeing data from PF2 (mirrored) or from PF0 (non-mirroed).

Now, and here's the really neat bit - and the whole trick behind 'asymmetric' playfields - we know that if we rewrite the TIA playfield data AFTER it has been displayed on the left half of the scanline, but BEFORE it is displayed on the right half of the scanline, then the TIA will display different data on the left and right side of the screen.

In particular, this method tends to use a non-mirrored playfield. We noted that PF0 finished displaying its 4 pixels on colour clock 83 (inclusive). So from colour clock 84 onwards (up to 148, in fact), we may freely write new data to PF0 and we won't bugger anything currently being displayed. That's 60 colour clocks of time available to us.

Time to revisit the timing relationship between the 6502 and the TIA. The TIA has 228 colour clocks per scanline, but the 6502 speed is derived from the TIA clock through a divide-bythree. So the 6502 has only 76 cycles (228/3) per scanline. So if there are 60 colour clocks of time available to change PF0, that corresponds to  $60/3 = 20$  cycles of  $6502$  time. Further conversions between TIA time and 6502 cycles show us that it must start after TIA cycle 84 (=  $84/3$  = 6502 cycle 28, and it must end before TIA cycle 148 (6502 cycle 148/3 = 49.3333). Aha! How can we have a non-integer cycle? We can't, of course. All this tells us is that it is IMPOSSIBLE to exactly change data on TIA colour clock 148. We can change TIA data on any divisible-by-three cycle number, since the 6502 is working in tandem with the TIA but only gets a look-in every 3 cycles.

This inability to exactly time things isn't a problem for us now, as we have already noted that there are 60 TIA colour clocks in which we can effect our change for PF0.

PF1 and PF2 operate in exactly the same fashion. PF1 is displayed from clocks 84-115 and on the right-side from clock 164 onwards (remember the right-side starts at clock 148, PF0 takes 16 colour-clocks (4 pixels at 4 colour-clocks each). So to modify PF1 so it displays different right-side and left-side visuals, we need to modify it between colour clock 116 and 164. That gives us a narrower window of time in which we can make our modification - just 48 colour clocks. But still, we can do that, right?

Finally, PF2 is displayed from clock 116-147 (let's check, that's 32 colour clocks inclusive - 32 = 8 pixels x 4 clocks per pixel. Yep!). And on the right-side of the scanline, PF2 will display from clock  $164 + 32 = 196$  to clock 227. 227 - 196 = exactly 32 colour clocks. Voila! So the window of opportunity for PF2, so to speak, is from colour clock 148 to 195 inclusive. That's another 48 clocks.

So to summarise the timing for writing the right-hand-side PF register updates, we can safely modify PF0 from clocks 84 - 147, PF1 from clocks 116 - 163 inclusive, and PF2 from 148 - 195 inclusive. NOte the overlap on these times. We could safely modify PF1 on (say) cycle 116, and then modify PF0 on cycle 130, and finally modify PF2 on cycle 190. The point being, it's not the ORDER of the modifications to the playfield registers than count - it's the TIMING that counts. As long as we modify the registers in the period when the TIA isn't drawing them, we won't see glitches on the screen.

Well, now you have all the information you need to generate an asymmetrical playfield. But there's one thing you need to remember - once you write data to the TIA, the TIA retains that 'state', or the data that you last wrote. So if you want an asymmetrical playfield, you not only have to write the new data for the right-half of the scanline, you have to write the right data for the left side of the NEXT scanline!

In fact, we already covered that. As long as PF0 is written before cycle 68 then it will display OK on the left.... etc. So a typical asymmetrical playfield kernel will be writing 6 playfield writes (two to PF0, two to PF1, two to PF2) on each and every scanline. As you can imagine, you don't get a lot of change out of just 76 cycles of 6502 time per scanline, when as a minimum a load/store is going to cost you 5 cycles of time - and in most cases more like 6 or 7. That can equate to 40 or more cycles of your 76, JUST drawing the playfield data. Ouch!

Rather than give you a code sample this session, I'd like you to grab the last playfield code and convert it to display an asymmetrical playfield. Doesn't have to be fancy - just demonstrate a consistent change between left and right halves of the screen, writing PF0, PF1 and PF2 twice each on each scanline. Once you've mastered this concept you can truly say you're on the way to programming a '2600 game!

Please post your asymmetrical playfield code (just the scanline section, thanks) here, and we can all have a look at how you are doing it.

To develop asymetrical playfields, I set up a simple spreadsheet, with each row representing one CPU cycle. I can then put cycle numbers in one column, PF changes in the second, and the instructions in another.

My recommendation is to make sure the last CPU cycle of a PF update is either before or after the PF is active. Tighter timing may be possible, but would need to be tested on actual hardware.

#### **Happy\_Dude wrote:**

Does the Sleep macro correspond to Machine cycles ?

As Thomas said, "Yup.  $\mathbb{Q}$ "

Now, here's the long version...

The sole purpose of the SLEEP macro is to waste a specified number of machine cycles in a "safe" manner. Wasting machine cycles via the SLEEP macro essentially boils down to executing NOP instruction(s). A NOP, by design, is "safe" because executing it does not change the value of any CPU registers, status flags or memory. The only thing that has changed is that the CPU has burned away two machine cycles for every NOP it executed while tending to the busywork of doing "absolutely nothing."

The NOP instruction is just perfect for burning away machine cycles in multiples of two. Insert a NOP into your code and you've just wasted two machine cycles. Insert two NOP's and you've wasted (slept for) four. This is exactly what the SLEEP macro does when you specify an even number of wasted machine cycles. "SLEEP 2" instructs the assembler to insert a single NOP into your code to burn away 2 machine cycles. "SLEEP 10" instructs assembler to insert five NOP's, and so on.

But what if you wanted to waste an odd number of machine cycles? There's no such thing as a half a NOP. What's needed is a different time-wasting instruction, similar to NOP, that burns

off a single machine cycle. Sadly, no such instruction exists. Everything the 6507 CPU does (or can be tricked into doing) takes a minimum of two machine cycles. Therefore, a "SLEEP 1" can never be achieved. All is not lost with regard to odd numbers of SLEEP times, however. All that is needed is to find and use a three-cycle instruction that performs the same as the standard two-cycle NOP in order to do a "SLEEP 3." If such an instruction can be found, then all odd sleep times greater than 1 can be satisfied by using one "three-cycle NOP" and then by wasting the rest of the time with an appropriate number of standard two-cycle NOP instructions.

## **The Quest for the Three-cycle NOP**

It doesn't exist. At least, no three-cycle NOP instruction was ever documented or legitimized by the people who gave us the 6507. The documented set of machine instructions for the 6507 is an itemized list of engineer-tested opcodes (i.e. "legal instructions"), along with their corresponding assembler mneumonics and details about the parameters they take, flags they effect, etc. The opcodes associated with each documented machine instruction range in value from \$00 to \$FF (all possible values you can stick into a single byte), but they do not include every value in this range. Why not? Because the engineers simply did not have the time or desire to test every possible opcode. Some of the undocumented opcodes (the so-called "illegal opcodes"), however, serendipitously do useful and predictable things. In particular, opcode \$04 performs a three-cycle NOP!

There's no reason to get too hung up on using the three-cycle NOP simply because it is a "illegal opcode." If you use it, your CPU won't crash, and you won't be subject to fines, imprisonment or the scorn of your fellow programmers. The three-cycle NOP works flawlessly. It is PERFECT in every respect, other than its behavior was not officially documented when the microprocessor was introduced. Pitty.

The three-cycle NOP differs from the standard two-cycle NOP in that the three-cycle flavor consumes two bytes of code because it requires a one-byte parameter, whereas the standard two-cycle NOP requires no parameter and takes only a single byte of code. It doesn't really matter what the follow-on parameter for the three-cycle NOP is, but it's gotta be there. Otherwise, the CPU will gobble up the next byte of code after the \$04 (probably your next carefully laid instruction) and use THAT as it's expected parameter. For the sake of standardization, everyone is encouraged to use a \$00 as the parameter to the three-cycle NOP. Hence, the byte pair of (\$04, \$00) is assembled into your code whenever you use the three-cycle NOP. The byte pair of (\$04, \$01) should do the exact same thing, but why make things overly complex?

## **Some Assembly Is Required**

Getting a three-cycle NOP into your code via an assembler requires a couple of things.

1. You need to use a mneumonic which an assembler can read and recognize as the threecycle NOP and which can be differentiated from the standard two-cycle NOP.

2. You need an assembler version which accepts the three-cycle NOP mneumonic and inserts the byte pair (\$04,\$00) into your code when it sees it.

Beginning with DASM version 2.20.01, you can specify the three-cycle NOP as follows:

nop 0

The DASM assembler will recognize that as the three-cycle NOP (with parameter \$00) and insert the byte pair (\$04,\$00) into your code. Prior versions of DASM will interpret the command as an illegal addressing mode (because a two-cycle NOP isn't supposed to get a parameter).

#### **Wasting Machine Cycles with the SLEEP macro**

Okay now. You've got DASM 2.20.xx. And you have an assembly code source file which includes MACRO.H (the include file which defines the SLEEP macro). Now, if you wanted to burn 6 machine cycles, you could do this:

**Code:**

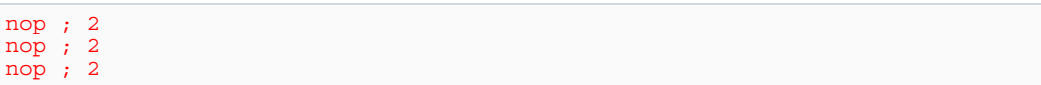

You could accomplish the exact same thing with this:

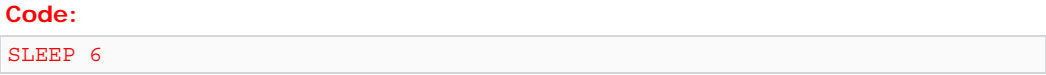

The SLEEP macro inserts the exact same code into your assembled output as in the previous method.

If you wanted to burn 7 machine cycles, you could do this:

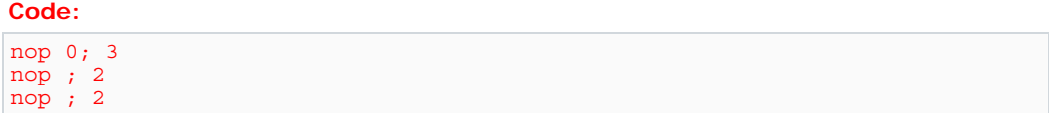

Or you could do this:

**Code:**

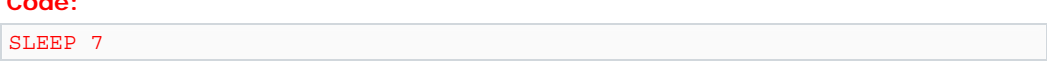

which, once again, inserts the exact same code (one three-cycle NOP and two 2-cycle NOP's) as in the previous method.

That, in a nutshell, is what Thomas' SLEEP macro does and how it works. Have I put you to SLEEP yet?

Although Pitfall Harry has done an exceptional job explaining how SLEEP 2n+1 and NOP 0 work, I have to disagree with his statement that NOP 0 is merely undocumented through some kind of oversight.

Let me explain. Back when the 6502 was designed (although I wasn't there, I do have a BASc in Computer Engineering), the team first came up with a list of instructions / capabilities they wanted their microprocessor to have. This wish list would have been whittled down (or beefed up) depending on the transistor "budget" they had to work with.

But one of the important things that was done was to arrange the instructions into patterns so bits (or combinations of bits) in the opcode could be used to select registers, addressing mode and instruction type. This simplification reduced the number of transistors; a very good thing.

But this also meant that the effect some of the undefined opcodes could be defined by inference. So opcode \$04 is effectively NOP ZP, a two byte instruction requiring three cycles and not changing any registers, including the status register. There are more bizzare opcodes like \$A7 (aka LAX ZP), which loads both the A and X registers simultaneously from zero page memory. And some simply crash the processor.

However, because these instructions are not documented, the chip maker was under no obligation to ensure they worked, no matter how useful they were. This was particularly true for later revisions or enhancements. It was common for a chip maker, or cloners trying to add value, to add new instructions to later versions by using those "unused" opcodes.

Personally, although NOP ZP does waste 3 cycles, there are other documented 2 byte instructions which accomplish the same thing (especially on the 2600), so I will use them instead.

Note: The SLEEP macro is written to be switchable between use and non-use of 'illegal' opcodes. If you don't want 'em, then you can switch 'em off - just see the macro's documentation/comments.

I think it's really a matter of personal preference. If you're not worried about using illegal opcodes, use the SLEEP macro as-is. If you are worried, then just be aware that the sleep macro will change the flags when used.

As far as using illegal opcodes for other things... there are some things you just CAN'T DO on a '2600 without them. Interleaved ChronoColour (TM) sprites are one of those things.

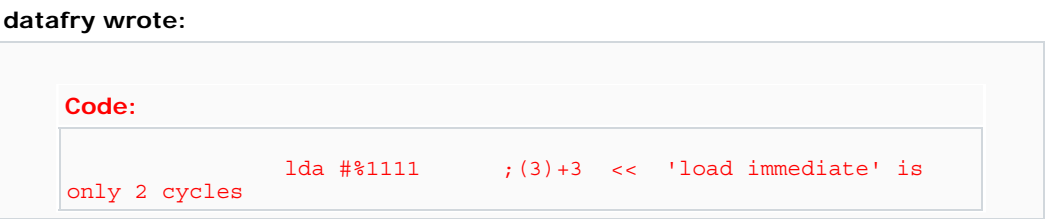

Your timing is mostly good, except for the error pointed out in the sample line above. Immediate loads to registers take only 2 cycles.

I think we should soon have a session about cycle counting and the pitfalls associated with this. Your comments said something like "should be about 117 cycles here" - we can with certainty count the exact cycle, of course.

I'm taking a short break before we delve into our next batch of sessions - which will probably be devoted to displaying sprites.

# **Session 18: Asymmetrical Playfields - Part 2**

The following diagram shows the timing relationship between the TIA, the 6502, and playfield pixels. Further, it shows the times at which it is safe to write the playfield registers for both left and right-sides of the screen.

See Appendix B: Incredibly good timing diagram. Version 2

Thomas Jentzsch has pointed out that there is a mimimum delay before a change to a TIA playfield register becomes visible. He suggests ~2 TIA clocks.

When one considers that a 6502 instruction may take anywhere from 2 cycles (=6 TIA colour clocks) to 7 cycles, it is apparent that any particular 6502 instruction "occupies" a fairly wide slice of TIA time during its execution. All instructions require a fetch of the opcode  $(=6502)$ instruction) from memory, the decoding and execution of that instruction, and sometimes a write of data back to memory.

These stages of 'execution' of an instruction happen at various times during the time taken to execute the entire instruction. For example, the first cycle of the total instruction time might be allocated to retrieving the opcode from ROM. The second might be allocated to decoding and executing some of the instruction. Truth be told, I'm not really sure what happens when it will differ for each of the instructions and addressing (=access to memory) modes.

The point is, though, that when we write to the TIA playfield registers (or any other register for that matter), one may have to make allowances for the fact that although you may start an instruction on a particular TIA / 6502 clock cycle, the actual write to the TIA memory/register will most definitely not happen until 2 or more cycles later - and that depends on the addressing mode. We will cover addressing modes later - but basically they deal with ways of accessing memory (eg: directly, indirectly via pointers, via a list (indexec), etc).

The timing diagram above should be considered to indicate the time at which TIA playfield registers must be updated by, for correct playfield data to be displayed.

Another issue altogether - and one I simply don't know the answer to right now - is \*EXACTLY\* what happens when you write to a playfield register when that playfield register is currently being displayed. I am not sure exactly what timing constraints determine which pixel is displayed in which situation - the old or the new. Thomas has also indicated that there are some reports of consoles behaving differently when you get into this sort of extreme 'pushing the envelope' timing, too.

On the Atari VCS you can't change the state of a playfield pixel while it is being processed. So, for example, you could write the data for the right copy of PF2 while the last pixel of the left copy PF2 is still being displayed. This pixel will stay on or off, even if the new value is the opposite of it's current state.

You can however change the colour of a playfield pixel while it is diplayed. The colour information is evaluated ion a TIA-pixel by TIA-pixel basis. So if you wrote to COLUPF in such a way that the write finishes halfway though a playfield pixel, then it's first two TIA-pixels will have the old colour and it's last two TIA-pixels will have the new colour.

I have heard reports that the Coleco expansion module behaves a bit differently when rewriting playfield registers, but I don't know the exact timing either.

# **Session 19: Addressing modes**

Are we having fun, yet?

We're already familiar with a few ways of loading numbers into the 6502's registers, and storing numbers from those registers into RAM or TIA registers. We'll re-visit those methods we know about, learn some new ones (not all of the 6502's addressing modes, but enough to get by with).

This session we're going to have a bit of a look at the various ways that the 6502 can address memory, and how to write these in source code.

As you sould be aware by now, the 6502 has three registers - A, X and Y. "A" is our workhorse register, and we use this to do most of our loading, storing, and calculations. X and Y are index registers, and we generally use these for looping, and counting operations. They also allow us to access 'lists' or tables of data in memory.

Let's start with the basics. To load and store actual values to and from registers, we can use the following...

**Code:**

```
lda #$80 ; load accumulator with the number $80 (=128 decimal)<br>lda $80 ; load accumulator with contents of memory location
                    ; load accumulator with contents of memory location $80
     sta #$80 ; meaningless! DASM will kick a fit. You can't store to 
a number!<br>sta $80
                    ; store accumulator's contents to memory location $80
    ldx #$80 ; load x-reqister with the number $80
     ; etc..
```
All registers can load numbers directly (called 'immediate values'). The above examples show the accumulator being loaded with #\$80 (the number 128) and also the X register being loaded with the same value. You can do this with the Y register, too.

You can't STORE the accumulator to an immediate value. This is a meaningless concept. It's like me asking you to put a letter in your three. You may have a post-box numbered "three", but you don't have a "three".

All registers can load and store values to memory addresses by specifying the location of that address (or, of course, a label which equates to the location of that address). For example, the following two sections of code are equivalent...

```
Code:
```

```
lda $F000 ; load accumulator with contents of $F000
; or... 
where = $F000 lda where ; ditto (correction made 7/7/2003)
```
As noted, the above will work for X and Y registers, too. This form of addressing (addressing

means "how we access memory") is called 'absolute addressing'. Earlier we covered how the 6502 addresses code over a 16-bit memory range (that is, there are 2^16 distinct addresses that the 6502 can access, ranging from 0 to \$FFFF). To form a 16-bit address, the 6502 uses pairs of bytes - and these are always stored in little-endian format (which means that we put the low-byte first, and the high-byte last). Thus, the address \$F023 would be stored in memory as two bytes in this order... \$23, \$F0.

Now, when DASM is assembling our code, it converts the mnemonic we write for an instruction (eg: "lda") into an opcode (a number) which is the 6502's way of understanding what each instruction is meant to do. We already encountered the mnemonic "nop" which converted into \$EA. Whenever the 6502 encountered an \$EA as an instruction, it performed a 2-cycle delay ie: it 'executed' the NOP.

We've briefly covered how each 6502 instruction may have one or two additional parameters that is, there's always an opcode - but there may be one or two additional bytes following the opcode. These bytes hold things such as address data, or numeric data. For example, when we write "lda #\$56", DASM will place the bytes \$A9, \$56 into the binary. The 6502 retrieves the \$A9, recognises this as a "lda" instruction, then fetches the next byte \$56 and transfers this value into the accumulator.

To signify absolute addresses, the two bytes of the address are placed in little-endian format following the opcode. If we write "ldy \$F023" - indicating we wish to load the contents of memory location \$F023 into the Y register, then DASM will put the bytes \$AC, \$23, \$F0 into our binary. And the 6502 when executing will retrieve the \$AC, recognise it as a "ldy" instruction which requires a two-byte address - and then fetches the address from the next two bytes, giving \$F023 - and THEN retrieving the contents of that memory location and transfering it into the y register.

As you can see, this division of 16-bit addresses into low and high byte pairs essentially divides the memory map into 256 'pages' of 256 bytes each. The very first page (with the high-byte equal to 0) is known as 'zero-page', and this is treated a bit differently to the rest of memory. To optimise the space required for our binary, the 6502 designers decided that they would include a special version of memory addressing where, if the access was to zero page (and thus the high byte of the memory address is 0), then you could use a different opcode for the instruction and only include the low-byte of the address in the binary. This form of addressing is known as zero-page addressing.

As with our above example, if we were accessing memory location \$80 (which is the same as \$0080 - remember, leading zeroes are superfluous when writing numbers), then we \*COULD\* have an absolute access to this location (with the bytes \$AC, \$80, \$00 - interpreted in a similar fashion as described above). But DASM is smart - and it knows that when we are accessing zero-page addresses, it uses the more efficient (both smaller code-size and faster execution) form of the instruction, and instead places the following in our binary... \$A4, \$80. The 6502 recognises the opcode \$A4 as a "ldy" instruction (as was the \$AC) but in this case only one byte is retrieved to form the low byte of the address, and the high byte is assumed to be 0.

Mostly we can rely on DASM to choose the best form of addressing for us.

So far, we have seen that what we can do with all the registers is essentially the same. Unfortunately, this is not the case with all the addressing modes! The 6502 is not 'orthagonal' - and this has some bearing on our choice of which register to use for which purpose, when designing our kernel.

OK, so now we should know what is meant by "absolute addresses" and "zero page addresses". Pretty simple, really. Both refer to the address of memory that the 6502 can theoretically access - and zero page addresses are those in the range \$0000 to \$00FF inclusive.

The session discussing Initialisation introduced an efficient way of clearing memory in a loop, using a register to iterate through 256 bytes, and storing 0 to the memory location formed by adding the contents of the x register to a fixed memory address. These addressing modes (using the X or Y register to add to a fixed memory address, giving a final address for access) are known as "Absolute,X" and "Absolute,Y" and "Zero Page,X" and "Zero Page,Y". It is probably a good idea now to track down a good 6502 book

**Code:**

ldx #1<br>lda \$23,x lda  $$23,x$  ; load accumulator with contents of location 36 (= $$24$ ) ldy  $$23,x$  ; load Y register with contents of location  $$100100$ ; load Y register with contents of location %100100 ldy #2<br>ldx \$23,y ; load X register with contents of location \$25 lda  $\frac{23}{y}$  ; load accumulator with contents of location \$25

That last line is interesting - an example of the non-orthogonality of our instruction set. All of the above examples deal with zero-page addresses (that is, the high byte of the address is 0). Theoretically, these instructions don't need to include the high-byte in the address parameters in the binary. However, there is **no "zero page,y" load** for the accumulator! There is a zero page, x one, though. Its a bit bizarre

So DASM will assemble "ldx \$23,y" to a zero page,y instruction - 2 bytes long - but it will assemble "Ida  $$23,y$ " to an absolute, y instruction - 3 bytes long. Such is life.

These zero page indexed instructions have a catch - the final address is always always always a zero page address. So in the following example...

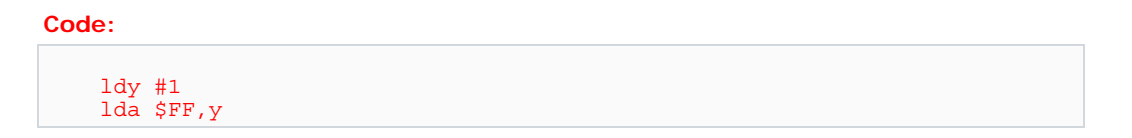

Since (as we just discussed) this is an absolute indexed instruction, the accumulator is loaded with the contets of memory location \$100. However, the following...

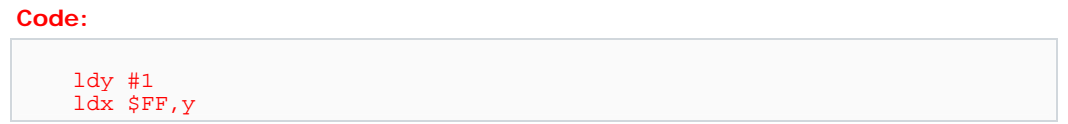

Since this will assemble to a zero page indexed instruction, the final address is always zeropage (the high byte is set to 0 after the index register is added) - so we will actually be accessing the contents of memory location 0 (!!). That is, the address is formed by adding the y register and the address  $($FF+1 = $100)$  and dropping the high-byte. Something to be very aware of!

Absolute indexed addressing modes are handy for loading values from data tables in ROM. They allow us to use an index register to step (for example) the line number in a kernel, and use the same register to access playfield values from tables. Consider this (mockup) code...

**Code:**

```
 ldx #0 ; line # 
Display<br>1da MyPF0,x
                       ; load a value from the data table "MyPF0"
      sta PF0<br>1da MyPF1,x
                        ; use table "MyPF1"
      sta PF1<br>lda MyPF2,x
                        ; use table "MyPF2"
       sta PF2 
       sta WSYNC 
       inx 
       cpx #192 
       bne Display 
       ; other stuff here 
       jmp StartOfFrame 
MyPF0 
        .byte 1,2,3,4,5,6 ;...etc 192 bytes of data here, giving data for 
PF0 
MyPF1 
       . byte 234, 24, 1, 23, 41, 2; PF 1 data (should be 192 bytes long)
MyPF2 
        .byte 64,244,31,73,43,2,0,0 ; PF 2 data (should be 192 bytes long)
```
The above code fragment uses tables of data in our ROM. These tables contain the values which should be written to the playfield registers for each scanline. The x register increments once for each scanline, and our absolute,x load for each playfield register will load consecutive values from the appropriate tables.

Then, creating pretty graphics becomes simply a matter of putting the right values into those tables MyPF0, MyPF1, and MyPF2. This is where building tools to convert from images to data tables becomes extremely useful! We'll cover more of this way of doing things when we complete our sessions on asymmetrical playfields. The plan is to use a tool to create these data tables, and simplify our kernel by using data tables to display just about any asymmetrical image we want!

Soon we'll cover the remaining 6502 addressing modes, and also discuss the 6502's stack.

For exercises:

1. Use this method of absolute,x table access to modify or create a kernel which loads the graphics data from tables. Separate each playfield register into its own table, as above.

2. Can you extend this system to asymmetrical playfield? Don't worry, we're going to give a complete asymmetrical playfield kernel (and tools!) in the next session.

3. How would you incorporate colour changes into this system (ie: if you wanted clouds on the left, sun on the right)?

4. Each table requires 1 byte of ROM per PF register per scanline. Can you think of ways to reduce this requirement? What trade-offs are necessary when reducing the table size?

5. Find a 6502 cycle-timing reference, and try to calculate exactly how many cycles each instruction in your kernel is taking. Add-up all the instructions on each line, and work out just how much time you have left to do "all the other stuff". Such as sprite drawing!
### **Session 20: Asymmetrical Playfields - Part 3**

Bitmaps. But it's able to be used for monochrome playfields, too.

This session we're going to wrap-up our understanding of playfield graphics.

It doesn't take long before you get sick of doing data by hand, and often the time spent in creating tools is repaid many-times-over in the increase in productivity and capability those tools deliver. Sometimes a tool is a 'hack' in that it's not professionally produced, it has bugs, and it isn't user-friendly. But until you've tried creating bitmap graphics by hand a bit-at-atime (and I'm sure that some of you have already done this by now), you won't really appreciate something - anything! - that can make the process easier. Having prepared you for the fairly shocking quality of this, I now point you towards http://www.atari2600.org/DASM/fsb.exe FSB stands for "Full-Screen-Bitmap", and it's the tool I use for generating the data for those spiffy Interleaved ChronoColour (TM) Full-Screen-

The tool (Windows-only, sorry - if you're on a non-Windows platform then you may need to write your own) is run from a DOS command-line. It takes three graphics files as input (representing the RED, GREEN, and BLUE components of a colour image) and spits-out data which can be used to display the original data on an Atari 2600. For now we're not really at the level of drawing colour bitmaps - but we'll get there shortly. First, let's examine how to use FSB to generate data for simple bitmap displays.

As noted, FSB takes three graphics files as input. Let's simplify things, and pass the utility only one file. This equates to having exactly the same data for red, green, and blue components of each pixel - and hence the image will be black and white (specifically, it will be two-colour). That's the capability of the '2600 playfield display, remember! It's only through trickery that there ever appear to be more than two colours on the screen at any time. That trickery being either time-based or position-based changing of the background and playfield colours to give the impression of more colours.

Actually, I cheated a bit - if we pass only one file, the utility will process it, then have a fit when it can't find the others. As I said, it's a bit of a hack. But sometimes, hacking is OK. Sometime, I'll get a round tuit and fix it up.

Right, let's get right into it. Create yourself a graphic file with a 40 x 192 pixel image, just 2 colours. It doesn't really HAVE to be two colours for the utility to work, but the utility will only process the pixels as on or off. It's difficult to create good-looking images in such lowresolution and odd aspect ratio. Remember, with a graphics package you're probably drawing with square(ish) pixels, so your 40 x 192 image probably looks narrow and tall. On the '2600 it will be pretty much full-screen. That is, the pixels are 'stretched' to roughly 8x their width. So, if you like, use your paint program's capabilities to draw in that aspect ratio. Doesn't matter how you do it, as long as your final image is just 40 pixels across, 192 deep.

Once you have the image, save it as either a .BMP, a .JPG or a .PNG file. I don't support .GIF as the idea of software patents is abhorrent to me. Having said that, I actually am the inventor of one particular piece of patented software (It's true! Look it up - that's exercise 1 for today) so you just never know when I'm serious or not, do you? Once we have that image file, we can feed it into the utility...

Navigate to where you've placed the utility .exe file, and type (without the quotes) "FSB". You'll see something like this...

#### **Code:**

D:\Atari 2600\Tools\FullScreenBitmap\Debug>fsb FSB -- Atari 2600 Colour Image Generatorv0.02 Copyright (c)2001 TwoHeaded Software

```
Contains paintlib code. paintlib is copyright (c) 1996-2000 Ulrich von 
Zadow 
Usage: FSB [-switch] RED FILE GREEN FILE BLUE FILE
Switches... 
 RED FILE File with red component of image (2-colour)
 GREEN_FILE File with green component of image (2-colour) 
BLUE FILE File with blue component of image (2-colour)
 v Toggle verbose output ON/OFF
  nNAME set output filename prefix. Defaults to IMAGE 
Input files may be .BMP, .JPG, or .PNG format. 
Reading File: IMAGE 
Unrecognised and/or unsupported file type.
```
If you see that, then the utility is working fine. Ignore the various error messages - as I said, it's a hack and incomplete. But it does work well-enough for our purposes. If there's much demand/usage and I'm embarassed enough I'll clean it up.

This time, let's pass an image to it... let's assume we saved our file as test.png in the same directory.

Type (without... you know the drill)... "FSB test.png"

#### **Code:**

```
D:\Atari 2600\FullScreenBitmap\Graphics>fsb test.png 
FSB -- Atari 2600 Colour Image Generatorv0.02 
Copyright (c)2001 TwoHeaded Software 
Contains paintlib code. paintlib is copyright (c) 1996-2000 Ulrich von 
Zadow 
Reading File: test.png 
Bitmap size: 40 x 170 pixels 
........ 
........ 
........ 
........ 
........ 
........ 
........ 
........ 
........ 
........ 
........ 
........ 
........ 
........ 
>>>lots of stuff cut from here!! <<< 
.*..*.*. 
.*.*.*.* 
..*.*.*. 
**.*..*. 
...*.*.* 
*.*.*.*. 
.*..*..* 
.*.*.*.* 
*.*.*.*. 
 . * . . * .Reading File: IMAGE 
Unrecognised and/or unsupported file type.
```
You'll see a WHOLE LOT MORE of those lines with dots and asterisks. This is my debugging visual output of the graphics as the utility is converting the data. Strictly speaking this is not necessary. But as I said, it's a hack. Increasingly I'm feeling I need to fix this \*sigh\*. That's one of the problems with releasing your tools for others to use. Please IGNORE that last line saying Unrecognised and/or unsupported file type. It's uh... a feature. Anyway, plunging on...

Remember in the previous sessions how we determined that an asymmetrical playfield was created by writing to playfield registers PF0, PF1, and PF2, and then with exquisite timing writing again to those registers before the scanning of the electron-beam across the scanline got to display them again? In essence, there are 6 bytes of data for each scanline (two of each of the three playfield registers). Although 4 bits in playfield 0 aren't used, and there's a potential saving there of 8 bits total (ie: one byte per line) we're not going to delve into that sort of saving here. Let's just accept that the utility will convert the 40-bit wide image into 'segments' such that we really have data for PF0, PF1, PF2 for the left side of each scanline, and more data for those registers for the right side of each scanline.

Some of the examples presented by our astute readers have already shown formidable asymmetrical playfield solutions - so good, in fact, that I'm not going to trouble with an 'official' asymmetrical playfield solution for these tutorials. Take one of the already-presented solutions and use that.

What I would like to discuss, though, is just how the data for a full-screen-bitmap should be presented. We can organise our data into 192 scanlines, each having 6 bytes of data - or we could organise it into 6 columns, each having 192 bytes of data. The first method is more intuitive (to me, anyway) but it is a much more inefficient way to store our data from the 6502's perspective. In fact, to use the first method correctly we would need to use an addressing-mode of the 6502 that I haven't introduced yet - so let's just look at how the utility spits out the data and hopefully as time goes by you will come to trust my wisdom and perhaps even understand WHY we did it this way

A hint: When using an index register, you can address 256 bytes from any given baseaddress. That is, the index register can range from 0 to 255, and that register is added to the base address when doing absolute indexed addressing to give you a final address to read from or write-to. Now consider if we had our data organised as 192 lines, each being 6 bytes long... we could do the following...

**Code:**

```
 ldx #0 ; index to the PF data 
 ldy #0 ; line number 
ALine lda PFData, x ; PF0 data
   sta PF0 
  lda PFData+1,x ; the next byte of data (assembler calculates the +1
when assembling) 
   sta PF1 
   lda PFData+2,x ; the next 
   sta PF2 
   ; delays here, as appropriate 
   lda PFData+3,x ; PF0 data, right side 
   sta PF0 
  lda PFData+4, x ; the next
   sta PF1 
   lda PFData+5,x ; the next 
   sta PF2 
   txa 
   clc 
   adc #6
```

```
 tax ; increment pointer by one line (6 bytes of data) 
 sta WSYNC ; wait till next line 
 iny 
 cpy #192 
 bne ALine
```
The above code essentially assumes that the data for the screen is in a single table consisting of 6 bytes per scanline, and that the scanlines are stored consecutively. Can you see the problem with this?

It's a bit obscure, but the problem is when we get to scanline #43. At or about that point, the index register used to access the data will be  $42 \times 6$  (=252) and we come to add 6 to it. So we get 258, right? Wrong! Remember, our registers are 8-bits only, and so we only get the low 8 bits of our result - and so  $252 + 6 = 2$  (think of it in binary: %11111100 + %00000110 = %100000010 (9 bits) and the low 8 bits are %00000010 = 2 decimal). So at line 43, instead of accessing data for line 43 we end up accessing data for line 0 again - but worse yet, not from the start of the line, but actually two bytes 'in'. Urk! This is a fundamental limitation of absolute indexed addressing - you are limited to accessing data in a 256-byte area from your base address. There are addressing-modes which allow you to get around this, but they're slower - and besides, it's better to reorganise your data rather than using slow code.

OK, so now let's consider if each of the bytes of the playfield (all 6 of them) were stored in their own tables. Think of the screen being organised into 6 columns each of 192 bytes (the depth of the screen). Since each table is now <256 bytes in size, we can easily access each one of them using absolute indexed addressing. As an added bonus, they can all be accessed using just the one index register which can ALSO double as our line-counter. Like this...

**Code:**

```
 ldx #0 ; line # 
ALine lda PF0Data,x ; PF0 left 
   sta PF0 
    lda PF1Data,x ; PF1 left 
   sta PF1 
   lda PF2Data,x ; PF2 left 
   sta PF2 
   ; delay as appropriate 
   lda PF3Data,x ; PF0 right 
   sta PF0 
   lda PF4Data,x ; PF1 right 
   sta PF1 
  lda PF5Data, x ; PF2 right
   sta PF2 
   sta WSYNC 
    inx 
    cpx #192 
   bne ALine
```
The above code assumes that there are 6 tables (PF0Data - PF5Data) containing 'strips' or 'columns' of data making up our screen. We COULD have had just a single table with the first 192 bytes being column 0, the next being column 1, etc., and letting the assembler calculate the actual address from the base address like this (snippet...)

**Code:**

```
 ldx #0 ; line # 
ALine lda PFData, x ; column 0 - PF0 left
   sta PF0 
   lda PFData+192,x ; column 1 - PF1 left 
   sta PF1 
   lda PFData+384,x ; column 2 - PF2 left 
    ; delay, etc. 
   lda PFData+384+192,x ; column 3 - PF0 right 
    ; etc.
```
What it's important to understand here is that the "+192" etc., is \*NOT\* done by the 6502. Remember how our assembler converts labels to their actual values (using the symbol table)? Likewise it converts expressions to their actual values - and in this case it will take the value of 'PFData' and add to it 192, and put the resulting 16-bit value as the 2-byte address following the lda op-code. Remember, the 6502 absolute addressing mode is simply given a base address to which it adds the index register to get a final address from which data is retrieved (lda) or to which it is stored (sta).

The above example with the manual-offset from the base address (that is, where +n was added) is functionally identical to the example where there were 6 separately named tables. In both cases, the data is assumed to be strips of 192 bytes, each strip being one of the columns representing the values to put into each of the 6 playfield registers (given that there are 6 writes to three registers per-line, I think of the three registers as 6 separate registers).

So that's exactly what FSB does. It creates 6 tables, each representing a 'strip' of 192 lines of data for a single register. Those tables are saved to a .asm file with the same prefix as the input file, and contents like this (abridged)...

**Code:**

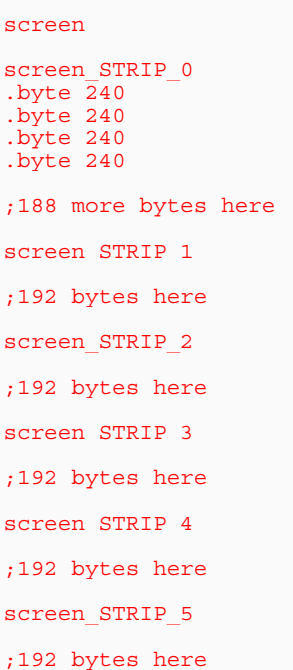

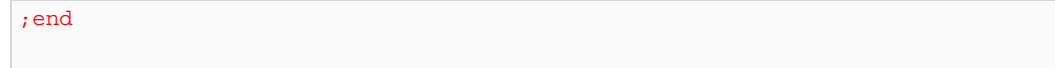

For space purposes that has been heavily abridged. The file was produced from a source-file called 'screen.jpg' - as you can see, the filename prefix has been used to create labels to identify the whole table ('screen') and also to identify each of the strips ('screen\_STRIP\_0', etc). So you can use either of the access methods described above, if you wish. Remember, if this file were assembled, the values of the symbols 'screen' and 'screen\_STRIP\_0' would be identical as they will be at the same address in the binary.

So, we have a DASM-compatible file which contains a text-form version of the graphics file. How do we include this data into our source, so that we may display the data as an image? It's pretty easy - and in fact we've already encountered the method when we included the 'vcs.h' and 'macro.h' files.

We just use the include dasm pseudo-op.

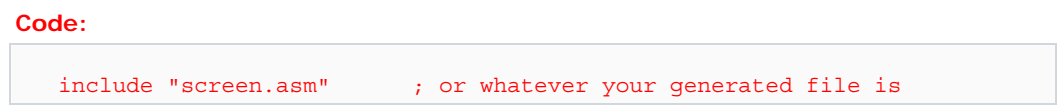

When you use the include pseudo-op, DASM actually inserts the contents of the file you specify right then and there into that very spot into the sorce-code it is assembling. So be careful about where you enter that include pseudo-op. Don't put it in the middle of your kernel-loop, for example! Put it somewhere at the beginning or end of your code segment, where it won't be executed as 6502 code. For example, after the jump at the end of your kernel, which goes back to the start of the frame.

#### Exercises

1. Create a circle as a 40 x 192 image and save it as a .JPG, .PNG or .BMP. Convert it to source-code through FSB to create source-code data. Can you think of good ways to draw circles in such an odd screen-size? Hint - make the size of your image the LAST step in the draw process!

2. Take one of the asymmetric playfield demos from the last session and convert it to display the data generated in step 1.

3. Set the playfield colour to a RED for one frame, then the next frame set it to a GREEN, and for the third frame set it to a BLUE. What effect do you see? What colour does the circle appear to be? Why? If you haven't cottoned-on yet, this is leading towards colour-bitmap technology - we may cover that in a future session. By using different colours over time, we can trick the eye to seeing a different colour than those we actually use.

4. How can this temporal colour change be used to display a range of colours? This is tricky, so don't worry if you can't understand it. Hint: don't just change the colour each frame! What else can you change?

5. All our discussions about bitmap graphics have revolved around the use of asymmetrical **(mirrored)** playfields. Yet some (not many!) games use **non-mirrored** playfields. What timing problems can you see when using **non-mirrored** playfields for bitmap graphics - and why on earth would you want to do this?

Don't forget to remind me to answer these questions next session!

Until then, enjoy!

### **Session 21: Sprites**

It's time to begin our understanding of sprites.

What are sprites? By now, sprites are well-known in the gaming industry. They are small, independantly movable objects which are drawn by hardware anywhere over the top of playfield graphics. The Atari 2600 was the first console to introduce general-purpose sprites back in the day they were called 'player missile graphics'. It was the Commodore 64 which introduced the term 'sprites', which we know and love.

The Atari 2600 has two 'players', two 'missiles' and a 'ball' - all of these are sprites, and each has various parameters which can be adjusted by the programmer (position, size, colour, shape, etc). We're going to concentrate, this session, on the 'players' and how they work.

Player graphics have much finer resolution than playfield graphics. Each player is 8 pixels wide, and each pixel in a player is just a single TIA colour-clock in width. In other words, the pixels in player graphics are a quarter of the width of the pixels in playfield graphics. The graphics of each player are controlled by a single 8-bit TIA register. The register for player 0 (the first player) is GRP0 (standing for 'Graphics, Player 0') and the register for the second player is GRP1. When you write data to either of these registers you change the visuals of the relevant player sprite being drawn on the screen.

Just like playfield graphics, the player graphics registers only hold a single 'line' of data. If you do not modify the data on-the-fly (that is, changing it every scanline), then the TIA just displays the same data on every scanline. So kernels using sprite graphics typically modify these player graphics registers constantly.

Surprisingly, though player sprites can be (effectively) positioned anywhere on the screen, they do NOT have position registers. Most more modern machines (Nintendo, C64, etc) provided an x,y coordinate which was used to position a sprite on the screen. The Atari 2600 is a much more primitive beast.

The horizontal position of a player sprite is controlled by writing to a 'reset position' register (RESP0 for sprite 0 and RESP1 for sprite 1). When you write to these registers, you cause the hardware to begin drawing the relevant sprite... immediately! This is very strange and a bit hard to get used to at first. To move a sprite horizontally to any x-position on a scanline, one has to make sure that the RESP0 write happens just before the position on the scanline at which you want the sprite to appear. Since the 6502 is running at 1/3 of the clock speed of the TIA, this makes it incredibly difficult to write to RESP0 at exactly the right time. For every cycle of 6502 time, three pixels (cycles of TIA time) pass. So it's only possible to position sprites (through RESPx writes) with an accuracy of 1 6502 clock period, or in other words three TIA pixels.

To facilitate fine-positioning of sprites, the TIA has additional registers which allow the sprite to be adjusted in position by a few pixels. We are not going to cover that this session - but instead we'll have a look at how sprite graphics are written, how the course RESPx registers are used, and how sprite colours are controlled. Fine positioning of sprites is an art in itself, and many solutions have been proposed on the [stella] list. We'll get to that in a session or two, but for now, let's stick with the basics.

The sample kernel shows a fully working sprite demo.

There are very few additions from our earlier playfield demos...

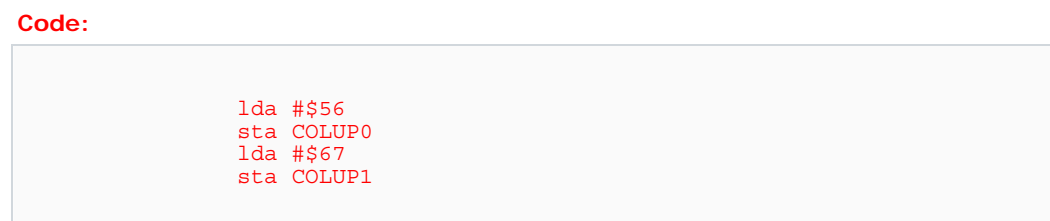

In our initialisation (before the main frame loop) the above code is initialising the colours of the two player sprites. These are random purplish colours. You may also change the colour onthe-fly by rewriting it every scanline. Remember, though - you only have 76 cycles per scanline - so there's only so much you can cram into a single line before you run out of 'space'.

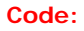

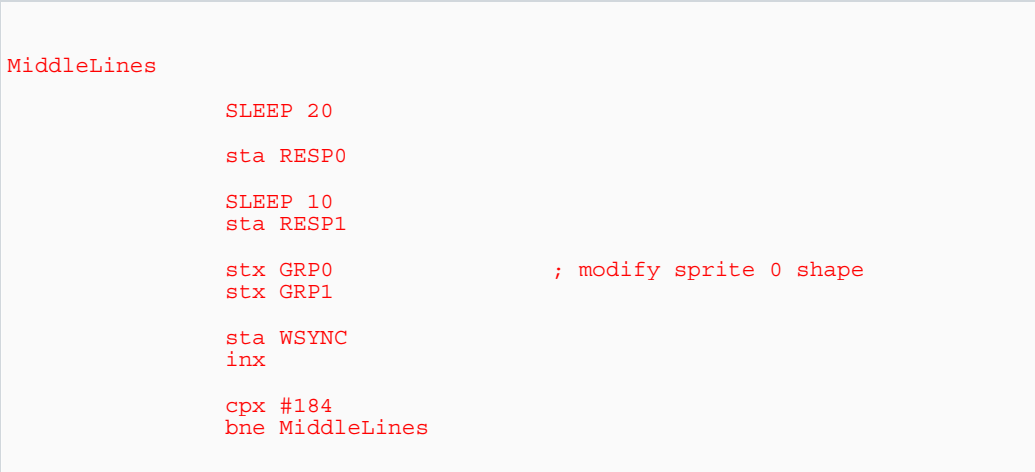

The above code sample is the 'guts' of our sprite demo. It doesn't do a lot of new stuff. You should already be familiar with the SLEEP macro - it just causes a delay of a certain number of 6502 cycles. The purpose of the SLEEP macros here is to delay to a position somewhere in the middle of the scanline - you may play with the values and see the effect on the positioning of the sprites.

Immediately after each SLEEP, there's a write to RESPx for each of the player sprites. This causes the TIA to begin drawing the appropriate player sprite immediately. And what will it draw?

**Code:**

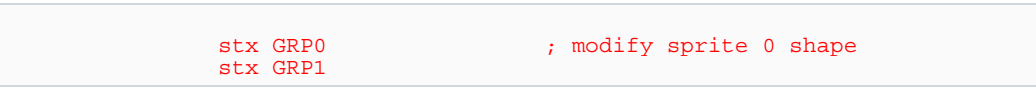

Since, in this kernel, the x register is counting the scanline number, that is also the value

written to both of the graphics registers (GRPx) for the player sprites. So the graphics we see will change on each scanline, and it will represent a visual image of the scanline counter. This should be pretty evident by the attached image.

That's pretty much all there is to getting sprites up and running. There are a few interesting things we need to cover in the coming sessions, including sprite size, sprite repeating, priorities, buffered sprite drawing, drawing specific images/shapes and lots of other stuff. But now you have the basics, and you should be able to do some experimenting with what you see here.

#### Exercises

[1] Modify the kernel so that the colour of the sprite is changed every scanline. How many cycles does this add to your kernel? How many cycles total is each of your lines taking now?

[2] Instead of using the scanline to write the shape of the sprite, load the shape from a table. Can you think how it would be possible to draw (say) a mario-shaped sprite anywhere on the screen? This is tricky, so we'll devote a session or more to vertical positioning.

[3] What happens when you use more than 76 cycles on a line - how will this code misbehave?

You'd need to add "stx COLUP0 and stx COLUP1" to the middle lines They take 3 cycles each adding 6 cycles to each line. Each line would then be 55 cycles in length except for the last one which would be 54 because the branch is not taken

More exercises...

[4] The picture shows sprites over the 'border' areas at top and bottom, yet the code which draws sprites is only active for the middle section. Why is this happening? How would you prevent it?

[5] Move the SLEEP and RESPx code outside the middle loop - place this code BEFORE the loop. What differences would you expect to see? Is the result surprising?

It takes 3 cycles per write to a colour register (eg: stx COLUP1), but it takes two or more additional cycles if you want to load a specific colour. The variation in time depends on the addressing mode you use to load the colour (eg: an immediate value  $= 2$  cycles, but loading indirectly through a zero page pointer to a memory location, indexed by the y register, would take 6 cycles!).

```
Code:
```

```
1da #34 ; 2<br>sta COLUP1 ; 3
sta COLUP1
lda (colour), y ; 6<br>sta COLUP1 ; 3
sta COLUP1
```
#### **Andrew Davie wrote:**

[2] Instead of using the scanline to write the shape of the sprite, load the shape from a table. Can you think how it would be possible to draw (say) a mario-shaped sprite anywhere on the screen? This is tricky, so we'll devote a session or more to vertical positioning.

This really is too tricky to answer here. Future sessions will cover this problem thoroughly, as its fundamental to drawing sprites in your game.

#### **Andrew Davie wrote:**

[3] What happens when you use more than 76 cycles on a line - how will this code misbehave?

Remember that the TIA and the TV beam are in synch. The timing is such that precisely 76 cycles of 6502 time, or 228 cycles of TIA time, correspond to \*exactly\* one scanline on the TV. Currently we've been using "sta WSYNC" to synchronise our kernel to the start of every scanline. This isn't necessary IF our code makes sure that our kernel lines take EXACTLY 76 cycles to execute.

But since the above code DOES use "sta WSYNC", a 3 cycle instruction, we really only have 73 cycles per line available for other processing. If we exceed these 73 cycles, then that pushes the "sta WSYNC" past the point at which it's on the current scanline and onto the point where it's really on the NEXT scanline. And if it happens on the NEXT scanline, it will operate as expected (and that, as we know, is by halting the 6502 until the start of the NEXT scanline).

So essentially, if our code exceeds 76 cycles, then each scanline will actually be two scanlines deep! And instead of sending, say, 262 scanlines per frame, we'd be sending 524. Most TVs cannot cope with this and they will, as noted, 'roll'. I just wanted you to understand WHY.

#### **Andrew Davie wrote:**

[4] The picture shows sprites over the 'border' areas at top and bottom, yet the code which draws sprites is only active for the middle section. Why is this happening? How would you prevent it?

A good lesson in how the TIA works. The TIA registers hold whatever you put into them, until you next put something in to them. So after our last write to the sprite registers, the TIA keeps displaying the same shape for sprites, on each scanline, until we write again. So what we're really seeing in those border areas is the last write (which is actually at the bottom of the changing shape area of sprites) repeated on the bottom, and then on the top again, until we start writing sprite shapes again.

The solution is to write 0 to GRP0 and GRP1 when we've finished drawing our sprites - and, of course, on initialisation of the system.

#### **Andrew Davie wrote:**

[5] Move the SLEEP and RESPx code outside the middle loop - place this code BEFORE the loop. What differences would you expect to see? Is the result surprising?

Barring minor timing changes which will cause the positions to shift slightly, the effect I was trying to show was that it is not necessary to rewrite the RESPx registers every scanline. You only need to position your sprites once each, and they will remain in that position until you reposition them. By moving the reposition outside the loop, we've freed up extra cycles in the kernel code for each scanline.

Positioning sprites to any arbitrary horizontal position is quite complex, and usually takes at least one whole scanline to do in a generic fashion. This is why games which use multiple sprites rarely allow those sprites to cross over each other, and also the reason why you see distinct 'bands' of sprites in other games - the gaps between the bands is where the horizontal movement code is doing its stuff.

### **Session 22: Sprites, Horizontal Positioning Part 1**

The RESPx registers for each of the sprites are strobe registers which effectively set the x position of each sprite to the point on the scanline the TIA is displaying when those registers are written to. Put more simply, as soon as you write to RESP0, sprite 0 begins drawing and it will keep drawing in that position on every scanline. Same for RESP1.

This session we're going to have a bit of a play with horizontal positioninig code, and perhaps come to understand why even the simplest things on the '2600 are still an enjoyable challenge even to experienced programmers.

As previously noted, it is not possible to just tell the '2600 the x position at which you want your sprites to display. The x positioning of the sprites is a consequence of an internal (nonaccessible) timer which triggers sprite display at the same point every scanline. You can reset the timer by writing to RESP0 for sprite 0 or RESP1 for sprite 1. And based on where on the scanline you reset the timer, you effectively reposition the sprite to that position.

The challenge for us this session is to develop code which can position a sprite to any one of the 160 pixels on the scanline!

Given any pixel position from 0 to 159, how would we go about 'moving' the sprite to that horizontal position? Well, as we now know, we can't do that. What we can do is wait until the correct pixel position and then hit a RESPx register. Once we've done that, the sprite will start drawing immediately. So if we delay until, say, TIA pixel 80 - and then hit RESP0, then at that point the sprite 0 would begin display. Likewise, for any pixel position on the scanline, if we delay to that pixel and then hit RESP0, the sprite 0 will display at the pixel where we did that.

So how do we delay to a particular pixel? It's not as easy as it sounds! What we have to do, it turns out, is keep a track of the exact execution time (cycle count) of instructions being executed by the 6502 and hit that RESPx register only at the right time. But it gets ugly because as we know, although there are 228 TIA colour clocks on each scanline (160 of those being visible pixels), these correspond to only 76 cycles (228/3) of 6502 processing time. Consequently only 160/3 = 53 and 1/3 cycles of 6502 time in the visible part of the scanline. Since each 6502 cycle corresponds to 3 TIA clocks, it would seem that the best precision with which we could hit RESPx is within 3 pixels. But it gets uglier still, and we'll soon see why.

The SLEEP macro has been useful to us now, to delay a set number of 6502 cycles. Consider the following code...

**Code:** sta WSYNC ; wait till start of line SLEEP 40 ; 20 cycle delay sta RESP0 ; reset sprite 0 position

Surely that's a simple and neat way to position the sprite to TIA colour-clock 120? The 120 comes from calculating the 6502 cycle number (40) x 3 TIA colour clocks per 6502 cycle. The answer to the question is "yes and no". Sure, it's a neat way to hardwire a specific delay to a specific position. But say you wanted to be able to adjust the position to an arbitrary spot. We could no longer use this sort of code. Remember, SLEEP is just a macro. What it does is insert code to achieve the nubmer of cycles delay you request. The above might look something more like this...

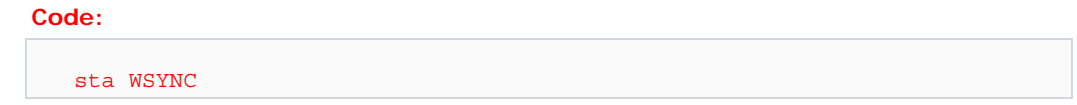

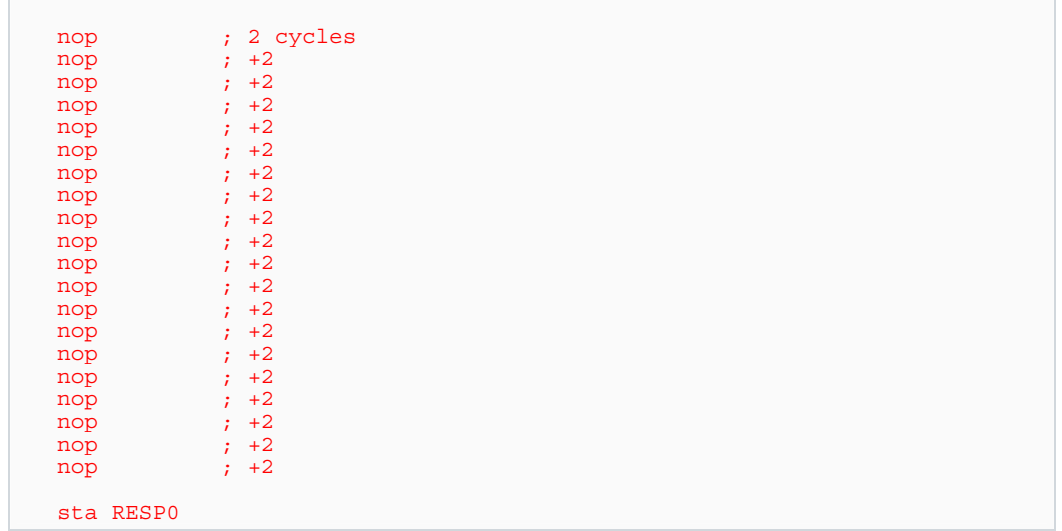

We don't really know what the sleep macro inserts, and we don't really care. It's documented to cause a delay of n cycles, if you pass it n. That's all we can know about it. If we wanted to change n to n+1 we could do it at compile time, but we couldn't use this sort of code for realtime changes of the delay. What we want is a bit of code which will wait a variable bit of time.

And here's where the fun really starts! There are, of course, many many ways to do this. And part of the fun of horizontal positioning code is that it's just begging for nifty and elegant solutions to doing just that. What we're going to do now is just develop a fairly simple, possibly inefficient, but workable solution.

The essence of our solution will be to use a loop to count down the delay, and when the loop terminates immediately write the RESPx register. So the longer the delay, the more our loop iterates. In principle, it's a fine idea. In practice we soon see the severe limitations. We should be familiar with simple looping contstructs - we have already used looping to count the scanlines in our kernels, for example. Here's a simple delay loop which will iterate exactly the number of times specified in the X register...

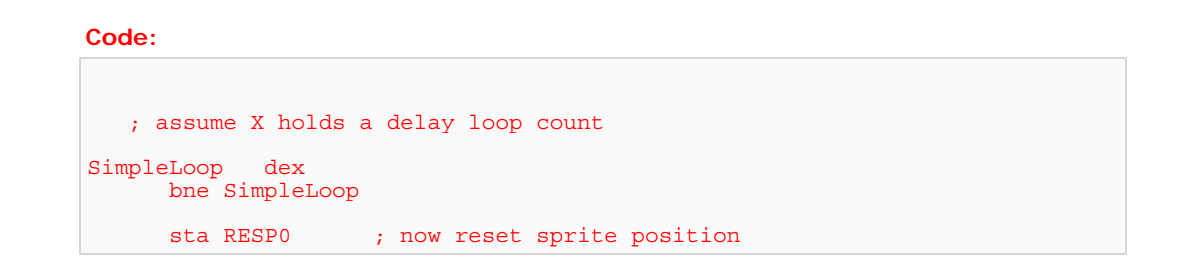

That's as simple a loop as we can get. Each iteration through the loop the value in the X register is decremented by one, and the loop will continue until the Z flag is set (which happens when the value of the last operation performed by the processor returned a zero result - in this case, the last operation would be the 'dex' instruction). So as you can see, at just two instructions in size this is a pretty 'tight' loop. There's not much you can trim out of it and still have a loop! So what's the problem with using a loop like this in our horizontal positioning code? Let's have another look at this, but with cycle times added...

#### **Code:**

#### SimpleLoop dex ; 2<br>bne SimpleLoop ; 3 (2) bne SimpleLoop

It has been fairly standard notation for a few years now to indicate cycle times in the fashion shown above. The number in the comment (after each semicolon) represents the number of 6502 cycles required to execute the instruction on that line. In this case, the 'dex' instruction takes 2 cycles. The 'bne' instruction takes 3 cycles (if the branch is taken) and 2 cycles if not. Unfortunately, life isn't always that simple. If the branch from the bne instruction to the actual branch location crossed over a page (a 256-byte boundary), then the processor takes another cycle! So we're faced with the situation where, as we add and remove code to other parts of our program, some of our loops take longer or shorter amounts of time to execute. No kidding! So when we come to doing tightly timed loops where timing is critical, we must also remember to somehow guarantee that this sort of shifting doesn't happen! That's not our problem today, though - let's assume that our branches are always within the same page.

So what's wrong with the above? Let's go back to our correspondence between 6502 cycles and TIA colour clocks. We know that each 6502 cycle is 3 TIA colour clocks. So a single iteration of the above loop would take 5 cycles of 6502 time - or a massive 15 TIA colour clocks. No matter what number of iterations of our loop we do, we can only hit the RESPx register with a finess of 15 TIA colour clocks! Is this a disaster? No, it's not. In fact, the TIA is specifically designed to cater for this situation. Before we delve into how, though, let's analyse this loop a bit more...

Since each iteration of the loop chews 15 TIA colour clocks, we must iterate (x/15) times, where X is the pixel number where we want our sprite to be positioned. Put another way, we need to know how many 15-pixel chunks to skip in our delay looping before we're at the correct position to hit RESPx and start sprite display. So when we come into this code with a desired horizontal position, we'll have to divide that value by 15 to give us a loop count. What's the divide instruction? There isn't one, of course!

So how do we divide by 15?

Another of those extremely enjoyable challenges of '2600 programming. Dividing by a power of 2 is easy. THe processor provides shifting instructions which shift all the bits in a byte to the left or to the right. Consider in decimal, if you shifted all digits of a number to the left by one place, and added a 0 at the end of the number, you'd have multiplied by 10. Similarly in binary, if you shift a number left once, and put a 0 on the end, you've muliplied by 2. Dividing by two is thus shifting to the right one digit position, and adding a 0 at the 'top' of the number. Typically, multiplication in particular and sometimes division are achieved by clever combination of shifting and adding numbers.

But we don't need to do that here. We know that there are ony 160 possible positions for the sprite. Why not have a 160 byte table, with each entry giving the loop counter for the delay loop for each position? Something like this...

**Code:**

```
Divide15 
.POS SET 0 
    REPEAT 160 
    .byte .POS / 15 
.POS SET .POS + 1 
    REPEND
```
DON'T do things by hand when the assembler can do it for you! What I've done here is write a

little 'program' to control the assembler generation of a table of data. It has a repeat loop of 160 iterations, each iteration incrementing a counter by one and putting that counter value / 15 in the ROM (with the .byte pseudo-op). This code is equivalent to writing...

### **Code:** Divide15 .byte 0,0,0,0,0,0,0,0,0,0,0,0,0,0,0 ; 15 entries .byte 1,1,1,1,1,1,1,1,1,1,1,1,1,1,1 ; 15 entries ; etc... lots more...

Me, I'd prefer the first example - easier to maintain and modify.

In any case, the idea of having a table is to give us a quick and easy way to divide by 15. To use it, we place our number in an index register, then load the divide by 15 result from the table, using the register to give us the offset into the table. Easier to show than explain..

```
Code:
      ldx Xposition<br>lda Divide15,x
                            ; xPosition / 15
       tax 
SimpleLoop dex 
      bne SimpleLoop 
       sta RESP0 ; start drawing the sprite
```
It's good, and it's bad. Bad because it can't cope with 'loop 0 times' - in fact, it will loop 256 times. So let's add one to all the entries in the table, which will 'fix' this problem. Just change the '.byte .POS / 15' to '.byte (.POS / 15) + 1'. But I think we're digressing, and what I really wanted to introduce was the concept of looping to delay for a certain (variable) time, and then hitting RESPx at the end of the loop. You can see the problems introduced by this method, though, where we had to find a way to divide by 15, where we only had 15 colour clock resoluion in our positioning. There are other - and arguably better - ways to do horizontal positioning, but let's not make the better the enemy of the good. What we're really after right now is a working solution.

So in theory, our positioning code so far consists of dividing the x position by 15, looping (skipping 15 colour clocks each loop) and then hitting the RESP0 register to start drawing the sprite. Is this all there is to it? Yes, in a nutshell. But the devil is in the detail. Let's integrate what we have so far into a kernel which constantly increments the desired X position for the sprite, then attempts to set the x position for the sprite each frame (see the source code and sample binary).

Now this is very interesting. Clearly our sprite is moving across the screen as our desired position is incrmenting. But it's moving in very big chunks. We have a bit of optimising to do before we have a sprite positioning system capable of pixel-precise horizontal positioning. But it's a start, and we understand it (I hope!).

There are some observations to make about this code and binary. I've introduced a little more 6502, which we can examine now...

#### **Code:**

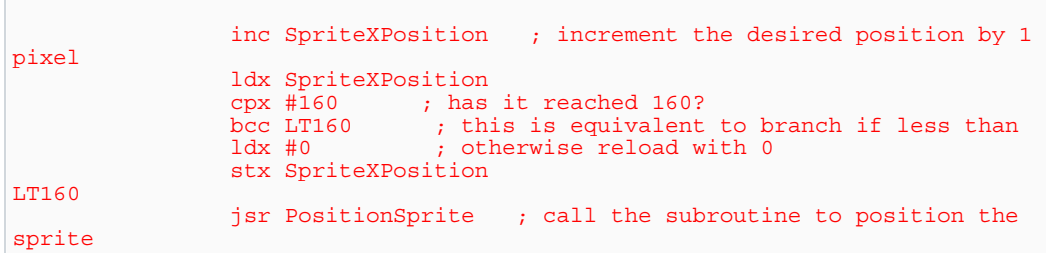

This is the bit of code which does the adjustment of the desired position, loads it to the x register and calls a 'subroutine' to do the actual positioning code. This is our first introduction to the 'bcc' instruction, and to the 'jsr' and 'rts' (in the subroutine itself) instructions. We have previously encountered the Z flag and the use of flags in the processor's status register to determine if branches are taken or not. The delay loop uses exactly this. The Z flag isn't the only flag set or cleared when operations are performed by the processor. Sometimes the 'carry flag' is also set or cleared. Specifically, when arithmetic operations such as additon and subtraction, and also when comparisons are done (which are essentially achieved by doing an actual addition or subtraction but not storing the result to the register). In this case, we've compared the x register with the value 160 (cpx  $#160$ ). This will clear the carry flag if the x register is LESS than 160, or set the carry flag if the X register is GREATER than or EQUAL to 160. I've always used the carry flag like this for unsigned comparisons. In the code above, we're saying 'if the x register is  $>= 160$ , then reset it to 0'. All branch instructions cost 3 cycles if taken, two if not taken, and an additional cycle if the branch taken crosses a page boundary. Branches can only be made to code within -128 or +127 bytes from the branch. For longer 'jumps' one can use the 'jmp' instruction, which is unconditional.

For long conditional branches, use this sort of code...

#### **Code:**

```
 cpx #160 
       bcs GT160 ; NOT less than 160 (bcs is a GREATER or EQUAL 
comparison)<br>jmp TooFarForLT
                             ; IS less than 160
GT160 
    ; lots of code 
TooFarForLT ; etc
```
But I digress! The 'jsr' instruction mnemonic stands for "Jump Subroutine". A subroutine is a small section of code somewhere in your program which can be 'called' to do a task, and then have program execution continue from where the call was made. Subroutines are useful to encapsulate often-used code so that it doesn't need to be repeated multiple times in your ROM. When the 6502 'calls' a subroutine, it keeps a track of where it is calling FROM, so that when the subroutine returns, it knows where to continue code execution. This 'return address' is placed on the 6502's 'stack', which we will learn about very soon now. The stack is really just a bit of our precious RAM where the 6502 stores these addresses, and sometimes other values. The 6502 uses as much of our RAM for its stack as it needs, and each subroutine call we make requires 2 bytes (the return address) which are freed (no longer used) when the subroutine returns. If we 'nest' our subroutines, by calling one subroutine from within another, then each nested level requires an additonal 2 bytes of stack space, and our stack 'grows' and starts taking increasing amounts of our RAM! So subroutines, though convenient, can also be costly. They also take a fair number of cycles for the 6502 to do all that stack manipulation -

in fact it takes 6 cycles for the subroutine call (the 'jsr') and another 6 for the subroutine return (the 'rts'). So it's not often inside a kernel that we will see subroutine usage!

As noted, the 6502 maintains its stack in our RAM area. It has a register called the 'stack pointer' which gives it the address of the next available byte in RAM for it to use. As the 6502 fills up the stack, it decrements this pointer (thus, the stack 'grows' downwards in RAM). As the 6502 releases values from the stack, it increments this pointer. Generally we don't play with the stack pointer, but in case you're wondering, it can be set to any value only by transfering that value from the X register via the 'txs' instruction. If you've been following closely, you have noticed I added a bit to the initialisation section!

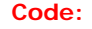

 ldx #\$FF txs ; initialise stack pointer

Without that initialisation, the stack pointer could point to anywhere in RAM (or even to TIA registers) and when we called a subroutine, the 6502 would attempt to store its return address to wherever the stack pointer was pointing. Probably with disasterous consequences!

Positioning sprites is a complex task. This session we've started to explore the problem, and have some working code which does manage to roughly position the sprite at any given horizontal position we ask. Next session we're going to dig into much more robust horizontal positioning code, and learn how the TIA provides us that fine control we need to get the horizontal positioning code precise enough to allow TIA-pixel-precise positioning. Once we've achieved that, we can pretty much forget about how this works forever more, and use the horizontal positioning code as a black box. Or perhaps a woodgrain box might be more appropriate.

Here's the sprite positioning code from Qb. The stella archive is always a great place to search for this sort of stuff. Next session we'll analyse this code (and possibly other variants) carefully. For now, see if you can figure how it works.

#### **Code:**

```
PositionSprites 
        ; Set the horizontal position of the two sprites, based upon their 
coordinates 
        ; This uses the tricky 2600 method of positioning (RESPx, HMPx, 
etc) 
        ; Algorithm invented a looong time ago by persons unknown 
        Re-invented Feb2001 by yours truly, then optimised according to
code by Thomas Jenztsch 
        sta WSYNC 
        sta HMCLR ; clear any previous movement 
       ldx #2 ; sprite index
PosSP 
        lda PlayerX-1,x 
        tay 
        lsr ; divide by 2 
       lsr ; again<br>lsr : again
 lsr ; again 
 lsr ; again 
        sta PS_temp
```

```
 tya 
       and #15 clc 
         adc PS_temp 
        ldy PS_temp 
         cmp #15 
        bcc NH 
        sbc #15
         iny 
NH 
                 ; Use remainder for fine adjustment 
         eor #7 
         asl 
         asl 
         asl 
         asl 
        sta HMP0-1, x ; fine movement
        sta WSYNC 
        jsr Ret ; just a 12 cycle delay 
                                        ; 15 cycles = 3 loops :)
Jiggle dey 
        bpl Jiggle 
         sta RESP0-1,x 
         dex 
        bne PosSP 
         sta WSYNC 
        sta HMOVE 
        sta WSYNC
```
Hint: We covered how we needed to divide by 15. This code does a divide by 16 which is ALMOST a divide by 15. The trick is to analyse the differences between the two divisions and do the divide by 16, and adjust the result based on those differences. Neato lateral-thinking code, which is what the '2600 is all about.

### **Errata**

Rather than edit my original messages, and hope nobody notices... I've decided to point out my original errors in this errata, so that people are aware what I originally said - and what I should have said.

In Session 1 (the first post), I talked about EEPROM. These are electrically-erasable Read-Only Memory, and I never used them. I should have said EPROM - which are erased with ultraviolet light.

In Session 2 I mention SECAM being used in France and Russia. SECAM is also used in the middle east and other ex-French colonies (Viet Nam) SECAM is very similar to PAL (625/50Hz).

Also in session 2, I wrote

"The Atari 2600 \*ONLY\* sends the TV the "colour and intensity information for the electron beam as it sweeps across that line". The '2600 programmer needs to feed the TV the rest of the information - basically, the signal to start the image frame, and the signal to tell it to start the next scanline, and the next.... etc."

This is not correct. Every scanline, the TIA automatically inserts the correct signal for the start of the scanline (it's called the HSYNC signal). The vertical synchronisation signal (VSYNCH) which tells the TV when to start a new frame is the responsibility of the programmer.

In Session 3, I wrote...

"A side-note: 76 cycles per line x 262 lines per frame x 50 frames per second = the number of 6502 cycles per second for NTSC (= 1.19MHz, roughly)."

Astute readers will have noticed that NTSC is 60 frames per second, not 50.

Thanks to Eric Ball for his suggestions and corrections.

### **Appendix A: 6502 Opcodes**

by John Picken

[Up to Tutorials and Aids]

### **INDEX**

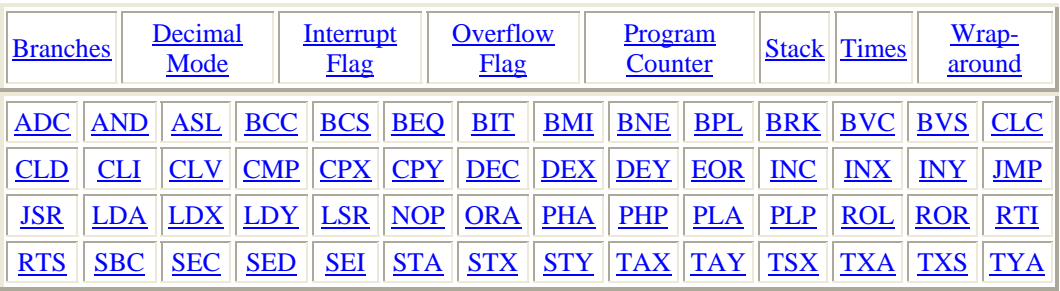

# **ADC (ADd with Carry)**

Affects Flags: S V Z C

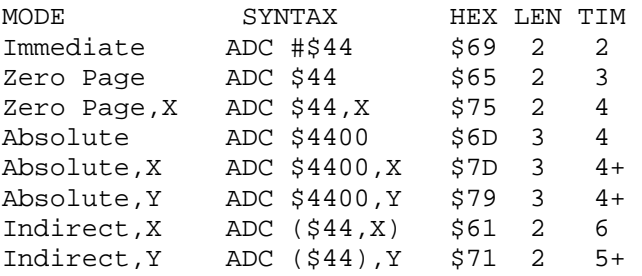

+ add 1 cycle if page boundary crossed

ADC results are dependant on the setting of the decimal flag. In decimal mode, addition is carried out on the assumption that the values involved are packed BCD (Binary Coded Decimal).

There is no way to add without carry.

## **AND (bitwise AND with accumulator)**

### Affects Flags: S Z

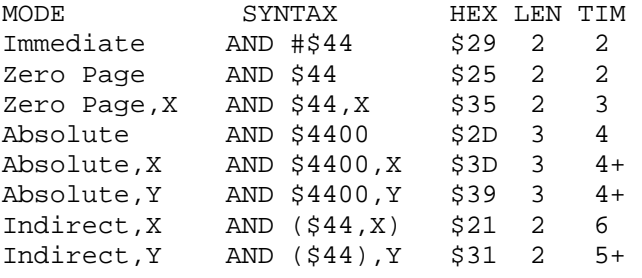

+ add 1 cycle if page boundary crossed

## **ASL (Arithmetic Shift Left)**

Affects Flags: S Z C

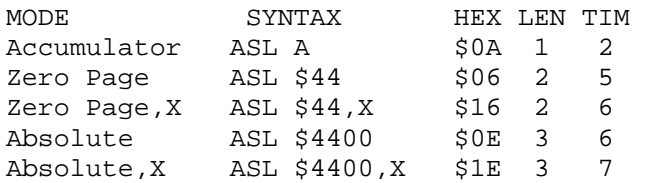

ASL shifts all bits left one position. 0 is shifted into bit 0 and the original bit 7 is shifted into the Carry.

## **BIT (test BITs)**

Affects Flags: N V Z

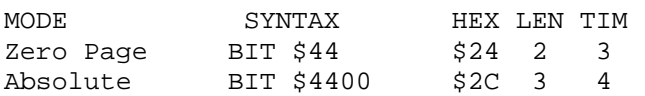

BIT sets the Z flag as though the value in the address tested were ANDed with the accumulator. The S and V flags are set to match bits 7 and 6 respectively in the value stored at the tested address.

BIT is often used to skip one or two following bytes as in:

CLOSE1 LDX #\$10 If entered here, we .BYTE \$2C effectively perform CLOSE2 LDX #\$20 a BIT test on \$20A2, .BYTE \$2C another one on \$30A2, CLOSE3 LDX #\$30 and end up with the X CLOSEX LDA #12 register still at \$10 STA ICCOM, X upon arrival here.

## **Branch Instructions**

Affect Flags: none

All branches are relative mode and have a length of two bytes. Syntax is "Bxx Displacement" or (better) "Bxx Label". See the notes on the Program Counter for more on displacements.

Branches are dependant on the status of the flag bits when the op code is encountered. A branch not taken requires two machine cycles. Add one if the branch is taken and add one more if the branch crosses a page boundary.

MNEMONIC HEX BPL (Branch on PLus) \$10 BMI (Branch on MInus) \$30 BVC (Branch on oVerflow Clear) \$50 BVS (Branch on oVerflow Set) \$70 BCC (Branch on Carry Clear) \$90

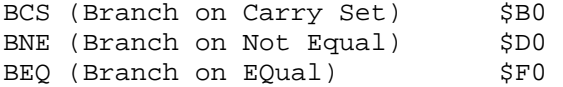

There is no BRA (BRanch Always) instruction but it can be easily emulated by branching on the basis of a known condition. One of the best flags to use for this purpose is the **Net low** which is unchanged by all but addition and subtraction operations.

### **BRK (BReaK)**

### Affects Flags: B

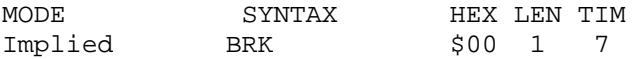

BRK causes a non-maskable interrupt and increments the program counter by one. Therefore an RTI will go to the address of the BRK +2 so that BRK may be used to replace a two-byte instruction for debugging and the subsequent RTI will be correct.

### **CMP (CoMPare accumulator)**

### Affects Flags: S Z C

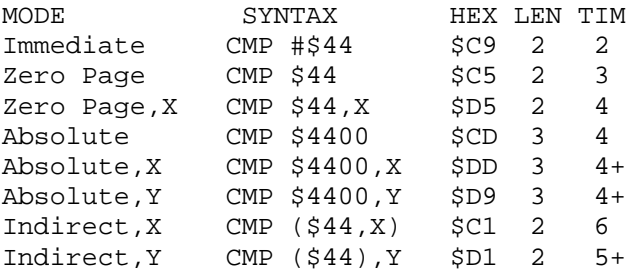

+ add 1 cycle if page boundary crossed

Compare sets flags as if a subtraction had been carried out. If the value in the accumulator is equal or greater than the compared value, the Carry will be set. The equal (Z) and sign (S) flags will be set based on equality or lack thereof and the sign (i.e. A>=\$80) of the accumulator.

## **CPX (ComPare X register)**

### Affects Flags: S Z C

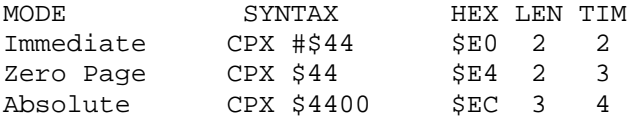

Operation and flag results are identical to equivalent mode accumulator CMP ops.

# **CPY (ComPare Y register)**

### Affects Flags: S Z C

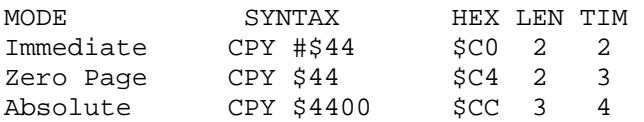

Operation and flag results are identical to equivalent mode accumulator CMP ops.

# **DEC (DECrement memory)**

### Affects Flags: S Z

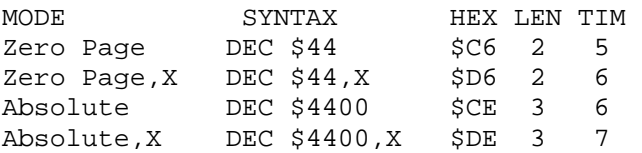

## **EOR (bitwise Exclusive OR)**

### Affects Flags: S Z

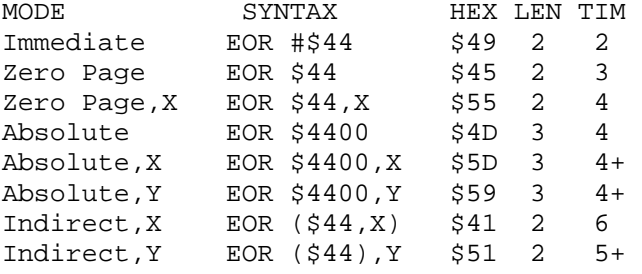

+ add 1 cycle if page boundary crossed

# **Flag (Processor Status) Instructions**

Affect Flags: as noted

These instructions are implied mode, have a length of one byte and require two machine cycles.

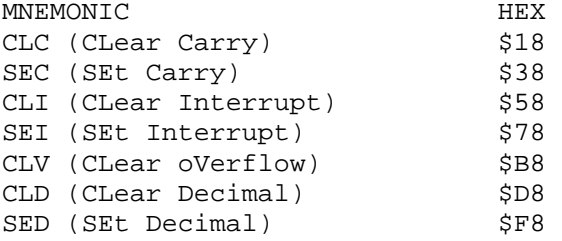

Notes:

 The Interrupt flag is used to prevent (SEI) or enable (CLI) maskable interrupts (aka IRQ's). It does not signal the presence or absence of an interrupt condition. The 6502 will set this flag automatically in response to an interrupt and restore it to its prior status on completion of the interrupt service routine. If you want your interrupt service routine to permit other maskable interrupts, you must clear the I flag in your code.

 The Decimal flag controls how the 6502 adds and subtracts. If set, arithmetic is carried out in packed binary coded decimal. This flag is unchanged by interrupts and is unknown on power-up. The implication is that a CLD should be included in boot or interrupt coding.

 The Overflow flag is generally misunderstood and therefore under- utilised. Following addition or subtraction, the overflow will equal the EOR (exclusive or) of the Carry and Sign flags. This flag is not affected by increments, decrements, shifts and logical operations i.e. only ADC, SBC, CLV, PLP and RTI affect it. There is no op code to set the overflow but a BIT test on an RTS instruction will do the trick.

## **INC (INCrement memory)**

### Affects Flags: S Z

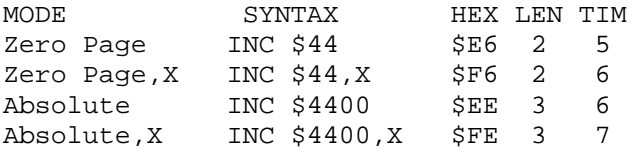

## **JMP (JuMP)**

#### Affects Flags: none

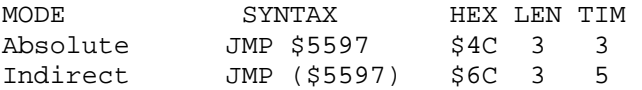

JMP transfers program execution to the following address (absolute) or to the location contained in the following address (indirect). Note that there is no carry associated with the indirect jump so:

**AN INDIRECT JUMP MUST NEVER USE A** 

**VECTOR BEGINNING ON THE LAST BYTE** 

**OF A PAGE** 

For example if address \$3000 contains \$40, \$30FF contains \$80, and \$3100 contains \$50, the result of JMP (\$30FF) will be a transfer of control to \$4080 rather than \$5080 as you intended i.e. the 6502 took the low byte of the address from \$30FF and the high byte from \$3000.

# **JSR (Jump to SubRoutine)**

Affects Flags: none

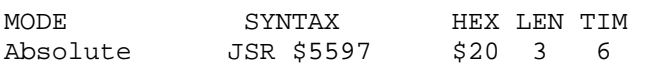

JSR pushes the address-1 of the next operation on to the stack before transferring program control to the following address. Subroutines are normally terminated by a RTS op code.

## **LDA (LoaD Accumulator)**

Affects Flags: S Z

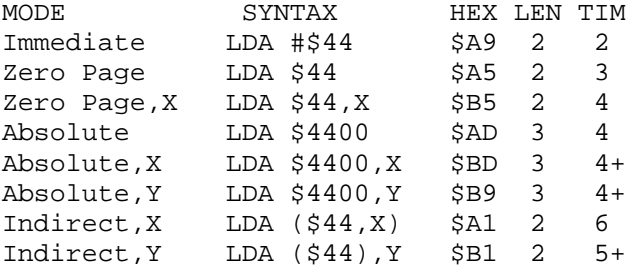

+ add 1 cycle if page boundary crossed

## **LDX (LoaD X register)**

### Affects Flags: S Z

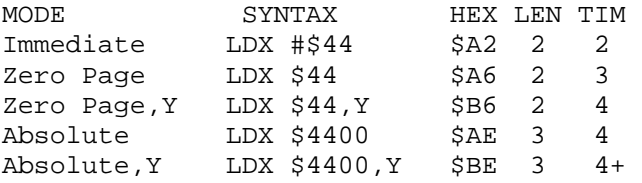

+ add 1 cycle if page boundary crossed

## **LDY (LoaD Y register)**

### Affects Flags: S Z

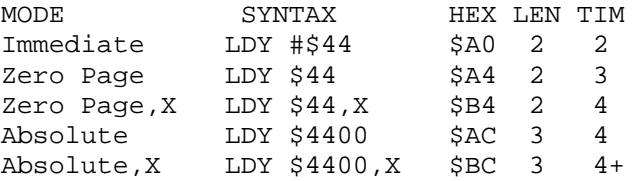

+ add 1 cycle if page boundary crossed

# **LSR (Logical Shift Right)**

Affects Flags: S Z C

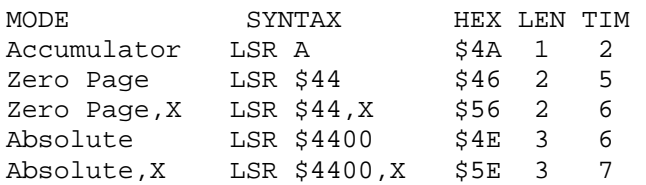

LSR shifts all bits right one position. 0 is shifted into bit 7 and the original bit 0 is shifted into the Carry.

### **Wrap-Around**

Use caution with indexed zero page operations as they are subject to wrap-around. For example, if the X register holds \$FF and you execute LDA \$80,X you will not access \$017F as you might expect; instead you access \$7F i.e. \$80-1. This characteristic can be used to advantage but make sure your code is well commented.

In cases where you are writing code that will be relocated you must consider wrap-around when assigning dummy values for addresses that will be adjusted. Both zero and the semi-standard \$FFFF should be avoided for dummy labels. The use of zero or zero page values will result in assembled code with zero page opcodes when you wanted absolute codes. With \$FFFF, the problem is in addresses+1 as you wrap around to page 0.

## **Program Counter**

When the 6502 is ready for the next instruction it increments the program counter before fetching the instruction. Once it has the op code, it increments the program counter by the length of the operand, if any. This must be accounted for when calculating branches or when pushing bytes to create a false return address (i.e. jump table addresses are made up of addresses-1 when it is intended to use an RTS rather than a JMP).

The program counter is loaded least signifigant byte first. Therefore the most signifigant byte must be pushed first when creating a false return address.

When calculating branches a forward branch of 6 skips the following 6 bytes so, effectively the program counter points to the address that is 8 bytes beyond the address of the branch opcode; and a backward branch of \$FA (256-6) goes to an address 7 bytes before the branch instruction.

## **Execution Times**

Op code execution times are measured in machine cycles, one of which equals two clock cycles. Many instructions require one extra cycle for execution if a page boundary is crossed; these are indicated by  $a + following$  the time values shown.

## **NOP (No OPeration)**

Affects Flags: none

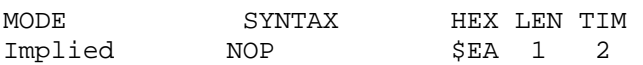

NOP is used to reserve space for future modifications or effectively REM out existing code.

# **ORA (bitwise OR with Accumulator)**

### Affects Flags: S Z

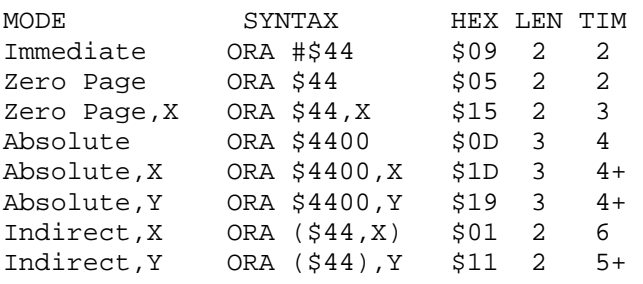

+ add 1 cycle if page boundary crossed

## **Register Instructions**

Affect Flags: S Z

These instructions are implied mode, have a length of one byte and require two machine cycles.

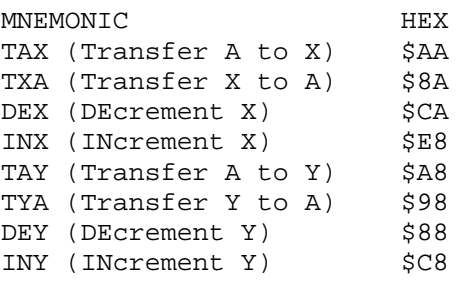

# **ROL (ROtate Left)**

Affects Flags: S Z C

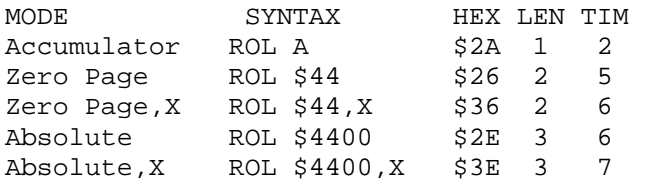

ROL shifts all bits left one position. The Carry is shifted into bit 0 and the original bit 7 is shifted into the Carry.

## **ROR (ROtate Right)**

### Affects Flags: S Z C

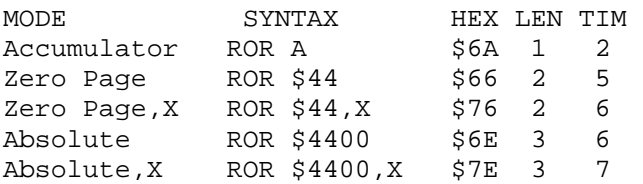

ROR shifts all bits right one position. The Carry is shifted into bit 7 and the original bit 0 is shifted into the Carry.

## **RTI (ReTurn from Interrupt)**

Affects Flags: all

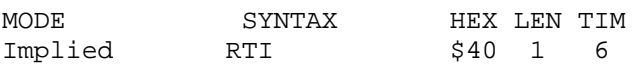

RTI retrieves the Processor Status Word (flags) and the Program Counter from the stack in that order (interrupts push the PC first and then the PSW).

Note that unlike RTS, the return address on the stack is the actual address rather than the address-1.

## **RTS (ReTurn from Subroutine)**

Affects Flags: none

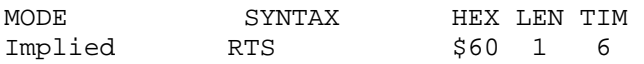

RTS pulls the top two bytes off the stack (low byte first) and transfers program control to that address+1. It is used, as expected, to exit a subroutine invoked via **JSR** which pushed the address-1.

RTS is frequently used to implement a jump table where addresses-1 are pushed onto the stack and accessed via RTS eg. to access the second of four routines:

 LDX #1 JSR EXEC JMP SOMEWHERE

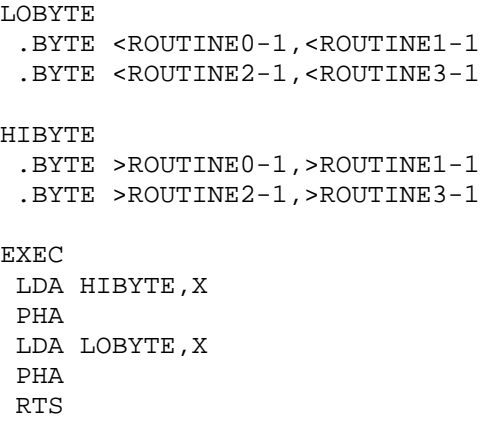

## **SBC (SuBtract with Carry)**

Affects Flags: S V Z C

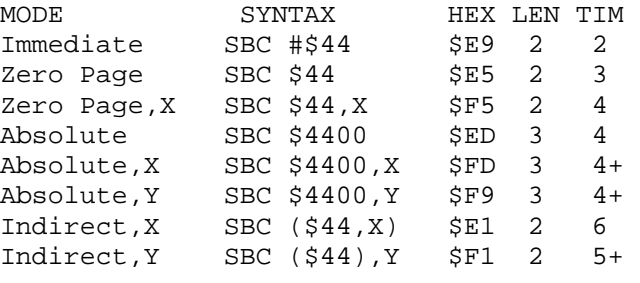

+ add 1 cycle if page boundary crossed

SBC results are dependant on the setting of the decimal flag. In decimal mode, subtraction is carried out on the assumption that the values involved are packed BCD (Binary Coded Decimal).

There is no way to subtract without the carry which works as an inverse borrow. i.e, to subtract you set the carry before the operation. If the carry is cleared by the operation, it indicates a borrow occurred.

# **STA (STore Accumulator)**

### Affects Flags: none

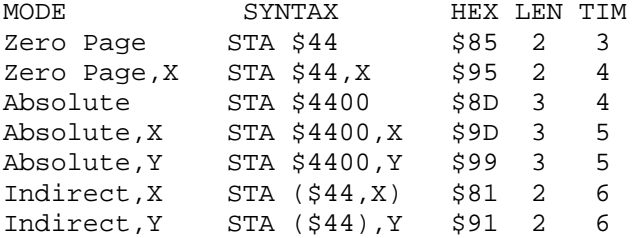

Return To Index

## **Stack Instructions**

These instructions are implied mode, have a length of one byte and require machine cycles as indicated. The "PuLl" operations are known as "POP" on most other microprocessors. With the 6502, the stack is always on page one (\$100-\$1FF) and works top down.

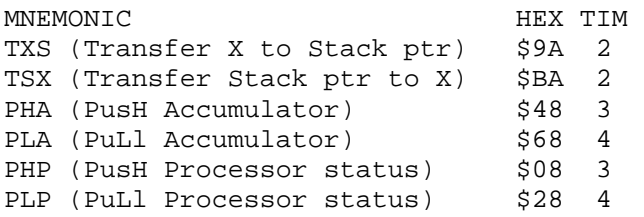

# **STX (STore X register)**

Affects Flags: none

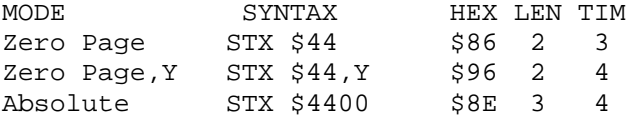

# **STY (STore Y register)**

### Affects Flags: none

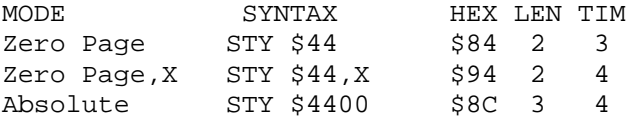

Last Updated March 30, 2001.

# **Appendix B: Incredibly good timing diagram. Version 2**

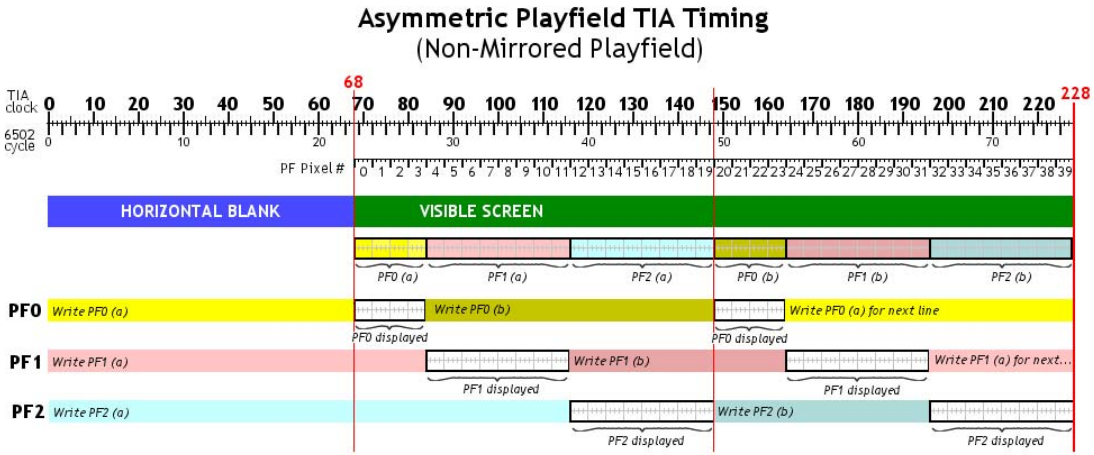

Note: On write to WSYNC, 6502 will halt until next TIA colour clock #0

### **Appendix C: '2600 Programming Links**

Add your links to this thread. If they appear helpful to '2600 programmers, then they'll be incorporated into the main list, which is below...

#### **Main '2600 Links List**

DASM assembler http://www.atari2600.org/dasm - Cross-platform assembler used by most of the Atari 2600 development community. Latest version (2.20.07) includes Mac and DOS binaries.

http://www.atari2600.org/dasm/

http://www.atari2600collector.com/distella.htm

http://www.tripoint.org/kevtris/files/sizes.txt

http://www.6502.org/

http://www.neonghost.com/the-dig/

http://home.arcor.de/estolberg/

http://atarihq.com/danb/index.shtml

PlayerPal Tools for Atari 2600 Graphics Programming:

http://alienbill.com/vgames/playerpal/

It's got two javascript programs for creating custom playfield and player graphics code.

http://alienbill.com/vgames/guide/

Machine Language for Beginners by Richard Mansfield.

http://www.atariarchives.org/mlb/

It's the full text and covers 6502 assembly. I like it because it takes you from BASIC (and assumes you have knowledge of it) and shows how to do the same commands in Machine Language.

Yeah, Stella is like the pro's hangout, but it's still newbie friendly and amazingly helpful.

A list of many resources are here at Atari Age: http://www.atariage.com/2600/programming/index.html

Including my own tutorial, Atari 2600 101: http://www.atariage.com/2600/programming/2600\_101/

(I'm trying to spin 2600 101 as "quickstartish" complement to Andrew Davie's more comprehensive ongoing work here.)

I started as a Perl and Java programmer but almost a total ASM newbie, just a class in Sparc assembly like ten years ago. I'm muddling through pretty well, http://alienbill.com/joustpong/ Luckily, it's on the low side of ambitious, a simple game idea I've programmed on other

systems before that I know works pretty well, but I'm trying to increase the games complexity now.

### **Appendix D: Design #1: Primordial Ooze**

I've been thinking for quite a while about developing a game to go along with the tutorial sessions. It should be something simple, yet fun. And I don't particularly like making games that have already been done. But now I have an idea I like, and for now we're going with the title "Ooze"

Now the plan is to develop the game here, in conjunction with the occasional post to the [stella] list - you should ALL be using the stella list for solving problems, brainstorming, and general good advice. The purpose of me posting here is to provide a record of game development.

Now remember this is just here to show you how the process CAN be done. Like most efforts, it's HIGHLY LIKELY that I won't complete this - or even get very far at all. But we'll have a fun concept to explore, and you may see how some of the problems are solved.

So let's get started - here's the actual log (only the names have been changed to protect the innocent) of my first conversation about this game idea. Hence, our title for today... "Primordial Ooze"...

Ooze #1 September 9, 2003

adavie2: you're bored, aren't you. i can tell. anon:actually I'm at a friend's house on a wireless net. But I'm going home now. I will be back online in five minutes. anon:Later. v adavie2: i had a new game idea. adavie2: ok bye anon:Will you be on in 5? adavie2: i may not be here after 10 though anon:oh no adavie2: its 4:30 - leaving at 4:45 for sure anon:oh. anon: $\bigcirc$ anon:what is the idea? adavie2: haven't got a name for it, but "slime" might be appropriate anon:go on adavie2: it starts at the top of the screen adavie2: across the whole screen adavie2: and slowly starts descending adavie2: a whole blanket. like slime. anon: go on adavie2: and you shoot stuff at it, and that locally pushes some of it back adavie2: but meanwhile other parts are accelerating anon: interesting. anon:sounds like a game you cannot win adavie2: so you're constantly.... right adavie2: it's old-school adavie2: gets faster and faster, you might get more tools/weapons anon:could be interesting, certainly easy to do. adavie2: detergent, etc. anon:there could be "items" hidden in the slime. adavie2: matches well to '2600 capability, yet you get full-screen BG graphics anon:so you would be encouraged to shoot at those areas. adavie2: yep anon: yes, that's why I said it would be easy to do.

anon:you could do some nice gradient effects as well. adavie2: i'd have to put speech in the end "he slimed me!" anon:LMAO anon:no, when it gets to the bottom, adavie2: anyway, just thought of it today anon:"I'm melllllleting!" adavie2: anon:melting, even. anon:I don't know what "melleting" is. anon:except bad typing on my part. adavie2: oh one other thing adavie2: it accelerates due to gravity, right? anon:sounds like an interesting idea, I can think of some cool powerups. anon:no adavie2: so if you hit a bit, then locally that bit stops - or goes back a bit - and then starts accelerating adavie2: so all over the screen you have bits of slime going different speeds anon:you should be able to "push it back" a bit or three. adavie2: yes, push back adavie2: and maybe you can "win" a powerup by pushing it all beyond a certain point adavie2: but the general gist of the game is there. the fiddly bits of gameplay can be thought about adavie2: i don't think i've seen this idea anywhere before anon:that could be pretty cool, I like shooters anon:and it's pretty unique. anon:I still want to do Arkanoid. adavie2: i can see lots of things going on the screen, lots of slime shrapnel adavie2: as you blast it away adavie2: and flicker for that bit would be perfectly ok - rapidly moving, going down off the screen anon:yes, it could be quite lively. anon:Perhaps pieces of it woudl also fall every now and aagain, and if they hit you you would die. adavie2: you could freeze/solidify sections, etc. anon: $\textcircled{\small{2}}$ adavie2: yes, good idea anon:Yes, you could also get a "wider" weapon sometimes that perhaps shoots three bits wide. adavie2: slimeactites anon:yes. anon:and maybe another that lets you penetrate further. adavie2: and maybe they could collect on the bottom, too, and restrict your sideways movement adavie2: or make it slippery and hard to aim properly anon:a "bomb" that you shoot in and it blows up from within, taking out a chunk. adavie2: yep anon:interesting. anon:I hope you are writing all this down. adavie2: nope adavie2: i have a memory like something or other, i forget adavie2: anyway ideas are a dime a dozen anon:LMAO anon:oh really. adavie2: on the other hand unique game ideas aren't that common anon:well then, I won't continue. adavie2: i like it because its old-school, sounds do-able, is unique, and probably fun anon:yes, I agree with you thus far. anon:I like old-skool also.
adavie2: i'd probably try and animate bubbles in the slime sections too adavie2: which would also lend itself to nice gloopy sound effects anon:yeah, you'd definitely need some type of animation within that section to make it more visually appealing. adavie2: so maybe I should start this as part of the tutorial section adavie2: "slimeball" is a nice name anon:I don't lik eit. anon:the name, that is. anon: but that's not a major problem right now. adavie2: it could be a sort of take on "the thing" that old movie with the slime thingy anon:Okay, I am going to take off. Talk to you later. adavie2: seeya anon: take care! We will speak of this more soon. adavie2: ok anon:ta ta\ anon:ta ta \*\*\* "anon" signed off at Tue Sep 09 16:40:59 2003.

## (end of discussion)

I welcome your input to this design - feel free to comment in this thread. Add what you want, do drawings if you want. Begin to design the sections that interest you. How would you handle the slime? What limitations would you expect? What sort of gameplay difficulty ramp can there be. Lots of these things need to be thought about before we have a good initial design.

Quite remarkable. This is almost exactly my visualisation of the fundamental game. Animate the slime, add in various tactics to remove slime, allow it to fall to the ground, allow you to move through it - game over when screen is completely filled rather than when slime touches you. But yes, I'll credit you with the design/concept credits on this one!

(edit) Forgot to mention, the further a slime bit gets down the screen, the more it accelerates. Long bits of slime break off and fall as slime droplets to the bottom, where they accumulate.

You can move through slime at the bottom, but it impedes your progress (slows you down). You can drop bombs on the ground, and they will blow holes in any slime there. They'll also throw you up/to the side, if you're wanting to move through some thick slime on the bottom of the screen this could be a good way to do it quickly.

Remember, it's not touching slime that kills you - it's having the whole screen filled with slime.

You don't have unlimited weaponry - you have to pick it up from various places (ie: weaponry may be embedded in slime as it comes down) or you might just get extra weaponry every x points. So unless you manage things carefully, you're going to run out of weapons before you can beat the slime back.

Clear the slime off the screen for the next level.

Each level introduces new weapon types/capability, but also has more rapidly moving slime.